# **KONTROLA POZICIJE S BIDIREKCIJSKIM POZICIONEROM KORISTEĆI TUSTINOVU APROKSIMACIJU KRIVULJE**

**Jakupak, Marin**

**Master's thesis / Diplomski rad**

**2023**

*Degree Grantor / Ustanova koja je dodijelila akademski / stručni stupanj:* **University of Rijeka, Faculty of Engineering / Sveučilište u Rijeci, Tehnički fakultet**

*Permanent link / Trajna poveznica:* <https://urn.nsk.hr/urn:nbn:hr:190:868520>

*Rights / Prava:* [Attribution 4.0 International](http://creativecommons.org/licenses/by/4.0/) / [Imenovanje 4.0 međunarodna](http://creativecommons.org/licenses/by/4.0/)

*Download date / Datum preuzimanja:* **2024-05-09**

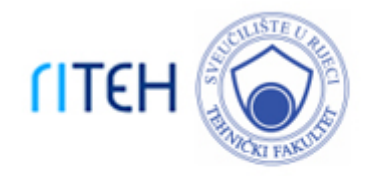

*Repository / Repozitorij:*

[Repository of the University of Rijeka, Faculty of](https://repository.riteh.uniri.hr) **[Engineering](https://repository.riteh.uniri.hr)** 

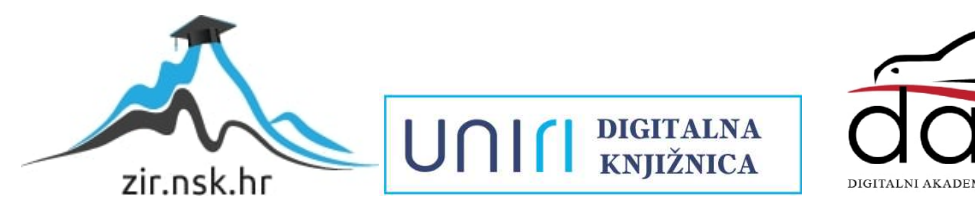

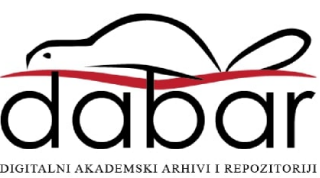

# SVEUČILIŠTE U RIJECI

# **TEHNIČKI FAKULTET**

Diplomski sveučilišni studij elektrotehnike

Diplomski rad

# **KONTROLA POZICIJE S BIDIREKCIJSKIM POZICIONEROM KORISTEĆI TUSTINOVU APROKSIMACIJU KRIVULJE**

Rijeka, studeni 2023. Marin Jakupak

0069079399

# SVEUČILIŠTE U RIJECI

# **TEHNIČKI FAKULTET**

Diplomski sveučilišni studij elektrotehnike

Diplomski rad

# **KONTROLA POZICIJE S BIDIREKCIJSKIM POZICIONEROM KORISTEĆI TUSTINOVU APROKSIMACIJU KRIVULJE**

Mentor: Prof. dr. sc. Dario Matika

Rijeka, studeni 2023. Marin Jakupak

0069079399

### SVEUČILIŠTE U RIJECI TEHNIČKI FAKULTET POVJERENSTVO ZA DIPLOMSKE ISPITE

Rijeka, 18. travnja 2023.

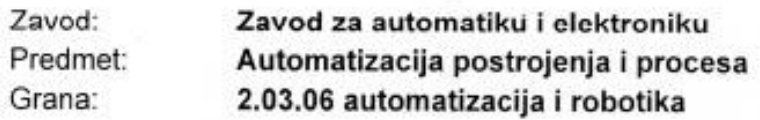

## ZADATAK ZA DIPLOMSKI RAD

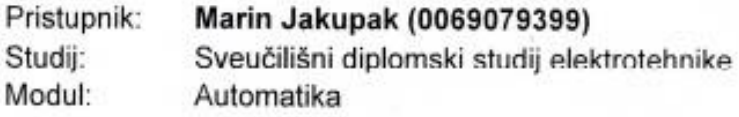

Zadatak: Kontrola pozicije s bidirekcijskim pozicionerom koristeći Tustinovu aproksimaciju krivulje/Position control with a bidirectional positioner using the Tustin curve approximation

Opis zadatka:

Potrebno je projektirati i izraditi upravljački program za kontrolu pozicije primjenjiv na sustavima upravljanim hidrauličkim aktuatorima ili elektromotorim pogonima. Upravljački sustav treba omogućiti upravljanje brzinom aktuatora te kontrolu aktualne pozicije u odnosu na izračunatu poziciju dobivenu iz pozicionera. Projketiranje uključuje detaljan opis sustava, razvoj programske aplikacije upravljanja i vizualizacije u programskom okruženju Siemens Tia portal, te funkcionalno ispitivanje sustava korištenjem aplikacije za simulaciju na programabilnom logičkom kontroleru Siemens Tia Portal S7-1500.

Rad mora biti napisan prema Uputama za pisanje diplomskih / završnih radova koje su objavljene na mrežnim stranicama studija.

fam

Zadatak uručen pristupniku: 20. ožujka 2023.

Mentor:

Prof. dr. sc. Dario Matika

uu

Dr. sc. Nikola Turk (komentor)

Predsjednik povjerenstva za diplomski ispit:

Prof. dr. sc. Dubravko Franković

## **IZJAVA**

Izjavljujem da sam samostalno izradio diplomski rad, sukladno pravilniku o pisanju diplomskog rada prema zadatku preuzetog 20. ožujka 2023.

Rijeka, studeni 2023.

When

Marin Jakupak.

### **ZAHVALA**

Ovim putem bih se zahvalio mentoru prof. dr. sc. Dariu Matiki i komentoru dr. sc. Nikoli Turku na stručnoj podršci, savjetima te uloženom vremenu tijekom izrade ovog diplomskog rada.

Također hvala tvrtki Danieli Systec d.o.o. na pomoći oko odabira teme ovog rada i g. Toniju Tumpiću na vodstvu tijekom izrade diplomskog rada i izdvojenom vremenu.

Hvala i obitelji i prijateljima na pruženom strpljenju i razumijevanju tijekom studiranja.

## SADRŽAJ

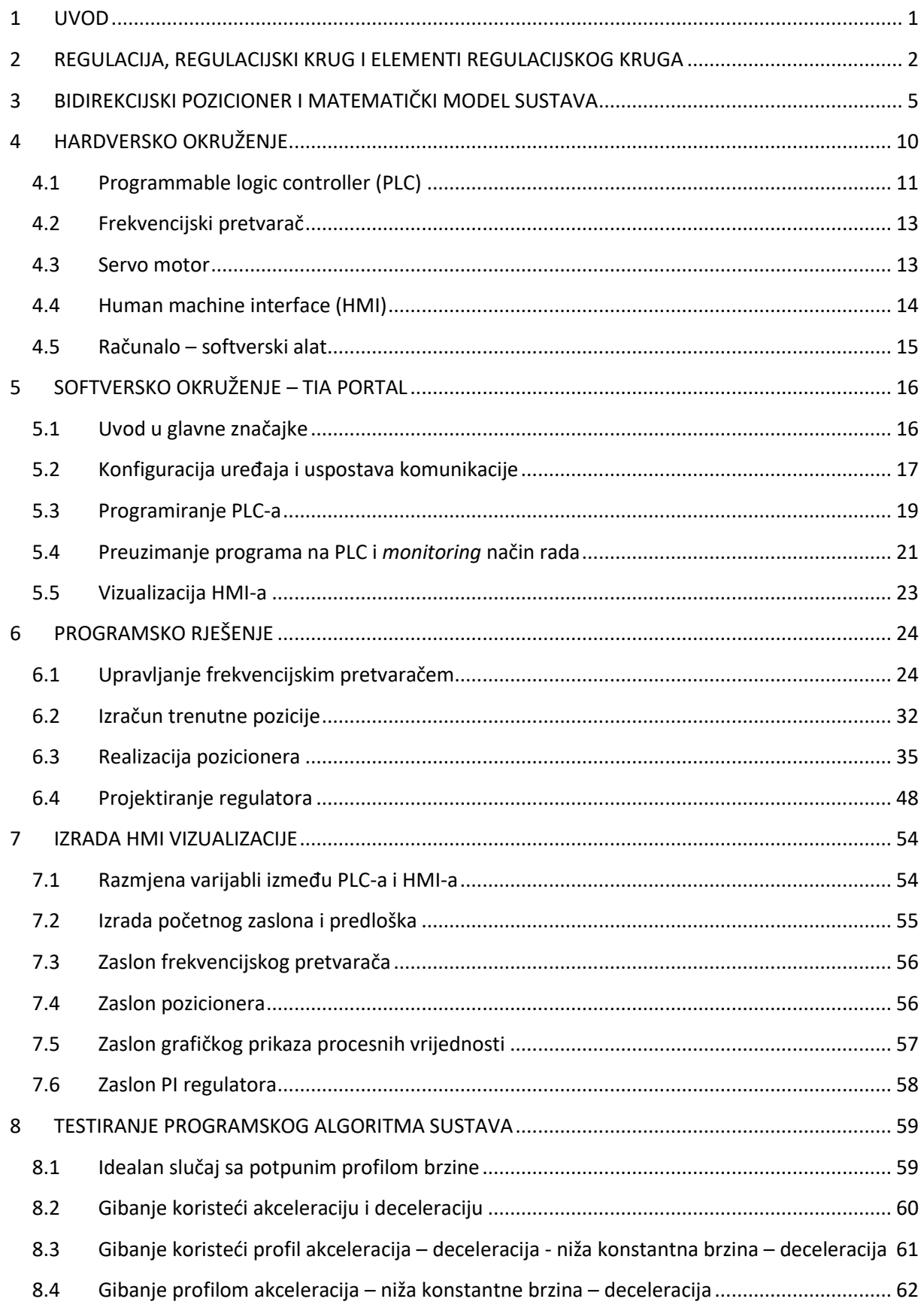

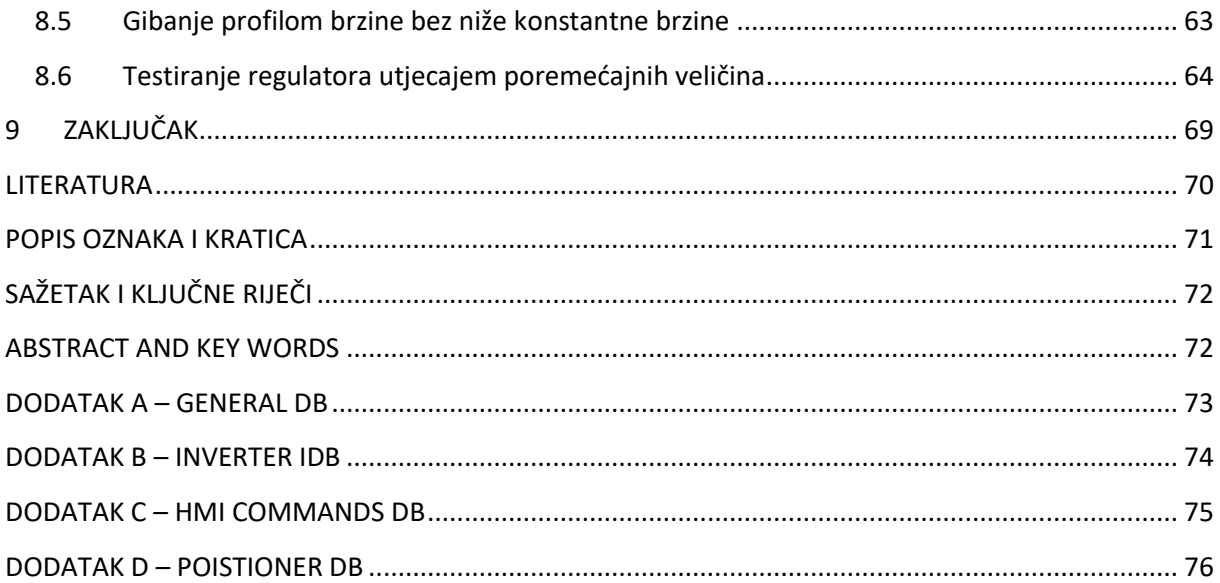

### <span id="page-8-0"></span>**1 UVOD**

Proces kojim se sa trenutnog stanja dolazi do željenog stanja upotrebom točno određenih i definiranih pravila naziva se upravljanje. Gledano iz tehničke perspektive, upravljanje se danas sve više oslanja na upotrebu tehničkih uređaja koji olakšavaju ili umanjuju ljudski rad što predstavlja proces automatizacije. Uređaji koji sudjeluju u ovom procesu nazivaju se automatski uređaji. Oni su zaduženi kako bi se kvalitetno, na ispravan način i određenim redoslijedom proces upravljanja mogao odvijati. [1]

Tako će u ovom radu biti obrađen sustav koji izvršava kontrolu pozicije korištenjem pozicionera. Najjednostavnije prevedeno, sustav kojim se omogućuje pomicanje objekta iz trenutne pozicije u zadanu (konačnu) poziciju. Međutim, odlazi se korak dalje od upravljanja, a to je regulacija sustava. Iako su ovi pojmovi na prvi pogled slični i često se rabe u istom kontekstu, postoji razlika između njih te oni ne predstavljaju isti proces. Upravljanjem se misli na mogućnost da se stanje pojedinog sustava promjeni po određenim zakonitostima, dok se pod regulacijom smatra proces ili mehanizam koji omogućava da upravljanje sustavom bude izvršeno što točnije. Cilj regulacije je dakle, postizanje željenog stanja sustava ili praćenje njegove promjene na način da smanjimo (eliminiramo) utjecaj drugih veličina. [2]

Detaljniji princip rada regulacije bit će objašnjen u sljedećem poglavlju, gdje će se na primjeru sustava kontrole pozicije prikazati elementi regulacijskog kruga te nakon toga opisati i matematički model. U poglavlju nakon, bit će dan uvid u tehničke uređaje koji su korišteni. Sljedeće će poglavlje biti opis softverskog alata *TIA Portal* koji se koristi za generiranje algoritama upravljanja, testiranje i vizualizaciju procesa prije nego se implementira u stvarnom svijetu. U zadnja dva poglavlja će biti opisan način na koji se razvio algoritam upravljanja te odrađene simulacije testiranja sustava.

Krajnji je cilj ovog diplomskog rada napraviti sustav automatske regulacije pozicijom korištenjem potrebnih uređaja i softverskog alata te dobivene rezultate prikazati grafičkim putem. Na temelju tih rezultata izvući će se zaključci o ponašanju sustava te njegovim karakteristikama.

## <span id="page-9-0"></span>**2 REGULACIJA, REGULACIJSKI KRUG I ELEMENTI REGULACIJSKOG KRUGA**

Kako bi se mogao razumjeti koncept regulacije, potrebno je krenuti od jednostavnijeg principa, preteče regulaciji, a to je upravljanje. Upravljanje se povezuje sa sustavom otvorenog kruga iz razloga što se izvršni član (koji je objekt upravljanja) kontrolira samo na temelju ulazne veličine bez prisutnosti povratnih informacija o utjecajima poremećajnih veličina ili ponašanju same izlazne veličine sustava. Na Slika [2.1. Blokovska shema otvorenog kruga](#page-9-1) [3] je prikazana generalna blokovska shema ovakvog sustava. Blokovska shema je prikaz sustava pomoću blokova koji predstavljaju glavne dijelove sustava, te linijama koje prikazuju odnose između njih. [1]

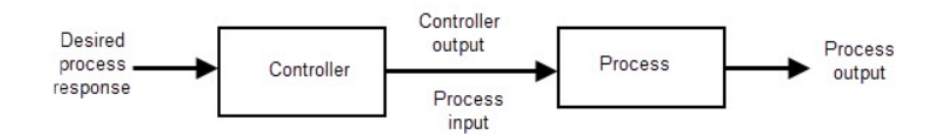

*Slika 2.1. Blokovska shema otvorenog kruga [3]* 

<span id="page-9-1"></span>U ovom slučaju postoje dva bloka, koji predstavljaju upravljački element i proces kojim se upravlja. Putem ove sheme se može vidjeti raniji opis otvorenog kruga, gdje se ulazna veličina željeni odziv procesa, postiže djelovanjem upravljačkog elementa na određenom procesu. Tada proces mijenja stanje te se to interpretira kao izlazna veličina sustava. Ovakvi sustavi su jednostavni za implementaciju, ali stoga često, uslijed djelovanja poremećaja, neprecizni pa imaju ograničenu upotrebu. [3]

S druge strane, ako se otvorenom sustavom doda povratna veza, preko koje se željena vrijednost može uspoređivati sa stvarnom vrijednošću sustava dobiva se zatvoreni regulacijski krug. Cilj ovakve modifikacije je mogućnost regulacije procesa na temelju poznavanja stanja izvršnog elementa. [Slika](#page-9-2) prikazuje blokovsku shemu zatvorenog regulacijskog kruga.

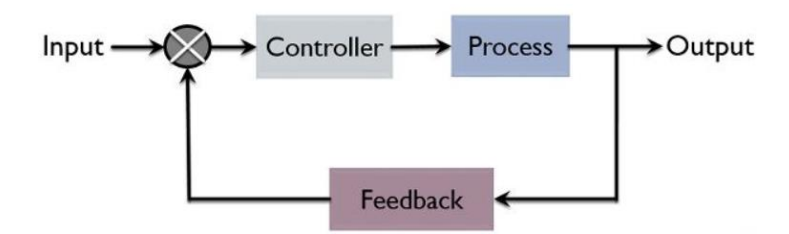

<span id="page-9-2"></span>*Slika 2.2. Blokovska shema zatvorenog kruga [4]* 

U ovom se slučaju isto tako ulaznom veličinom zadaje željena vrijednost koju proces mora pratiti, ali također su dostupne povratne informacije u kojem je stanju proces nakon takve pobude. Stvarno stanje ne mora odgovarati zadanom stanju, iz razloga što se u realnim sustavima pojavljuju poremećajne veličine koje donose takozvano regulacijsko odstupanje. Konačna svrha regulacije je smanjiti odstupanje u granicama tolerancije, a element koji to omogućuje naziva se regulator. Princip rada regulatora biti će opisan zajedno sa blokovskom shemom u nastavku.

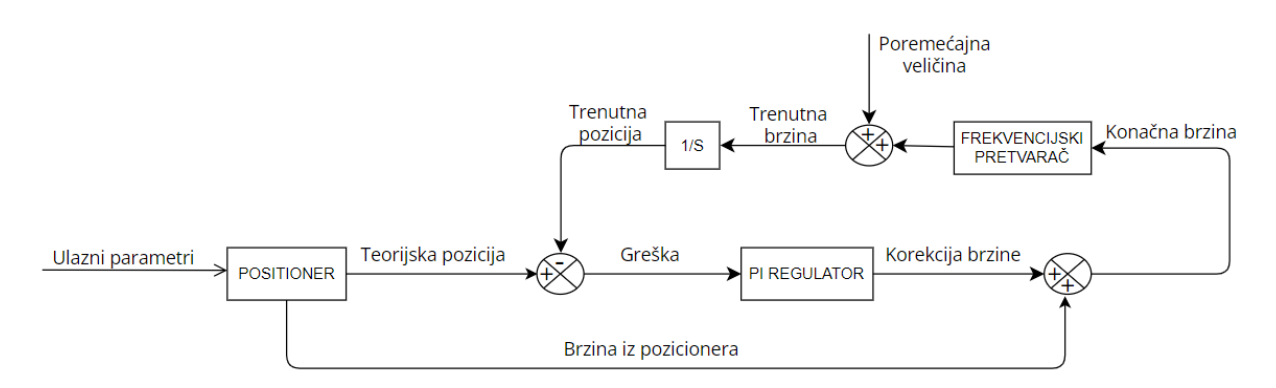

*Slika 2.3. Blokovska shema sustava kontrole pozicije sa bidirekcijskim pozicionerom*

<span id="page-10-0"></span>Na [Slika](#page-10-0) je prikazana blokovska shema kojom se bavi ovaj rad., odnosno sustava kontrole pozicije. Blokovska shema je nešto složenija, nego u prethodnim slučajevima koji su opisivali generalne sustave, zbog korištenja više elemenata koji će biti objašnjeni u ovom radu. Ulazna veličina podrazumijeva ulazne parametre koji su najčešće konačna pozicija gibanja te konfiguracijski parametri koji opisuju brzinu gibanja, odnosno na koji se način gibanje izvodi. Blok pozicioner predstavlja samu izvedbu pozicioniranja, pravila i ograničenja tijekom gibanja. Izlazne veličine iz tog bloka su brzina kojom se treba gibati kako bi se došlo do konačne pozicije te teorijska pozicija. Teorijska pozicija predstavlja poziciju u kojoj se treba nalaziti pozicioner ako se giba upravo spomenutom brzinom. Kako bi se dobile povratne informacije o brzini, odnosno poziciji, koristi se frekvencijski pretvarač. Detaljnije će biti opisan u 4. poglavlju, ali za sad je dovoljno znati da se prema njemu šalje konačna brzina kojom se želimo gibati te da se pomoću njega upravlja motorom. Isto tako frekvencijski pretvarač "igra ulogu" mjernog uređaja pa time šalje povratne informacije o trenutnoj brzini motora. Ako nastupi neka poremećajna veličina, to će se odraziti na brzini motora. Pošto se u ovom sustavu izvršava kontrola pozicije, potrebno je dobiti poziciju iz poznate brzine. To radi blok integrator, na shemi oznake 1/S. Matematički je poznato da je pozicija integral brzine, te se stvarna vrijednost pozicije u kojoj će se pozicioner nalaziti dobiva integriranjem brzine vrtnje. Ovo čini povratnu vezu regulacijskog kruga, tako da je u bilo kojem trenutku poznata stvarna vrijednost pozicije u odnosu na onu teorijsku. Time se dolazi do uloge regulatora. Regulator je element koji je zadužen da, obično na

temelju dvije ulazne vrijednosti, ispravi ponašanje sustava. Ulazne vrijednosti su željena veličina i stvarna veličina, njihovom razlikom se dobiva greška (regulacijsko odstupanje) koja se putem regulacijskog djelovanja ispravlja (eliminira) mjenjanjem upravljačkog signala koji zapravo predstavlja izlaz iz regulatora. Regulacijsko djelovanje PID regulatora se sastoji od tri komponente - proporcionalno, integralno i diferencijalno djelovanje. Odabir tipa regulatora ovisi o specifičnim potrebama procesa koji se regulira, te se u ovo slučaju koristi PI regulator. Proporcionalno djelovanje proporcionalno mijenja izlaznu vrijednost u ovisnost o ulaznoj greški, dok integralno djelovanje integrira grešku po vremenu. Svako od njih donosi svoje prednosti te je ovaj tip regulatora dovoljan kako bi se uklonio utjecaj poremećajne veličine. Izlazna vrijednost iz regulatora je korekcijska vrijednost brzine koju je potrebno dodati na brzinu iz pozicionera kako bi se dobila konačna brzinu kojom se pozicioner mora gibati.

Može se primijetiti kako je glavni dio ovog prethodno opisanog sustava kontrole pozicije zapravo element pozicioner, koji uz ostale elemente prisutne u regulacijskom krugu omogućava funkcionalno rješenje. Iz tog će razloga u sljedećem poglavlju detaljnije biti opisan ovaj element te njegove specifikacije koje definiraju kontrolu pozicije.

### <span id="page-12-0"></span>**3 BIDIREKCIJSKI POZICIONER I MATEMATIČKI MODEL SUSTAVA**

Kontrola pozicije je u svijetu automatizacije jedan od najbitnijih elemenata kojim se postiže visoka preciznost i efikasnost u obavljanju zadataka pozicioniranja – drugim riječima, postiže se visoka efikasnost i preciznost u obavljanju zadaće pomicanje ili promjene pozicije objekta u odnosu na trenutni položaj. Sustav ili uređaj koji to omogućuje naziva se pozicioner. Bidirekcijski pozicioner omogućuje pozicioniranje u dva smjera po jednoj osi. Glavni dio je aktuator koji razvija potrebni moment za svladavanje određenog puta. Moment se generira pretvorbom nekog od oblika energije (električne, hidrauličke, pneumatičke) u mehanički rad. Električni AC/DC motori koriste električnu energiju, hidraulički aktuatori koriste fluid pod tlakom, dok pneumatski za dobivanje mehaničkog gibanja koriste komprimirani zrak. Aktuatorom se upravlja putem upravljačke jedinice koja generira upravljačke signale kako bismo ostvarili željeno gibanje. Upravljačka jedinica, aktuator (motor) i ostali uređaji bit će predstavljeni u sljedećem poglavlju.

[Slika](#page-12-1) 3.1 prikazuje jednu od izvedba pozicionera. Aktuator putem redukcijskog prijenosa pomiče objekt koji se pozicionira u dva smjera. Redukcijski prijenos je izvršen unutar uređaja koji se naziva reduktor. Zadatak reduktora je smanjenje brzine vrtnje motora na brzinu prilagođenu procesu pozicioniranja. U ovom je slučaju izvršena pretvorba rotacijske brzine u linearnu brzinu.

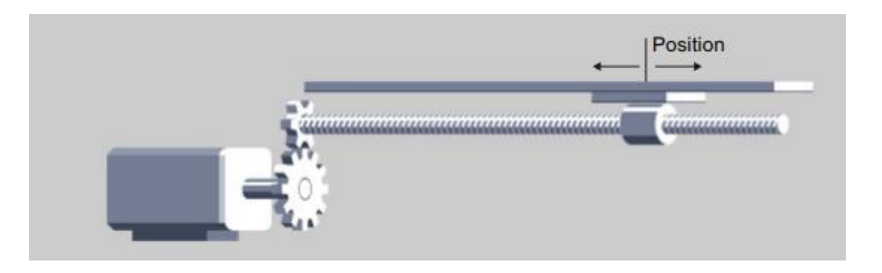

*Slika 3.1. Izvedba bidirekcijskog pozicionera [5]* 

<span id="page-12-1"></span>Princip rada pozicionera te općenito sustava kontrole pozicije bit će opisan tijekom matematičkog modeliranja. Matematičko modeliranje je postupak kojim se problem iz stvarnog svijeta opisuje matematičkim izrazima, najčešće jednadžbama kako bi se sustav za koji je modeliranje rađeno mogao projektirati, analizirati i po potrebi optimirati. Model se sastoji od varijabli, koje mogu biti ulazne ili izlazne, te jednadžbi koje opisuje odnose između njih. U nastavku će biti opisan primjer modeliranja u slučaju sustava kontrole pozicije. [6]

Kao što je već prije bilo spomenuto, zadatak pozicionera je pomicanje do određene pozicije. Iz toga slijedi da izlazna varijabla sustava mora biti pozicija kao rezultat samog pozicioniranja. Ova pozicija je teorijska pozicija, koja je dobivena matematičkim izračunom i ne mora biti jednaka stvarnoj poziciji. Međutim, motori, odnosno aktuatori koji se upravljaju izvršavaju mehanički rad rotacijskim gibanjem, što je ujedno brzina (okretaji u minuti). Iz tog je razloga brzina također izlazna varijabla sustava, ali je riječ o linearnoj brzini. Izraz (3.1) prikazuje izračun linearne brzine na temelju kružne brzine.

$$
v_{lin} = \frac{\omega_{rot} \cdot d \cdot \pi}{r \cdot 60} \tag{3.1}
$$

Gdje je:

 $v_{lin}$  linearna brzina,

 $\omega_{rot}$  broj okretaja u minuti,

d promjer bubnja,

 $r$  redukcijski faktor.

Linearno gibanje je izvedeno na temelju kružne brzine koja se preko redukcijskog faktora umanjuje za njegovu vrijednost. Osovina izlaza iz reduktora je spojena na bubanj koji služi za namatanje sajle. Odmatanjem sajle sa bubnja dolazi do povećanja pozicije, dok ponovnim namatanjem pozicija objekta spojenog na sajlu se smanjuje.

Pozicija se tada može dobiti kao integracija brzine, prema izrazu (3.2).

$$
s(t) = \int v(t) dt
$$
 (3.2)

gdje je:

 $s(t)$  funkcija pozicije u vremenu,

- $v(t)$  funkcija brzine u vremenu,
- beskonačno mali interval u vremenu, diferencijal.

Međutim, računalni zapis ovakvog izraza nije praktičan za implementaciju na digitalno računalo (upravljačku jedinicu), pošto se radi o kontinuiranoj jednadžbi u vremenu, a kao što je poznato digitalna računala rade u diskretnoj domeni. Iz navedenog razloga, implementacija izraza (3.2) na upravljačku jedinicu ostvaruje se pomoću aproksimacijskih postupaka numeričke integracije. Tustinova aproksimacija krivulje jedan je aproksimacijski postupak koji zamjenjuje operaciju integrala sumom trapezoidalnih oblika uzetih u jednakim vremenskim razmacima. Ovakav postupak proizlazi iz činjenice da je integral površina ispod krivulje. Ako se Tustinova aproksimacija primjeni na izračun pozicije iz krivulje brzine, može se zapisati izrazom (3.3):

$$
s = s_0 + 0.5 \cdot \Delta t \cdot (v_{prev} + v_{act}) \tag{3.3}
$$

gdje je:

- s vrijednost trenutne pozicije
- $s_0$  početna vrijednost pozicije
- $\Delta t$  interval očitavanja (vrijeme uzorkovanja)
- $v_{\text{nrev}}$  vrijednost brzine prethodnog uzorka
- $v_{act}$  vrijednost trenutne brzine

Dakle, izračun se bazira na podjeli krivulje brzine na jednako razmaknute uzorke u vremenu i očitavanju vrijednosti brzine svakog uzorka. Kako bi aproksimacija izračuna pozicije bila što točnija potrebno je uzeti što više uzoraka u vremenu.

Ulazna varijabla pozicionera je trenutna pozicija, što označava stvarnu poziciju u kojoj se nalazimo. Isto tako u ulazne varijable se mogu svrstati i konfiguracijski parametri. To su parametri koje je moguće mijenjati po potrebi, kako bi se zadovoljile različite aplikacije pozicionera. Ovi parametri uključuju iznos akceleracije, deceleracije, više i niže konstantne brzine, te udaljenosti kretanja nižom konstantom brzinom. Njihovom se promjenom direktno utječe na promjenu brzine kojom se pozicioniramo te je time omogućeno korištenje pozicionera u različitim procesima. Ako se oni prikažu u ovisnosti o vremenu, dobije se profil brzine sa [Slika](#page-14-0)  [3.12](#page-14-0) prikazan crvenom bojom.

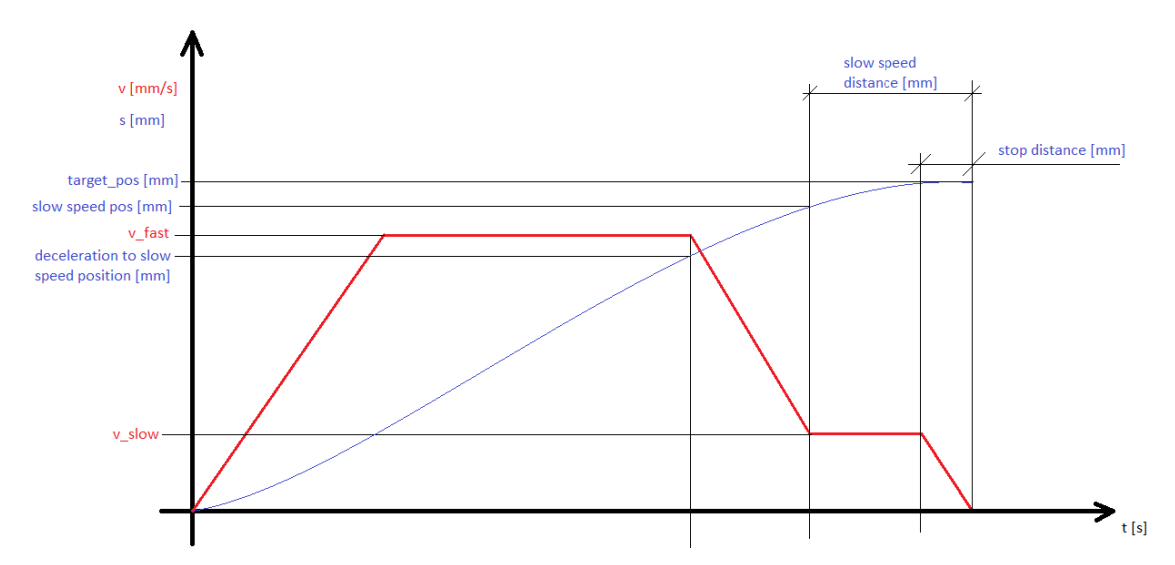

<span id="page-14-0"></span>*Slika 3.1. Ovisnost brzine i pozicije u vremenu tijekom pozicioniranja sa označenim parametrima*

Profil brzine predstavlja grafički prikaz promjene brzine u ovisnosti o vremenu, kako bi se iz trenutne pozicije stiglo do konačne pozicije. Idealni slučaj gibanja takvom putanjom je prikazan na [Slika 3.1](#page-14-0) krivuljom crvene boje, gdje su upotrebljeni svi konfiguracijski parametri na način da vrijedi sljedeće:

Gibanje započinje ubrzavanjem sa trenutne pozicije sve do više konstantne brzine iz koje nakon određenog vremena usporavamo do niže konstantne brzine. Nižom se konstantnom brzinom gibamo sve do trenutka u kojem je potrebno usporavati kako bi stigli do konačne pozicije.

Ovakvim gibanjem se omogućuje sigurno, brzo i efikasno pozicioniranje iz razloga što se na ovaj način jednim dijelom putanje gibamo većom brzinom, što je ključno kako bi se pozicioniranje odradilo vremenski što brže. S druge strane, gibanje se drugim dijelom putanje nastavlja u nižoj brzini kako bi se pogon što preciznije pozicionirao u konačnu poziciju. Međutim, ovo ne mora vrijediti uvijek, gibanje može biti ograničeno samo korištenjem nekih od parametara te se time dobiva drugačiji profil brzine.

Kako bi se matematički opisalo gibanje, potrebno je upravo ovaj profil brzine podijeliti na faze, gdje je svaka od faza opisana određenim konfiguracijskim parametrima. Prva faza podrazumijeva akceleraciju, gdje brzina, na temelju poznatog parametra iznosa akceleracije, linearno raste tijekom vremena, što možemo zapisati izrazom (3.4).

$$
v(t) = v_0 + acc * t \tag{3.4}
$$

Druga faza je faza više konstantne brzine. Viša konstantna brzina je parametar koji definira najveću moguću brzinu koja se postiže tijekom gibanja. Pošto je brzina konstantna, vrijedi izraz  $(3.5).$ 

$$
v(t) = \text{konst.} \qquad (3.5)
$$

Treća faza je faza deceleracije sa više konstantne brzine na nižu konstantnu brzinu, gdje se brzina linearno smanjuje na osnovu parametra deceleracije. Brzina se može opisati izrazom (3.6) te se smanjuje sve do iznosa niže konstantne brzine.

$$
v(t) = v_0 - \text{dec} \cdot t \qquad (3.6)
$$

Četvrta faza označava gibanje nižom konstantom brzinom. Ovu fazu karakteriziraju dva parametra, iznos niže konstantne brzine i udaljenost gibanja nižom konstantnom brzinom. Brzina je u ovoj fazi konstantna kao i u drugoj fazi, međutim drugačijeg je iznosa. Početak ove faze je definiran parametrom udaljenosti, koji definira put gibanja nižom konstantom brzinom i deceleracijom do konačne pozicije(prikazan na [Slika 3.1](#page-14-0) pod imenom *slow speed distance).*

Petom, ujedno i posljednjom fazom, se opisuje gibanje deceleracije do konačne pozicije, gdje vrijedi isti izraz promjene brzine kao i u trećoj fazi, međutim brzina se smanjuje sve do vrijednosti nula.

Osim parametara brzine, potrebno je poznavati i parametre pozicije koji će određivati teorijske vrijednosti pozicija u kojima je potrebno započeti s prelaskom iz jedne u drugu fazu. Na temelju konfiguracijskog parametra *slow speed distance* te ulaznog parametra konačna brzina moguće je izračunati poziciji početka gibanja nižom konstantom brzinom, što je zapisano izrazom (3.7).

$$
slow speed position = target position - slow speed distance \qquad (3.7)
$$

Sljedeća teorijska pozicija koju je potrebno izračunati je pozicija početka usporavanja sa više konstantne brzine u nižu konstantnu brzinu, označena na [Slika 3.1](#page-14-0) kao *deceleration to slow speed position.* Međutim, za izračun ove pozicije potrebno je znati udaljenost usporavanja sa više na nižu konstantnu vrijednost što je prikazano izrazom (3.8):

$$
dec_{space} = \frac{(v_{fast} - v_{slow})^2}{2 * dec}
$$
 (3.8)

gdje je:

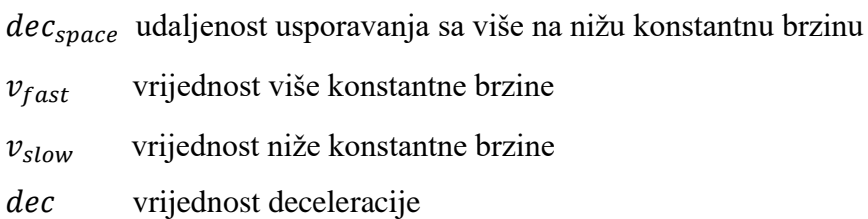

Time se pozicija usporavanja sa više konstantne brzine na nižu konstantnu brzine računa izrazom (3.9):

$$
deceleration to slow speed = slow speed position - decspace
$$
 (3.9)

Preostao je izračun još jedne pozicije, pozicija početka usporavanja do konačne pozicije. Izraz (3.10) prikazuje izračun ove pozicije.

$$
deceleration to zero = \frac{v_{slow}^2}{2 * dec}
$$
 (3.10)

### <span id="page-17-0"></span>**4 HARDVERSKO OKRUŽENJE**

Kako bi se teorijski koncepti, opisani u prethodnim poglavljima mogli implementirati u realnom svijetu, neophodno se služiti automatskim uređajima koji imaju ulogu izvršavanja upravljanja. Neki od njih su već bili spomenuti kako bi se dobila slika potrebna za razumijevanje koncepta regulacije. Međutim u ovom će poglavlju biti predstavljeni preko uloge koju "nose" u sustavu kontrole pozicije uz pojedinačni opis svakog od njih. Zapravo spomenuta uloga se već može vidjeti na **Error! Reference source not found.**.

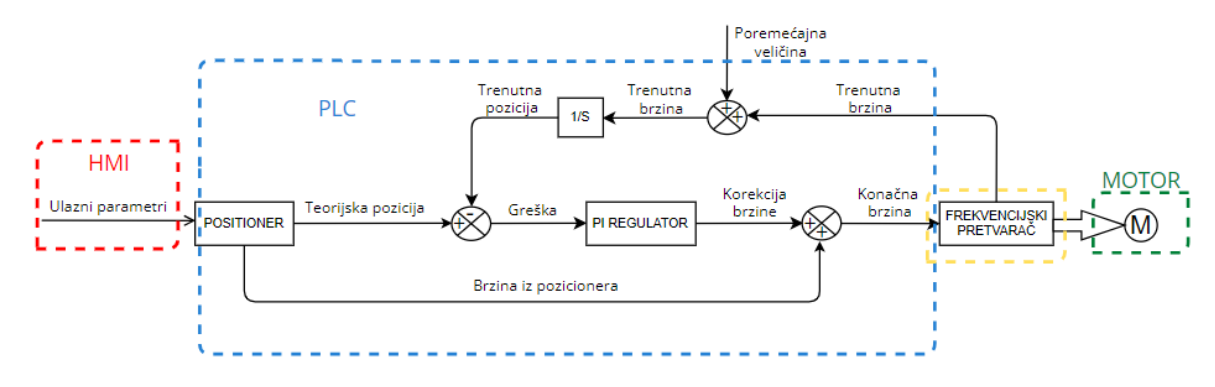

*Slika 4.1. Hardverska uloga u blokovskoj shemi sustava kontrole pozicije*

<span id="page-17-2"></span>Laboratorijski postav svih prisutnih uređaja koji su korišteni za izvršavanje sustava kontrole pozicije prikazani su na [Slika 4.11.](#page-17-1)

<span id="page-17-1"></span>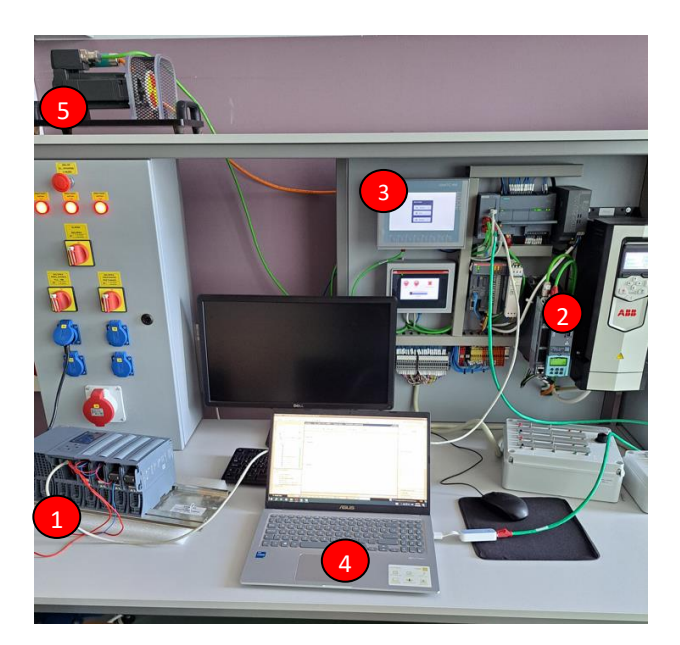

*Slika 4.11. Laboratorijski postav sustava kontrole pozicije*

Numerirani oznake sa slike 4.2 predstavljaju sljedeće uređaje:

- 1. PLC 1516-3 PN/DP
- 2. SINAMICS S120 frekvencijski pretvarač
- 3. HMI KP700
- 4. Računalo
- 5. Motor

### <span id="page-18-0"></span>**4.1 Programmable logic controller (PLC)**

Programabilni logički kontroler (u nastavku PLC) je uređaj koji se koristi u industrijskim procesima kako bi se automatizirao neki proces, upravljalo mehanizacijom i olakšao pristup kompleksnom rješavanju problema. Prvobitna zadaća PLC-a je bila zamjena ogromne količine ožičenja relejne logike koja se trebala sprovesti kako bi se dobila određena logička funkcija, dok je u suvremeno doba PLC neizostavan uređaj u automatizaciji procesa. Princip rada zasnovan je na prikupljanju informacija o stanjima sa ulaznih varijabli, te izvršavanje logičkih operacija s ciljem kontroliranja izlaznih varijabli. Ulazne varijable su signali koji se dobivaju sa npr. tipkala, sklopke, senzora, dok se izlazni signali šalju prema relejima, aktuatorima, lampicama, frekvencijskim pretvaračima i slično. Signali koji se primaju ili šalju mogu biti diskretni ili analogni. Diskretni signali poprimaju vrijednosti nule (odsustvo signala) ili jedinice (prisutnost signala). Analogni signali prenose informacije preko naponskih (0-10V) ili strujnih (4-20mA) vrijednosti koji predstavljaju fizikalne veličine (temperatura, brzina, tlak, protok i sl.) u rasponu u kojem se mjere odgovarajućim uređajima. [7]

Dio PLC-a koji je zadužen za čitanje ulaznih vrijednosti, izvršavanje programa, raspodjelom memorije i upravljanje izlaznim uređajima je CPU. Brzina i snaga procesuiranja određuju performanse PLC-a. Na [Slika 4.1.1](#page-18-1) je prikazan Siemens PLC serije S7-1500 koji je korišten u ovom radu.

<span id="page-18-1"></span>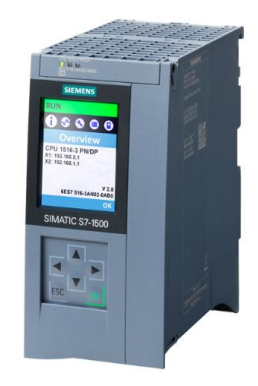

*Slika 4.1.1. PLC 1516-3 PN/DP [8]* 

Točan model CPU-a je 1516-3 PN/DP. Dolazi sa većim LCD zaslonom koji omogućuje konfiguriranje. Ima dva PROFINET ulaza te jedan PROFIBUS, što omogućuje povezivanje više od jednog uređaja. Još bi bilo bitno spomenuti LED statusne lampice koje indiciraju različita stanja ovisno o načinu na koji svijetle. Tako postoje RUN/STOP LED, zeleno indicira *run mode*  – način u kojem se izvršava program, dok žuto *stop mode –* način kada se program ne izvršava te je onemogućeno slanje izlaznih signala. ERROR LED indicira na pojavu neke greške kada se upali crveno svijetlo. Posljednja LED je MAINT koja žutom bojom signalizira da je potrebno napraviti neku vrstu održavanja.[9]

Kako bi CPU izvršio potrebnu komunikaciju sa željenim ulaznim i izlaznim uređajima potrebni su ulazni i izlazni moduli. Moduli mogu biti analogni i digitalni, tako postoje AI, AO, DI, DQ, DIQ moduli i sl. Jedna od glavnih odlika PLC-a je da su modularni, što znači da se mogu proširivati i prilagođavati dodavanjem modula prema potrebi.

Komunikacijski modul je još jedna vrsta modula koja je uvijek prisutna u svakom PLC-u. Uloga ovog modula je mogućnost povezivanja i vršenja razmjene podataka sa ostalim uređajima putem različitih vrsta portova. Portovi mogu biti tipa Ethernet (PROFINET/PROFIBUS protokoli), USB, RS-232 i slično. [7]

Raspodjela memorijom je isto tako jedna od zadaća CPU-a koju treba izvršiti. Memorija PLC-a je podijeljena u nekoliko vrsta. *Load memory* je trajna memorija za pohranu korisničkog programa, data blokova te hardver konfiguracije, a nalazi se na SIMATIC memorijskoj kartici. *Work memory* se koristi kada je CPU u radu te je nije moguće nadograditi za razliku od *Load memory*. Postoji još takozvana *retentive memory*, u koju se nakon gubitka napajanja pohranjuju bitne informacije za siguran nastavak rada.[10]

CPU i ostale komponente PLC-a zahtijevaju konstantnu i stabilnu električnu energiju. To je osigurano različitim vrstama napajanja, ovisno o primjeni PLC-a, koje pretvaraju 230V AC u 24V DC.

Programiranje PLC-a se uglavnom zasniva na računalnim softverima gdje se koriste programski jezici kako bi se ostvarila željena logička operacija. Programski jezik koji je prvobitno nastao na temelju relejnih shema naziva se ljestvičasti dijagram (eng. Ladder Diagram). Međutim, kasnije su se pojavili i drugi jezici što će detaljnije biti u sljedećem poglavlju gdje će se opisivati TIA Portal, standardni softverski alat za programiranje i konfiguraciju Siemens PLC-a. [7]

PLC u sustavu kontrole pozicije ima najznačajniju ulogu, kao što se može vidjeti sa [Slika 4.1.](#page-17-2) Obuhvaća razvoj algoritma pozicionera gdje kao izlaznu vrijednost brzinu šalje prema frekvencijskom pretvaraču. Teorijsku poziciju dobivenu sa pozicionera uspoređuje sa trenutnom pozicijom te se na temelju toga programira regulacijsko djelovanje što predstavlja blok *PI*  *Regulator*. Isto tako će se provjeriti rad regulatora simuliranjem smetnji, odnosno poremećajnih veličina koje nisu neočekivane u realnim okolnostima.

### <span id="page-20-0"></span>**4.2 Frekvencijski pretvarač**

Frekvencijski se pretvarač koristi kada imamo zahtjev za promjenjivom brzinom motora. Radi na principu promjene napona i frekvencije ulaznog signala kako bi dobili promjenjivu brzinu. Upravljački dio pretvarača je SINAMICS DRIVE kojim se i uspostavlja komunikacija sa PLCom te tako pruža razmjenu podataka. Podaci koji se razmjenjuju definirani su putem takozvanih telegrama. Telegram se sastoji od riječi za slanje i primanje podataka. Šalju se referenca brzine i naredbe za pokretanje i zaustavljanje motora, dok se primaju statusi od pretvarača te stvarna brzina motora. Telegram će biti detaljnije opisan kod konfiguracije komunikacije. Kako bi se omogućilo upravljanje brzinom u zatvorenoj petlji, pretvarač je opremljen enkoderom kojim se očitava trenutna brzina motora putem binarnog.

Korišteni model pretvarača je SINAMICS- S120, prikazan na [Slika 4.2.1.](#page-20-2)

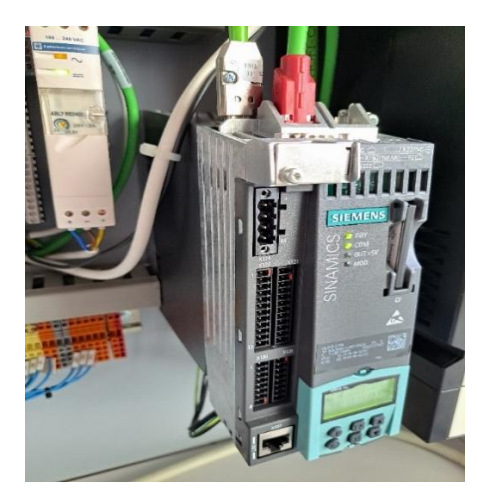

*Slika 4.2.1. Frekvencijski pretvarač SINAMICS-S120*

<span id="page-20-2"></span>Jedna od uloge frekvencijskog pretvarača u kontroli pozicije je upravljanje motorom koji omogućuje na siguran i precizan način upravljanje promjenjivom brzinom vrtnje. Sljedeća uloga je djelovanje kao mjerni član u sustavu regulacije koji na temelju povratne informacije o trenutnoj brzini vrtnje daje uvid i o trenutnoj poziciji (dobivena integracijom brzine).

### <span id="page-20-1"></span>**4.3 Servo motor**

Servo motor oponaša ulogu aktuatora u sustavu kontrole pozicije sa bidirekcijskim pozicionerom te je povezan sa frekvencijskim pretvaračem.

Servo motor korišten u kontroli pozicije prikazan je na [Slika 4.3.1.](#page-21-1)

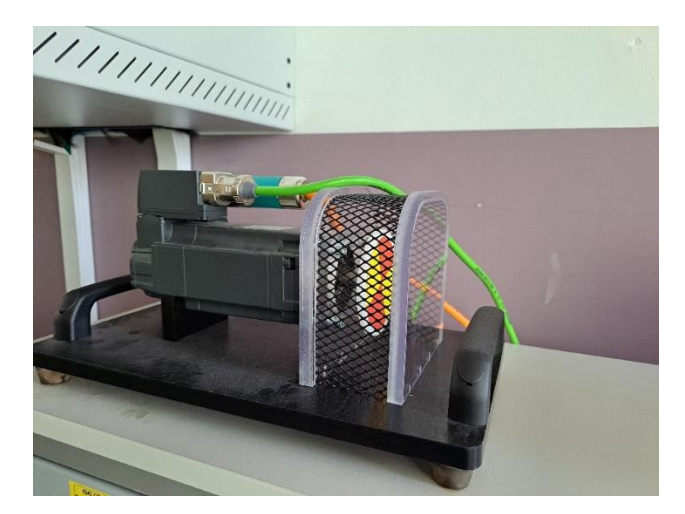

*Slika 4.3.1. Servo motor* 

### <span id="page-21-1"></span><span id="page-21-0"></span>**4.4 Human machine interface (HMI)**

HMI se koristi kao uređaj za interakciju između čovjeka i stroja pri upravljanju i nadzoru nekog procesa. Sastoji se od ekrana koji je osjetljiv na dodir i softverskog dijela kojim se ostvaruje komunikacija sa ostalim uređajima. Na zaslonu su grafički prikazana tipkala, sklopke, lampice, animacije, grafovi i slično. Operater ima mogućnost upravljanja procesom, a isto tako prima povratne informacije koje se ključne pri nadzoru nekog procesa – dojava alarmnog stanja, stanja o greškama (eng. Fault), itd. Model HMI-a koji se koristio prikazan je na [Slika 4.4.1,](#page-21-2) a ima oznaku KP700 Basic PN, 7" zaslon i razlučivost 800x480.

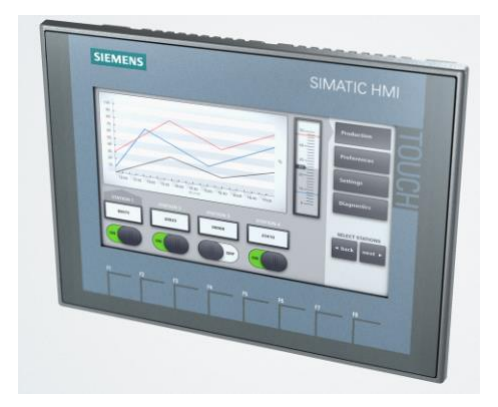

*Slika 4.4.1. HMI KP700 Basic PN [11]*

<span id="page-21-2"></span>Uloga HMI-a u sustavu kontrole pozicije odnosi se na unosu ulaznih parametara od strane operatera, koji se onda putem komunikacije šalju na PLC. Isto tako jedna od uloga je i nadzor procesa koji podrazumijeva prikaz svi statusnih i procesnih veličina ključnih u izvođenju. Neke od njih su informacije o frekvencijskom pretvaraču, informacije o pozicioneru (pozicija, brzina, run/stop stanje), grafički prikaz brzine i pozicije u vremenu.

#### <span id="page-22-0"></span>**4.5 Računalo – softverski alat**

Posljednji, ali isto tako neizostavan element ovog sustava je računalo. Iako ne sudjeluje direktno u upravljanju procesom, veoma je bitno u početnoj fazi razvoja. Razvoj sustava upravljanja podrazumijeva programiranje i konfiguraciju PLC-a, izradu vizualizacije za HMI te uspostavu komunikacije između PLC-a, HMI-a i frekvencijskog pretvarača. U nekim se slučajevima koristi za nadzor i dijagnosticiranje problema rada ostalih komponenata. Spomenute radnje dostupne su unutar specifičnih softverskih alata koji se koriste u svijetu automatizacije. U ovom se radu služilo prije već spomenutim TIA Portalom koji će biti tema sljedećeg poglavlja.

### <span id="page-23-0"></span>**5 SOFTVERSKO OKRUŽENJE – TIA PORTAL**

TIA (Totally Integrated Automation) Portal je softverski alat koji omogućuje programiranje PLC uređaja u različitim programskim jezicima, dijagnosticiranje problema rada praćenjem izvršavanja koda u stvarnom vremenu, konfiguraciju i komunikaciju sa ostalim uređajima spojenih na mrežu, izradu vizualizacije, itd.

### <span id="page-23-1"></span>**5.1 Uvod u glavne značajke**

Prikaz projektnog zaslona TIA Portal prikazan je na [Slika 5.1.1.](#page-23-2)

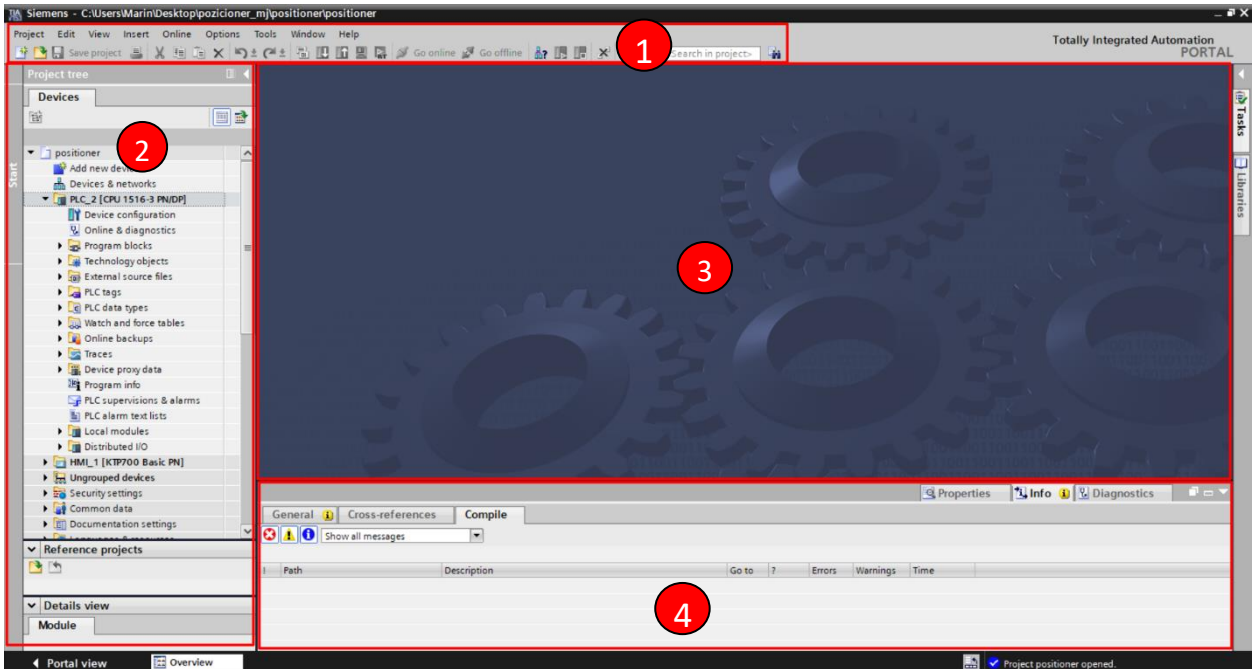

*Slika 5.1.1. Prikaz projektnog zaslona TIA Portal-a*

<span id="page-23-2"></span>Numerirane sekcije sa slike označuju sljedeće:

- 1. Glavna traka izbornika te alatna traka
- 2. Projektno stablo (eng. Project tree)
- 3. Radni prostor
- 4. *Inspector window*

Glavna traka izbornika sadrži sve funkcije koje su potrebne u radu kao što je kreiranje i spremanje projekta, opcije uređivanja projekta, mogućnosti upravljanja prikazom unutar programa, online/offline interakcija sa PLC-om, podrška i slično.

Alatna traka sadrži ikone za često korištene funkcije, npr. skidanje programa na PLC, *compile* programa, online/offline način prikaza, pokretanje simulacijskog načina rada, run/stop način rada CPU-a, itd.

Projektno stablo sadrži sve informacije koje se tiču uređaja korištenih u projektu, komunikaciju između njih, dokumentaciju projekta, sigurnosne postavke itd... Informacije uređaja se odnose na njihovu konfiguraciju, programske blokove, tagove, HMI zaslone i slično.

Radni prostor služi za prikazivanje otvorenih naredbi i funkcija koje se izvode.

*Inspector window* pruža dodatne informacije i postavke o odabranim objektima, informacijski prozor izvršenim radnjama te dijagnostički prozor. [5]

### <span id="page-24-0"></span>**5.2 Konfiguracija uređaja i uspostava komunikacije**

Uređaje koji će se koristiti u projektu moguće je dodati iz dostupnog kataloga putem navigacijskog stabla. Postupak odabira uređaja prikazan je na [Slika 5.2.1](#page-24-1) na primjeru PLC-a korištenog u ovom radu.

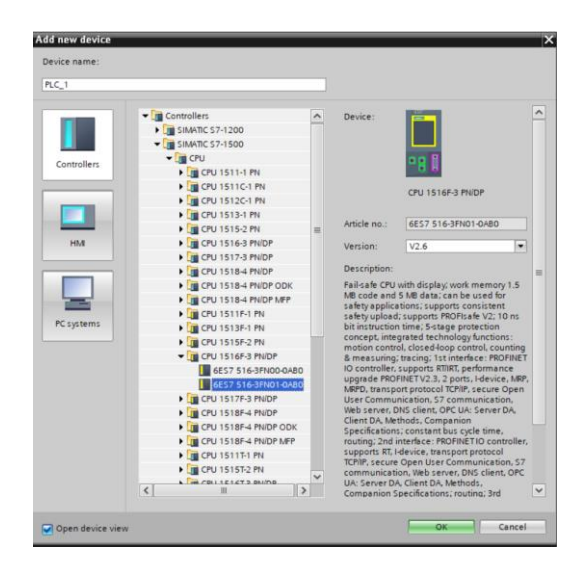

*Slika 5.2.1. Katalog za odabir potrebnog PLC uređaja*

<span id="page-24-1"></span>Isti princip vrijedi i za HMI uređaje i ostale uređaje koji su dostupni u katalogu, u ovom će se slučaju koristiti još frekvencijski pretvarač.

Pristup konfiguraciji uređaja moguće je isto tako putem navigacijskog stabla preko polja "Devices and Networks". U ovoj se sekciji otvara prikaz sa svim prisutnim uređajima u projektu. Kako bi se pristupilo konfiguraciji uređaja, odabere se uređaj uz prikaz dodatnih postavki u *Inspector window-u.*

U slučaju PLC-a ovdje je moguće konfigurirati razne postavke portova koji su prisutni, postavke sigurnosti podataka, pristup web serveru, podešavanje cikličkog izvršavanja programa te generalni uvid u sve postavke koje su dostupne za konfiguraciju. Uređaji upotrebljeni u ovom radu povezani su preko mreže, u kojoj svaki uređaj ima jedinstvenu IP adresu. Podešavanje IP adrese prikazano je na [Slika 5.2.2](#page-25-0) u slučaju PLC-a.

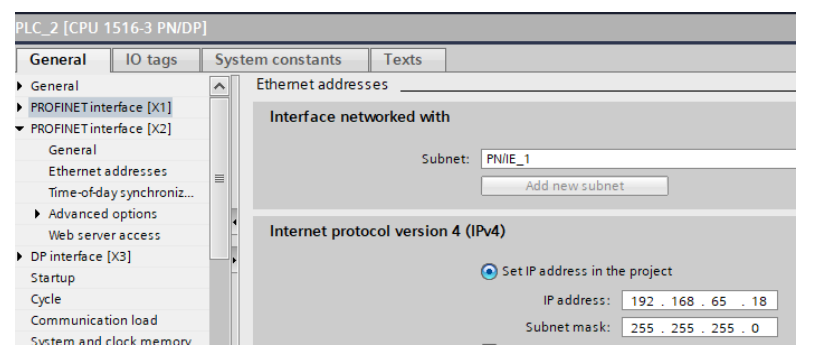

*Slika 5.2.2. Podešavanje IP adrese PLC-a*

<span id="page-25-0"></span>Isti stvar vrijedi za postavljanje IP adrese HMI-a i pretvarača što je prikazano na [Slika 5.2.3.](#page-25-1)

|                                         | SINAMICS-S120-CU310-2PN [SINAMICS S120 CU310-2 PN V5.1]  | HMI_1.IE_CP_1 [PROFINET Interface] |                                         |  |  |  |  |  |
|-----------------------------------------|----------------------------------------------------------|------------------------------------|-----------------------------------------|--|--|--|--|--|
| IO tags<br>General<br>Ceneral           | Texts<br>System constants<br>Subnet: PN/IE 1             | IO tags<br>General                 | <b>Texts</b><br><b>System constants</b> |  |  |  |  |  |
| PROFINET interface [X150]               | Add new subnet                                           | General                            | Add new subnet                          |  |  |  |  |  |
| General                                 |                                                          | PROFINET Interface [X1]            |                                         |  |  |  |  |  |
| Ethernet addresses                      | Internet protocol version 4 (IPv4)                       | General                            | Internet protocol version 4 (IPv4)      |  |  |  |  |  |
| Advanced options                        |                                                          | <b>Ethernet addresses</b>          |                                         |  |  |  |  |  |
| <b>Identification &amp; Maintenance</b> | Set IP address in the project                            | Advanced options                   | Set IP address in the project           |  |  |  |  |  |
| Hardware interrupts                     |                                                          |                                    |                                         |  |  |  |  |  |
| Module parameters                       | IP address:   192 . 168 . 65 . 53                        |                                    | IP address: 192.168.65.43               |  |  |  |  |  |
| <b>Shared Device</b>                    | Subnet mask: 255 . 255 . 255 . 0                         |                                    |                                         |  |  |  |  |  |
|                                         | $\sqrt{}$ Synchronize router settings with IO controller |                                    | Subnet mask: 255 . 255 . 255 . 0        |  |  |  |  |  |
|                                         | Use router                                               |                                    | Use router                              |  |  |  |  |  |

*Slika 5.2.3. Podešavanje IP adrese HMI-a i frekvencijskog pretvarača*

<span id="page-25-1"></span>Kada su IP adrese uređaja podešene, kako bi se ostvarila komunikacija između njih, potrebno ih je povezati (*"drag and drop"* metoda) u *Network* prikazu sekcije "Devices and Networks". Uspješno uspostavljena komunikacija prikazana je na [Slika 5.2.4.](#page-25-2)

| positioner ▶ Devices & networks                                                                                         |                 |                       | $    \times$ |
|----------------------------------------------------------------------------------------------------|-----------------|-----------------------|--------------|
|                                                                                                    | F Topology view | <b>A</b> Network view | Device view  |
| □品 Relations 世界田国Q±<br>FR Network   Connections   HMI connection                                                        |                 |                       | $\Box$       |
| $-PNIE$ 2                                                                                                    |                 |                       |              |
| PLC <sub>2</sub><br>HMI_1<br>SINAMICS-S12<br>IА<br><b>KTP700 Basic PN</b><br>CPU 1516-3 PN/<br>SINAMICS S120<br>$PLC_2$ |                 |                       |              |
| 7777777<br>. .<br><b>PN/IE_1</b>                                                                                        |                 |                       |              |

*Slika 5.2.4. Uspješna komunikacija između uređaja u Network view-u*

<span id="page-25-2"></span>Nakon što je omogućena komunikacija između PLC-a i frekvencijskog pretvarača, potrebno je definirati koja vrsta podataka će se razmjenjivati. Sljedeće je izvedivo ako se dodaju posebni moduli u konfiguraciji pretvarača. Potrebno je odabrati uređaj SINAMICS-S120 te zatim *Device view.* Ovaj prikaz omogućuje dodavanje novih modula po potrebi te upravljanje njihovim adresama. Moduli sadrže različite vrste telegrama, a telegram je struktura koja razmjenjuje parametre bitne za upravljanje između PLC-a i pretvarača. Razmjena se odvija putem PROFINET protokola čija je konfiguracija u prethodnim koracima postavljena. Parametre koji su potrebni za prijenos, odnosno telegram koji se koristi za razmjenu, odabire se na temelju aplikacije za koju se pretvarač koristi. U ovom radu pretvarač upravlja brzinom vrtnje motora, tako da je potreban telegram koji će sadržavati parametre o brzini. Telegram pod nazivom "Standard telegram 1" upravo razmjenjuje sa PLC-om referentnu brzinu, trenutnu brzinu, te kontrolnu i statusnu riječ. Detaljna struktura telegrama će biti opisana u sljedećem poglavlju. Na [Slika 5.2.5](#page-26-1) se može vidjeti konfiguriran pretvarač sa potrebnim modulima u vidu komunikacije sa PLC-om.

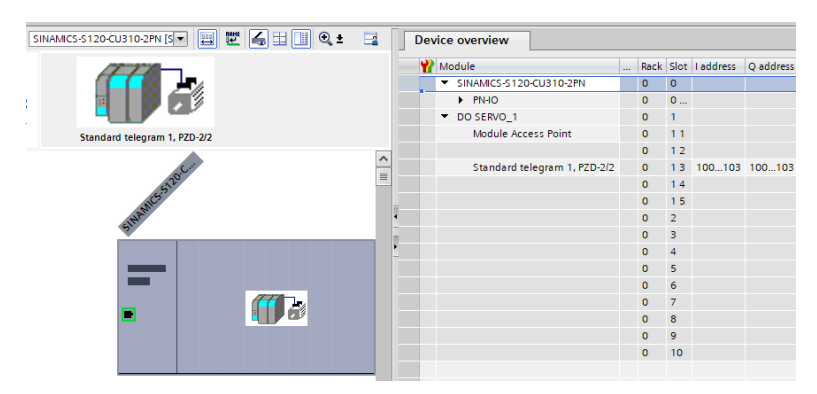

*Slika 5.2.5. Moduli i podmoduli korišteni kod pretvarača*

#### <span id="page-26-1"></span><span id="page-26-0"></span>**5.3 Programiranje PLC-a**

Programiranje PLC-a odnosi se na međusobnu interakciju operacijskog sustava (OS), korisničkog programa i hardvera. Njihov odnos je prikazan na [Slika 5.3.1.](#page-26-2)

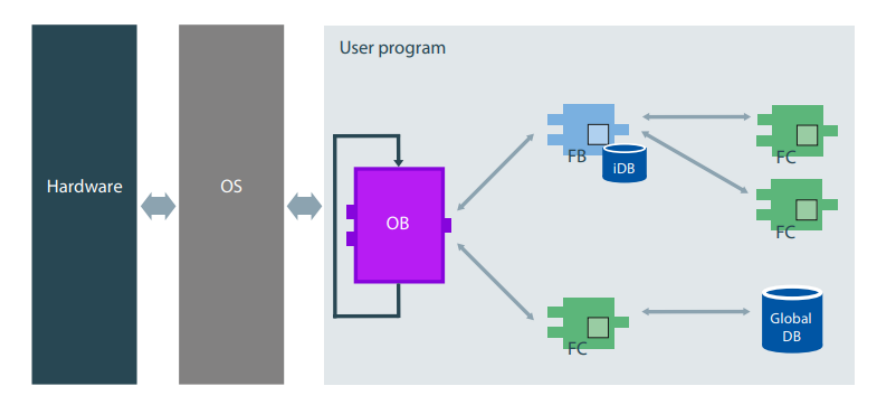

*Slika 5.3.1. Odnos hardvera, OS i korisničkog programa [5]*

<span id="page-26-2"></span>Uloga operacijskog sustava je povezivanje korisničkog programa sa hardverom te se brine o upravljanju memorijom, obradi grešaka te organizacijom i pozivanjem svih funkcija. Korisnički program se sastoji od blokova u kojima se koristeći neki od programskih jezika izrađuje logičko rješenje problema.

Prije nego se objasni svaki od programskih blokova, ukratko će biti opisani programski jezici. Postoje nekoliko opcija kada je u pitanju programiranje kontrolera. Odabir programskog jezika ovisi o aplikaciji i preferenci programera. Ladder dijagram (LD) je grafički programski jezik kod kojeg se programiranje vrši povezivanjem kontakata (eng. contact) i zavojnica (eng. coil) što podsjeća na relejne sheme koje su se koristile prije računalnog programiranja. Structured Control Language (SCL) se koristi za nešto kompleksnije zadatake koje je potrebno realizirati, korištenjem funkcija, petlji i slično. Nalikuje na C programski jezik. Structured Text (STL) isto je tako tekstualnog oblika namijenjen za složenije matematičke operacije ili stvaranje posebnih uvjeta. Function Block Diagram (FBD) je još jedan grafički programski jezik koji je sastavljen od blokova koji predstavljaju neku funkciju ili operaciju, te ih je moguće povezati međusobno kako bi se stvorila neka vrsta logike. Prednost koju ima serija 1500 PLC-a je optimizacija strojnog koda, kojim se postiže direktno prevođenje bilo kojeg programskog jezika u strojni kod. Ovim postupkom nije potrebno izvršavati dodatne pretvorbe između jezika kako bi se dobio strojni kod te tako postoji jednak stupanj izvođenja svakog od programskih jezika. [5] Već smo spomenuli kako se prilikom izrade programa služimo blokovima, kojih ima nekoliko vrsta kako bi program bio strukturiran i pregledan za čitanje ili detektiranje pogrešaka. Na [Slika](#page-27-0) 

[5.3.2](#page-27-0) su prikazani svi programski blokovi koji se koriste u ovom projektu.

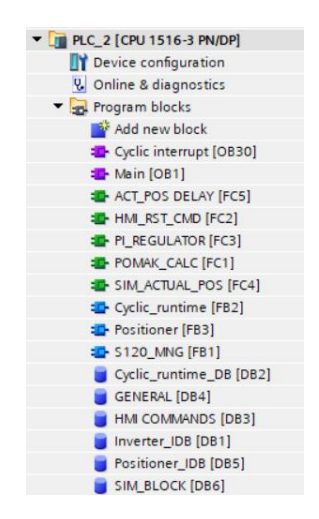

*Slika 5.3.2. Programski blokovi projekta*

<span id="page-27-0"></span>Organizacijski blokovi (OB) su poveznica između korisničkog programa i operacijskog sustava. Postoje različiti tipovi ovih blokova, najčešći je "Program cycle" koji se ciklički izvršava svo vrijeme (OB1 na [Slika 5.3.2\)](#page-27-0). Koristi se za klasične instrukcije i naredbe kod kojih nisu potrebni posebni uvjeti. S druge strane ako želimo pozvati neki program u određenim vremenskim intervalima to je moguće putem "Cyclic interrupt" bloka (OB30 na [Slika 5.3.2\)](#page-27-0). Postoji još i

"Startup" blok koji se poziva samo jednom kod pokretanja PLC iz *stop* u *run* stanje, blokovi koji se pozivaju kada se pojave neke vrste pogreške i slično.

*Global data* blokovi (DB) spremaju sve potrebne varijable koje se mogu koristiti u cijelom korisničkom programu, odnosno u drugim programskim blokovima.

Funkcije (FC) su blokovi koji nemaju svoju memoriju u smislu *data* bloka. Sastoje se od ulaznih vrijednosti i programskog koda na temelju kojih vraćaju izlazne vrijednosti. Koriste se kada se neka funckija više puta ponavlja na različitim mjestima u programu te ih je potrebno pozvati u OB bloku.

Funkcijski blokovi (FB) za razliku od FC imaju svoju memoriju pod nazivom Instance DB (iDB). IDB služi za spremanje vrijednosti korištenih varijabli (input, output, inout, static) i nakon pozivanje bloka. Ako se žele koristiti u programu, potrebno ih je, kao i FC, pozvati u OB bloku.

Svaka varijabla korištena u DB zapisana je u obliku memorije koja predstavlja veličinu te varijable i sadržaj koji se zapisuje. Time se na osnovu veličine memorije koja se koristi mogu definirati tipovi podataka. Tip podatka koji koristi samo jedan bit memorije naziva se BOOL. Poprima vrijednosti 0 ili 1, gdje je 0=false, a 1=true. Sljedeći tip podataka temelji se na skupu osam bitova, a naziva se BYTE. Nadalje, skup od 2 BYTE podatka, odnosno 16 bitova naziva se WORD. Integer (INT) je iste memorijske veličine kao i WORD, međutim razlika je što INT predstavlja zapis vrijednosti sa predznakom. Vrijedi još spomenuti tip podataka REAL, koji je skup 32 bita, a karakterizira ga svojstvo kojim je moguć zapisa brojeva sa decimalnom točkom i predznakom. [5]

Detaljan postupak programiranja PLC-a bit će prikazan u sljedećem poglavlju koje se odnosi na razvoj programskog rješenja sustava kontrole pozicije.

#### <span id="page-28-0"></span>**5.4 Preuzimanje programa na PLC i** *monitoring* **način rada**

Verziju programa koja je napisana u projektu potrebno je preuzeti na PLC kako bi se napravljene promjene ostvarile. *Download to device* ikona alatne trake služi za navedeno te se tada otvara prozor prikazan na [Slika 5.4.1.](#page-29-0)

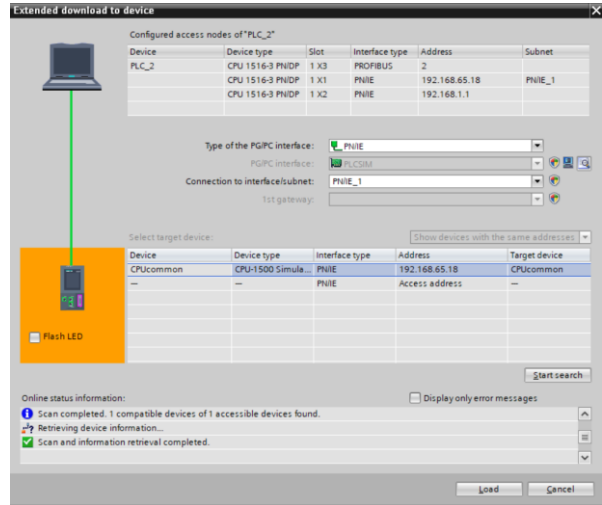

*Slika 5.4.1. Preuzimanje programa na PLC*

<span id="page-29-0"></span>U prozoru sa [Slika 5.4.1](#page-29-0) se odabire PLC na koji se žele preuzeti podaci projekta. Preuzimanje programa na PLC izvršava se uvijek kada je prisutna modifikacija projekta u odnosu na onu verziju projekta koji je zadnji put preuzet na PLC.

*Monitoring* način rada podrazumijeva promatranje izvođenja programa u stvarnom vremenu. Ovaj način rada je predviđen samo za čitanje te je potrebno da se verzija programa u TIA Portalu i ona preuzeta na PLC-u podudaraju. *Monitoring* je pogodan za dijagnostiku te nadzor nad stanjima varijabli tijekom izvršavanja. Na sljedećoj [Slika 5.4.2](#page-29-1) je prikazana usporedba jednog segmenta koda (napisanog u LD) u offline i online/monitoring načinu rada.

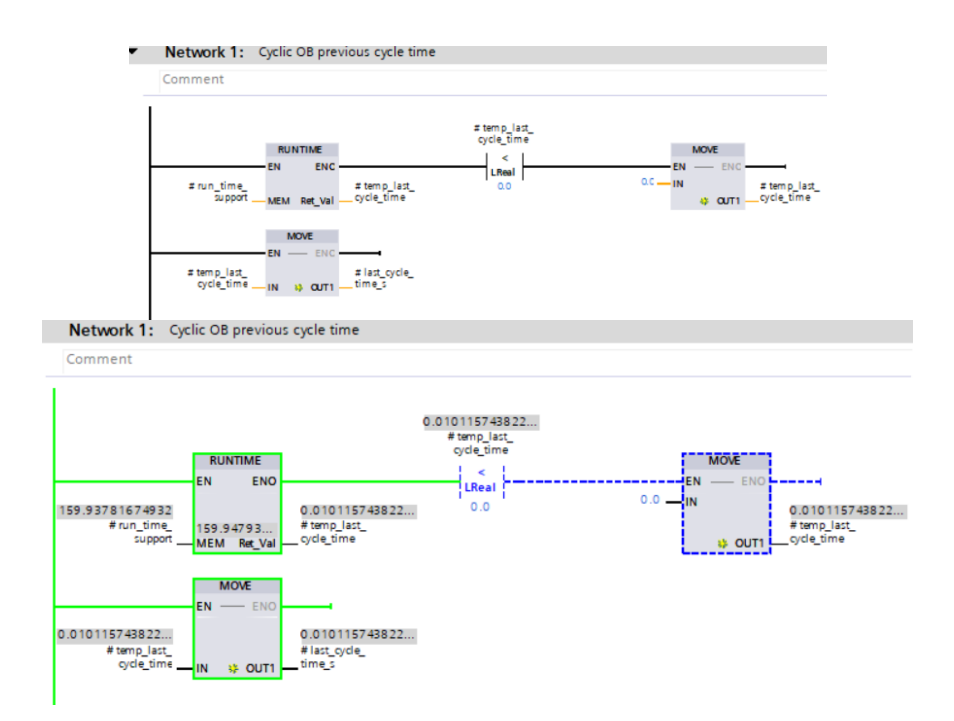

<span id="page-29-1"></span>*Slika 5.4.2. Usporedba offline i monitoring načina rada*

Može se primijetiti kako su zelenom bojom prikazani elementi i linije koje se izvršavaju, dok su plavom isprekidanom prikazani neaktivni elementi. Također prisutne su i vrijednosti svake varijable, za razliku od offline način rada.

### <span id="page-30-0"></span>**5.5 Vizualizacija HMI-a**

Kreiranje i uređivanje zaslona s ciljem kontrole te nadzora procesa može se smatrati izradom vizualizacije HMI-a. Nakon dodavanja HMI uređaja iz kataloga u projekt, pojavljuje se sekcija u navigacijskom stablu sa svim funkcijama i objektima koji se koriste prilikom izrade vizalizacije. U funkciji *Screens* moguće je dodavati i pregledavati zaslone. Primjer jednog zaslona iz ovog rada je prikazan na [Slika 5.5.1.](#page-30-1) Sastoji se od tekstualnog zapisa, *button*-a (start i stop), raznih geometrijskih oblika, polja za unos ili polja za prikaz, padajućeg izbornika između zaslona, datuma i vremena.

Osim navedenih elemenata sa [Slika 5.5.1,](#page-30-1) dodaju se često i trendovi koji prikazuju promjene neke procesne veličine u vremenu.

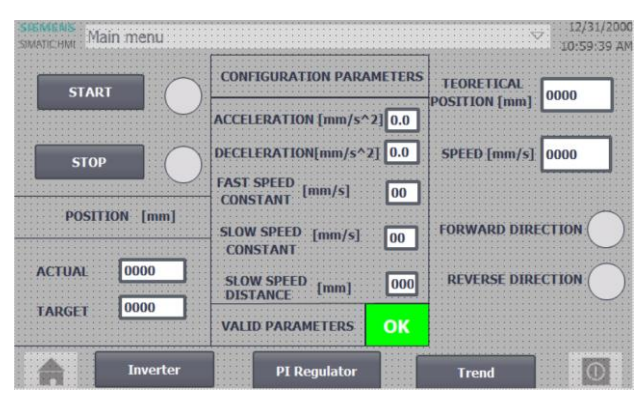

*Slika 5.5.1. Primjer uređivanja zaslona*

<span id="page-30-1"></span>Svaki ovaj element obično se definira ili upravlja nekim HMI tagom. HMI tagovi mogu biti vanjski ili unutarnji. Unutarnji se odnose samo na prijenos podataka unutar HMI dijela. S druge strane, vanjski tagovi koriste se u komunikaciji sa PLC-om. Takav se tag tada služi memorijom varijable sa kojom je povezan u PLC-u. HMI tagovi se dodjeljuju u dodatnim postavkama svakog od elementa, gdje se još omogućuje velik broj opcija uređivanja, animacija, upravljanja prikazom i slično.

### <span id="page-31-0"></span>**6 PROGRAMSKO RJEŠENJE**

Programsko rješenje odnosi se na razvoj algoritma u TIA Portalu s ciljem ostvarivanja sustava kontrole pozicije. Ono obuhvaća programiranje PLC-a te izradu vizualizacije HMI-a. Tako će u ovom poglavlju programiranje biti podijeljeno u cjeline od kojih se svaka odnosi na jedan element upravljanja.

#### <span id="page-31-1"></span>**6.1 Upravljanje frekvencijskim pretvaračem**

Upravljanje frekvencijskim pretvaračem izvršeno je pomoću FB bloka, sa [Slika 6.1.1.](#page-31-2) Ulazne varijable predstavljaju naredbe koje se šalju prema pretvaraču, dok izlazne predstavljaju statusne i procesne vrijednosti koje se primaju sa pretvarača.

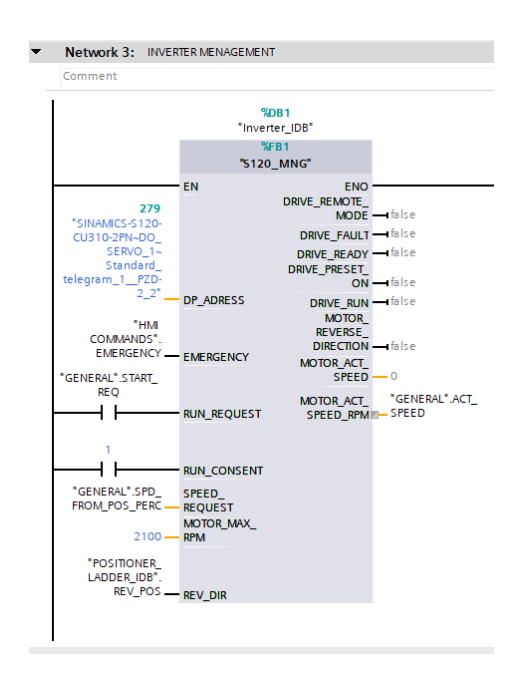

*Slika 6.1.1. Funkcijski blok upravljanja frekvencijskog pretvarača*

<span id="page-31-2"></span>Kreiranje FB bloka, stvara Instance DB koji služi kao unutarnja memorija ovom bloku u koji se zapisuju sve korištene varijable. Prve varijable koje je potrebno zapisati su one koje predstavljaju telegram, odnosno koje služe u komunikaciji između PLC-a i pretvarača. Telegram koji se koristi, spomenut kod uspostave komunikacije, je Standard telegram 1 PZD-2/2. PZD je izraz koji se koristi za procesne podatke koji se razmjenjuju u komunikaciji. Oznaka 2/2 označava količinu podataka koji se šalju u obliku *word*, u ovom slučaju se šalju i primaju dva *word* tipa podatka. Dakle, telegram je struktura koja opisuje koji se podaci razmjenjuju s pretvaračem u obliku *word* tipa podatka, a moguće ju je pronaći u priručniku pretvarača. [12] Slanje podataka definirano je prvim *word*-om kojim se šalje referentna brzina vrtnje, dok je drugi *word* podijeljen

u 16 bitova te se naziva komandna riječ. Ove podatke potrebno je zapisati u iDB, što je prikazano na [Slika 6.1.2.](#page-32-0)

| Inverter_IDB |      |                          |                |                       |             |          |                                                                                                    |                                                                           |                 |                         |        |                                                            |
|--------------|------|--------------------------|----------------|-----------------------|-------------|----------|----------------------------------------------------------------------------------------------------|---------------------------------------------------------------------------|-----------------|-------------------------|--------|------------------------------------------------------------|
|              |      | Name                     |                |                       |             |          |                                                                                                    | Data  Start value Retain Accessible f Writa  Visible in  Se., Sup Comment |                 |                         |        |                                                            |
|              | l€⊞  | $\overline{\phantom{a}}$ | <b>Static</b>  |                       |             |          |                                                                                                    |                                                                           |                 |                         |        |                                                            |
| 20           | l-em |                          |                | PLC->DRIVE            | Struct      |          |                                                                                                    | $\triangledown$                                                           | $\triangledown$ | ▽                       |        |                                                            |
| 21           | Ð    |                          |                | <b>DriveControl0</b>  | Struct      |          | U                                                                                                    | $\triangleright$                                                          | $\vee$          | $\triangledown$         |        |                                                            |
| 22           | I€   |                          | ٠              | <b>08 RESERVED</b>    | Bool        | false    | ⊟                                                                                                    | $\triangledown$                                                           | $\triangledown$ | ☑                       |        |                                                            |
| 23           | Ð    |                          | ٠              | 09_RESERVED_1         | <b>Bool</b> | false    | ⊟                                                                                                    | $\overline{\mathsf{v}}$                                                   | $\triangledown$ | ☑                       |        |                                                            |
| 24           | I∕oo |                          | ٠              | 10_CNTRL_BY_PLC       | <b>Bool</b> | false    | ⊟                                                                                                    | $\triangledown$                                                           | $\triangledown$ | ☞                       |        | control by PLC/no control by PLC                           |
| 25           | I€   |                          | ٠              | 11_SETPNT_INV         | <b>Bool</b> | false    | $\overline{\phantom{a}}$                                                                                                    | $\triangledown$                                                           | $\triangledown$ | $\overline{\mathsf{v}}$ |        | setpoint inversion 1=reverse direction 0=forward direction |
| 26           | I€   |                          | ٠              | 12_RESERVED_2         | <b>Bool</b> | false    | $\Box$                                                                                                    | $\triangleright$                                                          | ☑               | $\triangleright$        |        |                                                            |
| 27           | I o  |                          | ٠              | 13_M_POTENT_STP_RAISE | <b>Bool</b> | false    | ⊟                                                                                                    | $\triangledown$                                                           | $\triangledown$ | $\triangledown$         | m      | motorized potentiometar setpoint raise                     |
| 28           | I€   |                          | ٠              | 14 M POTENT LWR STP   | <b>Bool</b> | false    | ⊟                                                                                                    | $\triangledown$                                                           | $\triangledown$ | ☞                       |        | motorized potentiometar lower setpoint                     |
| 29           | I€   |                          | ٠              | 15 RESERVED 3         | <b>Bool</b> | false    | ⊟                                                                                                    | $\overline{\mathsf{v}}$                                                   | $\triangledown$ | $\overline{\mathbf{v}}$ |        |                                                            |
| 30           | ∣{⊡  |                          | ٠              | 00 ON OFF             | <b>Bool</b> | false    | $\Box$                                                                                                    | $\triangleright$                                                          | $\triangledown$ | $\triangleright$        | $\sim$ | ON/OFF (OFF1)                                              |
| 31           | I€   |                          | ٠              | 01 NO COAST DWN       | <b>Bool</b> | false    | $\begin{picture}(20,20) \put(0,0){\line(1,0){0.5}} \put(15,0){\line(1,0){0.5}} \put(15,0){\line(1,0){0.5}} \put(15,0){\line(1,0){0.5}} \put(15,0){\line(1,0){0.5}} \put(15,0){\line(1,0){0.5}} \put(15,0){\line(1,0){0.5}} \put(15,0){\line(1,0){0.5}} \put(15,0){\line(1,0){0.5}} \put(15,0){\line(1,0){0.5}} \put(15,0){\line(1,0){0.5}} \$ | $\triangledown$                                                           | ☑               | ☞                       |        | no coast-down/coast-down (OFF2)                            |
| 32           | I⊲⊡  |                          | ٠              | 02 NO OUICK STP       | <b>Bool</b> | false    | ⊟                                                                                                    | $\triangledown$                                                           | $\triangledown$ | $\overline{\mathbf{v}}$ | $\sim$ | no quick stop/ quick stop(OFF3)                            |
| 33           | Ð    |                          | ٠              | 03_ENBL_OP            | <b>Bool</b> | false    | ⊟                                                                                                    | $\triangledown$                                                           | $\triangledown$ | ☞                       |        | enable operation/inhibit operation                         |
| 34           | I€   |                          | ٠              | 04 ENBL RAMP          | <b>Bool</b> | false    | $\sim$                                                                                                    | $\triangledown$                                                           | $\triangledown$ | ☞                       | $\sim$ | enable ramp-function generator/inhibit ramp-function gener |
| 35           | Ð    |                          | ٠              | 05_CONTINUE_RAMP      | <b>Bool</b> | false    | $\Box$                                                                                                    | $\triangledown$                                                           | ☑               | $\triangledown$         | $\sim$ | continue ramp-function generator/freeze ramp-function gene |
|              | 36 包 |                          | $\blacksquare$ | 06_ENBL_SETPOINT      | <b>Bool</b> | false    | ⊟                                                                                                    | $\triangledown$                                                           | $\triangledown$ | ☞                       |        | enable setpoint/inhibit setpoint                           |
| 37           | ю    |                          | ٠              | 07 ACKNOW FLT         | <b>Bool</b> | false    | ⊟                                                                                                    | $\triangledown$                                                           | $\triangledown$ | ☞                       | $\sim$ | acknowledge faults                                         |
|              | 38 包 |                          |                | DriveControl1         | Struct      |          | $\equiv$                                                                                                    | $\overline{\mathsf{v}}$                                                   | $\triangledown$ | $\overline{\mathsf{v}}$ |        |                                                            |
| 39           | I o  |                          | ٠              | MAIN_STPT             | Int         | $\Omega$ | <b>COLOR</b>                                                                                                    | $\triangledown$                                                           | ☑               | $\triangledown$         | $\sim$ |                                                            |

*Slika 6.1.2. IDB zapisanih varijabli za komunikaciji u smjeru PLC-> pretvarač*

<span id="page-32-1"></span><span id="page-32-0"></span>Opis svake varijable zasebno dan je u [Tablica 6.1.1.](#page-32-1)

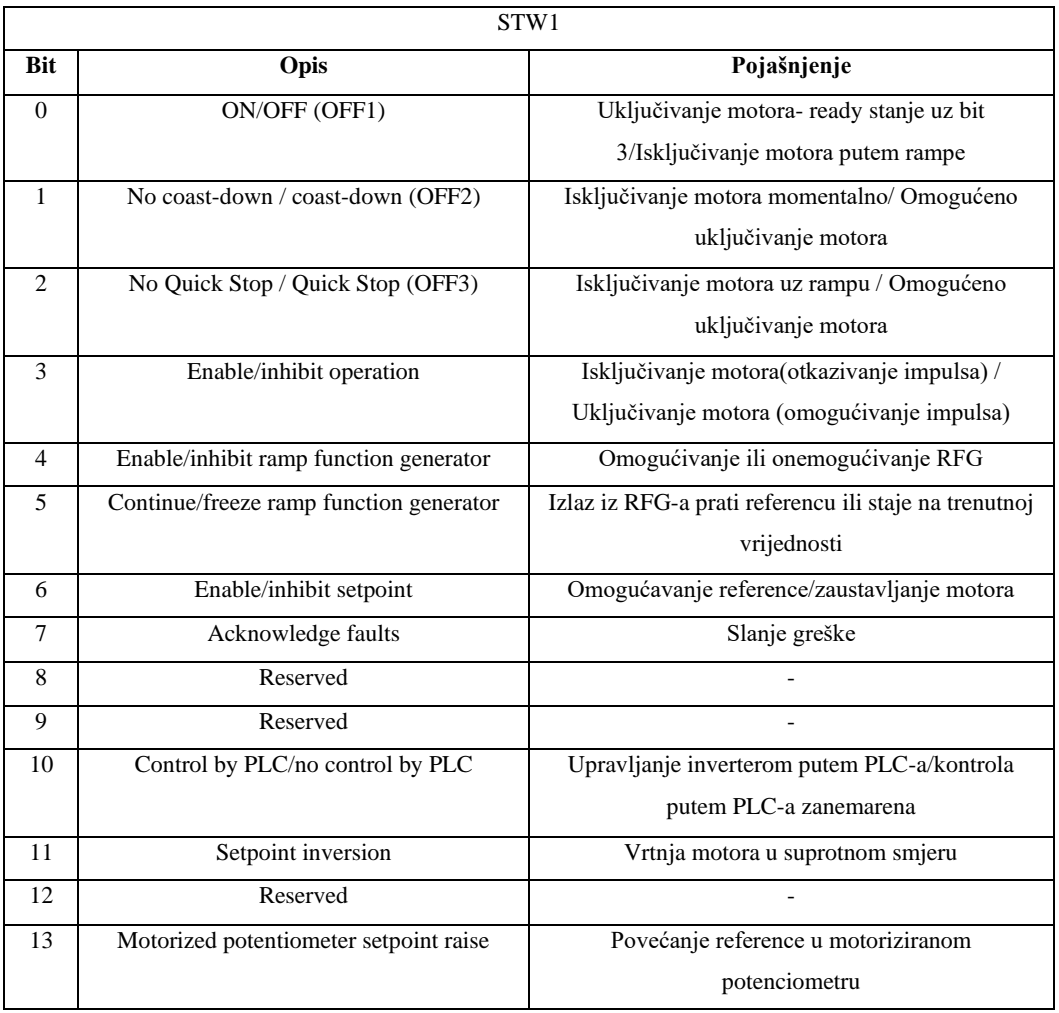

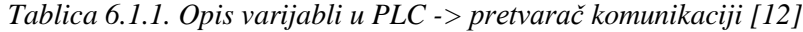

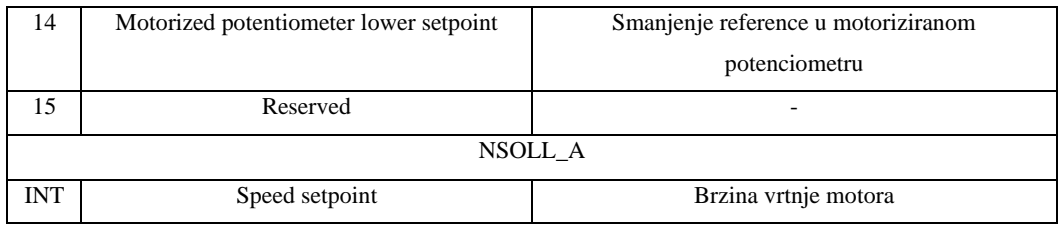

S druge strane, podaci koji se primaju sa pretvarača zapisani su također u istom iDB-u te prikazani na [Slika 6.1.3.](#page-33-0)

| <b>Inverter IDB</b> |                         |      |   |                          |             |         |                          |                                        |                 |                              |   |                                                         |
|---------------------|-------------------------|------|---|--------------------------|-------------|---------|--------------------------|----------------------------------------|-----------------|------------------------------|---|---------------------------------------------------------|
|                     |                         | Name |   |                          |             |         |                          | Data t Start val., Retain Accessible f | Writa           | Visible in                   |   | Setpoint Sup Comment                                    |
| 21                  | $\overline{\mathbf{e}}$ |      |   | DRIVE->PLC               | Struct      |         |                          | ☑                                      | ☑               | ☑                            |   |                                                         |
|                     | $22$ $\Box$             |      |   | DriveStatus0             | Struct      |         |                          | ☑                                      | ☑               | $\triangleright$             |   |                                                         |
|                     | 23 包                    |      | ٠ | <b>08 SPD SETPOINT</b>   | <b>Bool</b> | false   | $\overline{\phantom{a}}$ | ☞                                      | ☑               | $\boxed{\blacktriangledown}$ |   | speed setpoint-actual value deviation in toleran        |
|                     | $24$ $\Box$             |      | ٠ | 09_CNTRL_REQ             | <b>Bool</b> | false   | $\sim$                   | $\triangledown$                        | ☑               | $\triangledown$              | m | control request                                         |
|                     | $25 - 1$                |      | ٠ | 10_F_OR_N_COMP_RECHD     | <b>Bool</b> | false   | ╒                        | ☑                                      | ☑               | ☑                            |   | for n comparison value reached or exceeded              |
|                     | 26 包                    |      | ٠ | 11_NO_TRQ_LMT_RECHD      | <b>Bool</b> | false   | ╒                        | $\triangledown$                        | $\triangledown$ | $\triangledown$              |   | no torque limit reached                                 |
|                     | 27 包                    |      | ٠ | 12 OPN HOLD BRK          | <b>Bool</b> | false   | $\overline{\phantom{a}}$ | ☑                                      | ☑               | ☑                            | m | open holding brake                                      |
|                     | 28                      |      | ٠ | 13_NO_ALM_M_OVERTEMP     | Bool        | false   | ╒                        | ☑                                      | ☑               | $\triangledown$              |   | no alarm motor overtemperature                          |
|                     | 29 包                    |      | ٠ | 14 N ACT                 | <b>Bool</b> | false   | <b>COL</b>               | $\triangledown$                        | $\triangledown$ | $\triangledown$              |   | $n$ act $>=0$ 0 = reverse direction 1=forward direction |
|                     | 30 包                    |      | ٠ | 15 NO ALM PWR THERM:OVLD | <b>Bool</b> | false   | <b>COL</b>               | ☑                                      | $\triangledown$ | $\triangledown$              |   | no alarm power unit thermal overload                    |
|                     | 31 包                    |      | ٠ | 00_RDY_FOR_ON            | Bool        | false   | ╒                        | ☑                                      | ☑               | $\triangledown$              |   | Ready for switching on                                  |
|                     | 32 包                    |      | ٠ | 01 RDY                   | <b>Bool</b> | false   | <b>COL</b>               | ☑                                      | ☑               | $\triangledown$              | - | Ready                                                   |
|                     | 33 包                    |      | ٠ | 02 OP ENBL               | <b>Bool</b> | false   | ╒                        | $\overline{\triangledown}$             | $\triangledown$ | $\boxed{\checkmark}$         |   | operation enable                                        |
|                     | 34 1                    |      | ٠ | 03 FLT PRESENT           | <b>Bool</b> | false   | ╒╕                       | ☑                                      | ☑               | ☑                            |   | fault present                                           |
|                     | 35 包                    |      | ٠ | 04_NO_CST_ACT            | <b>Bool</b> | false   | <b>College Street</b>    | ☑                                      | ☑               | ☑                            | ۰ | no coasting active                                      |
|                     | 36 包                    |      | ٠ | 05 NO QCK STP ACT        | <b>Bool</b> | false   | ╒                        | $\triangledown$                        | $\triangledown$ | $\triangledown$              |   | no quick stop active                                    |
|                     | 37 包                    |      | ٠ | 06 SWITCH ON INHBD       | <b>Bool</b> | false   | <b>College</b>           | ☑                                      | ☑               | ☑                            |   | switching on inhibited                                  |
|                     | 38 包                    |      | ٠ | 07_ALM_PRESENT           | Bool        | false   | ⊟                        | ☑                                      | ☑               | ☑                            |   | alarm present                                           |
|                     | 39 包                    |      | ٠ | DriveStatus1             | Struct      |         | <b>COLOR</b>             | ☑                                      | ☑               | ☑                            |   |                                                         |
|                     | 40 包                    |      |   | SPD ACT VALUE            | Int         | $\circ$ |                          | $\triangledown$                        | ☑               | $\triangledown$              | ٠ | actual value of speed                                   |

*Slika 6.1.3. IDB zapisanih varijabli za komunikaciji u smjeru pretvarač-> PLC*

<span id="page-33-0"></span>[Tablica 6.1.2](#page-33-1) predstavlja opis svake varijable koji se odnosi na komunikaciju od pretvarača prema PLC-u.

<span id="page-33-1"></span>

|                             | ZSW1                                    |                                                                |  |  |  |  |  |  |
|-----------------------------|-----------------------------------------|----------------------------------------------------------------|--|--|--|--|--|--|
| <b>Bit</b>                  | Opis                                    | Pojašnjenje                                                    |  |  |  |  |  |  |
| $\Omega$                    | Ready for switching on                  | Prisutnost napajanja                                           |  |  |  |  |  |  |
| $\mathbf{1}$                | Ready                                   | $OFF1=1$ , motor uključen                                      |  |  |  |  |  |  |
| $\mathcal{D}_{\mathcal{L}}$ | Operation enabled                       | Motor prima referencu te može pokrenuti                        |  |  |  |  |  |  |
| 3                           | Fault present                           | Prisutano <i>fault</i> stanje                                  |  |  |  |  |  |  |
| $\overline{4}$              | No coasting active                      | Nije omogućen cost-down do stanja mirovanja                    |  |  |  |  |  |  |
| 5                           | No quick stop active                    | Nije aktivano brzo zaustavljanje                               |  |  |  |  |  |  |
| 6                           | Switching on inhibited                  | Moguće je jedino pokrenuti motor promjenom stanja<br>OFF1 u ON |  |  |  |  |  |  |
| 7                           | Alarm present                           | Pojava alarmnog stanja                                         |  |  |  |  |  |  |
| 8                           | Speed setpoint – actual value deviation | Tolerancija devijacije brzine u zadanom rasponu                |  |  |  |  |  |  |
| 9                           | Control request                         | Zahtjev za kontrolom nad inverterom                            |  |  |  |  |  |  |

*Tablica 6.1.2. Opis varijabli u DRIVE-> PLC komunikaciji [12]*

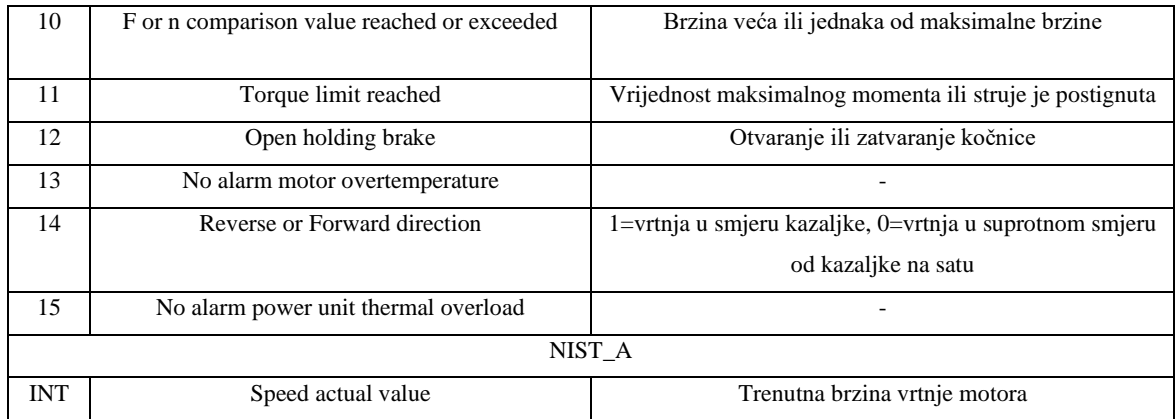

Nakon upisivanje svih potrebnih varijabli komunikacije sa pretvaračem, definiraju se ostale varijable koje služe kod programiranja ovog bloka, a prikazane su u Dodatku A u iDB-u. Pošto ulazne i izlazne varijable, takoreći opisuju ovaj blok, radi lakšeg razumijevanja njihovo pojašnjenje je navedeno u [Tablica 6.1.3.](#page-34-0)

<span id="page-34-0"></span>

| Ulazne varijable         |                                           |  |  |  |  |  |  |
|--------------------------|-------------------------------------------|--|--|--|--|--|--|
|                          |                                           |  |  |  |  |  |  |
| Varijabla                | Pojašnjenje                               |  |  |  |  |  |  |
| DP ADRESS                | Adresa hardvera koja predstavlja podmodul |  |  |  |  |  |  |
|                          | (telegram) sa kojeg se razmjenjuju podaci |  |  |  |  |  |  |
| <b>EMERGENCY</b>         | Isklop motora u slučaju opasnosti         |  |  |  |  |  |  |
| <b>RUN_REQUEST</b>       | Zahtjev za pokretanjem motora             |  |  |  |  |  |  |
| <b>RUN CONSENT</b>       | Dozvola za pokretanjem                    |  |  |  |  |  |  |
| SPD FROM POS PERC        | Referenca brzine u postotcima             |  |  |  |  |  |  |
| <b>MOTOR MAX RPM</b>     | Maksimalna brzina vrtnje u o/min          |  |  |  |  |  |  |
| <b>REV DIR CMD</b>       | Komanda za suprotni smjer vrtnje          |  |  |  |  |  |  |
| Izlazne varijable        |                                           |  |  |  |  |  |  |
| DRIVE REMOTE MODE        | Lokalna kontrola nad pretvaračem (remote) |  |  |  |  |  |  |
| <b>DRIVE FAULT</b>       | Prisustvo fault stanja                    |  |  |  |  |  |  |
| <b>DRIVE READY</b>       | Pretvarač je spreman za uključivanje      |  |  |  |  |  |  |
| DRIVE PRESET ON          | Motor je spreman za pokretanje            |  |  |  |  |  |  |
| <b>DRIVE RUN</b>         | Motor je pokrenut                         |  |  |  |  |  |  |
| <b>MOTOR REVERSE DIR</b> | Suprotan smjer vrtnje prisutan            |  |  |  |  |  |  |
| MOTOR_ACT_SPEED          | Trenutna brzina vrtnje u %                |  |  |  |  |  |  |
| MOTOR ACT SPEED RPM      | Trenutna brzina vrtnje u o/min            |  |  |  |  |  |  |

*Tablica 6.1.3. Opis ulaznih i izlaznih varijabli pretvarača*

Nadalje će biti opisana struktura bloka pretvarača, odnosno način programiranja logičkih operacija u LD-u koristeći varijable komunikacije te varijable iz Dodatka A.

Programski blokovi su sastavljeni od *network*-a koji mogu sadržavati jednu ili više linija pomoću kojih je kod zapisan. Prvi *network* se odnosi na funkciju koja omogućava čitanje podataka sa pretvarača. Potrebno je priložiti DP\_ADRESS kako bi funkcija imala pristup hardver komponenti telegrama te strukturu DB-a u koju će se podaci sa pretvarača upisivati. Ako se pojavi pogreška u komunikaciji, funkcija je zapisuju pomoću izlaza RET\_VAL. Drugi *network* se odnosi upravo na zapisivanje te pogreške. Zapisana je pomoću funkcije TON, koja predstavlja *timer*. *Timeri* su funkcije koje stvaraju vremensku odgodu u liniji u kojoj se koriste, a na temelju odgode kakvu stvaraju podijeljenu su u dvije vrste. TON *timer* aktivira izlaz nakon prolaska vremenske odgode (odgoda uključivanja), dok TOF *timer* odmah aktivira izlaz, ali ga drži aktivnim i kada ulazni signal više nije aktivan (odgoda isključivanja). Vrijeme odgode zapisano je u PT ulazu *timera*. Ako se vratimo na network 2, greška će se smatrati za valjanom te biti zapisana u pomoćnu varijablu DP\_READ\_ERROR ako je greška koju javlja funkcija DPRD\_DAT aktivna 500ms. Prvi i drugi network prikazani su na [Slika 6.1.4.](#page-35-0)

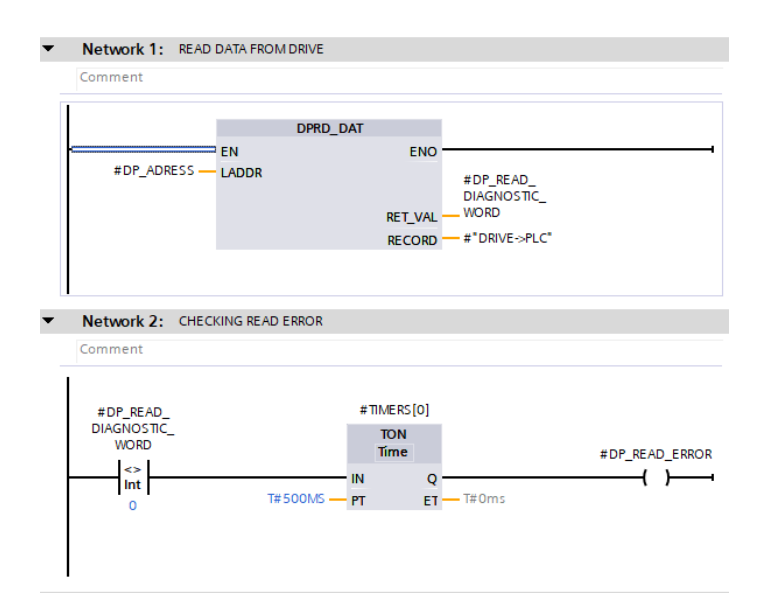

<span id="page-35-0"></span>*Slika 6.1.4. Instrukcija za čitanje podataka sa pretvarača te zapis pogreške u komunikaciji*

Putem sljedećih nekoliko network-a aktivirat će se bitovi iz komandne riječi (varijable strukture PLC->DRIVE u iDB-u).

Network 3 prikazuje aktiviranje bita 1 i bita 10. Ova dva bita su aktivna uvijek iz razloga što u ovoj primjeni pretvarača uvjet nije potreban. Network 4 prikazuje aktiviranje bita 2 uz prisutnu *EMERGENCY* varijablu. Network 3 i 4 su prikazani na [Slika 6.1.5.](#page-36-0)
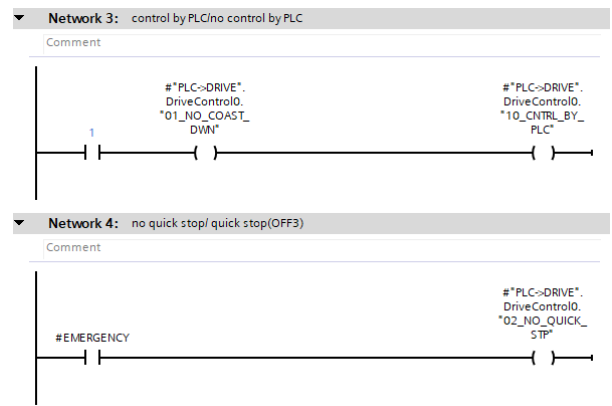

*Slika 6.1.5. Uključivanje bitova za upravljanje pretvaračem*

Nadalje definiramo varijable za vanjsko i unutarnje odobravanje pokretanja motora. EXTERNAL\_RUN\_CONSENT je aktivan ako je prisutna komanda za odobravanje te EMERGENCY. INTERNAL\_RUN\_CONSENT ovisi o neprisustvu grešaka u komunikaciji, neprisustvu *fault* stanja pretvarača te aktiviranog bita za kontrolu nad inverterom, što je prikazano na [Slika 6.1.6.](#page-36-0)

| Network 5: EXTERNAL RUN CONSENT<br>Comment |              |                                                                                                   |                |
|--------------------------------------------|--------------|---------------------------------------------------------------------------------------------------|----------------|
|                                            |              |                                                                                                   |                |
|                                            |              |                                                                                                   | #EXTERNAL RUN  |
| #EMERGENCY #RUN_CONSENT                    |              |                                                                                                   | <b>CONSENT</b> |
|                                            |              |                                                                                                   |                |
|                                            |              |                                                                                                   |                |
| Network 6: INTERNAL RUN CONSENT            |              |                                                                                                   |                |
|                                            |              |                                                                                                   |                |
| Comment                                    |              |                                                                                                   |                |
| #DP_READ_ERROR #DP_WRITE_ERROR             | FLT PRESENT" | #"DRIVE->PLC", #"DRIVE->PLC",<br>DriveStatus0."03_ DriveStatus0."09_ #INTERNAL_RUN_<br>CNTRL_REQ" | <b>CONSENT</b> |
|                                            |              |                                                                                                   |                |
|                                            |              |                                                                                                   |                |

*Slika 6.1.6. Definiranje vanjskih i unutarnjih uvjeta odobravanja pokretanja*

<span id="page-36-0"></span>Kada su vanjski i unutarnji uvjeti za pokretanje zadovoljeni te pretvarač šalje da su svi potrebni bitovi uključeni, tek tada je moguće aktivirati glavni bit 0, za uključenje motora. Bit 3, koji omogućuje izvršavanje operacije (promjena brzina do reference) je uključen ako imamo ulaznu komandu za pokretanje aktivnu, te ako pretvarač vraća status *ready.* Tom aktiviranom komandom uključujemo i preostale bitove koji su potrebni za ispravno funkcioniranje, bit 4, 5 i 6. Ako je potrebno gibanje u suprotnom smjeru, uključuje se bit 11. Navedene linije koda prikazane su na [Slika 6.1.7.](#page-37-0)

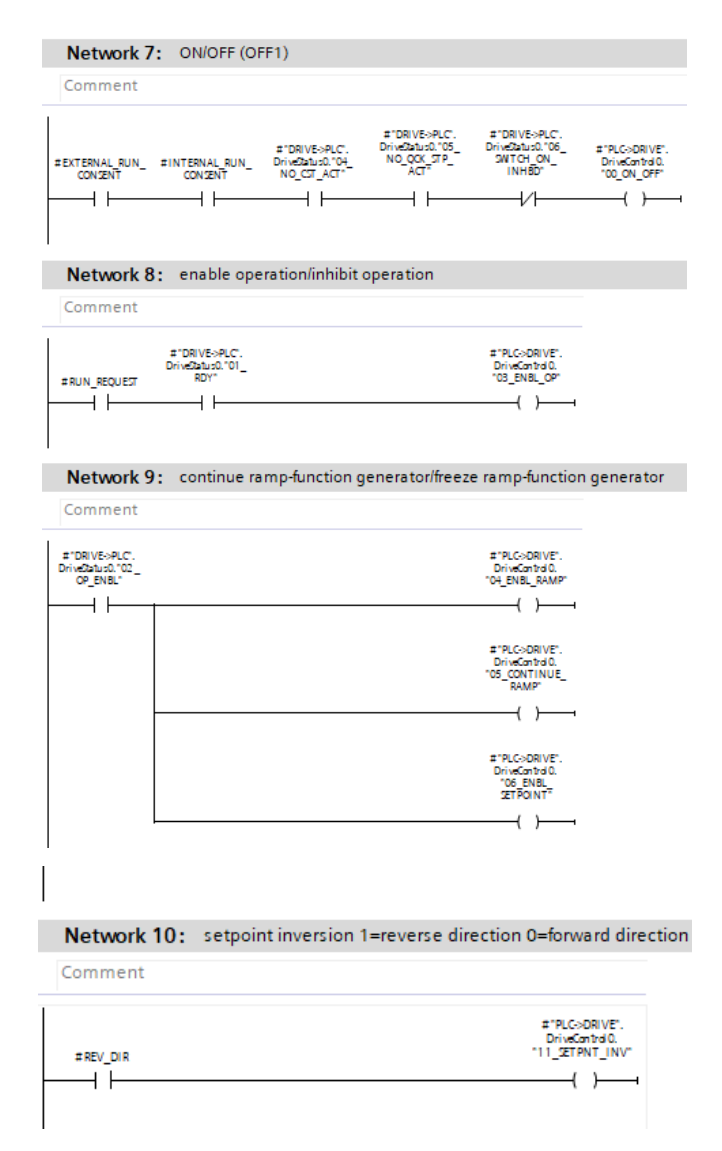

<span id="page-37-0"></span>*Slika 6.1.7. Uključivanje bita za pokretanje pretvaračem, bita za mogućnost slanje reference, preostalih bitova za ispravan način rada te uvjet za uključivanje bita suprotnog smjera*

Kako bi se, zbog sigurnosti, brzina koja dolazi sa pozicionera zadržala u granicama od 0 do 100% potrebno je istu ograničiti, što je prikazano na [Slika 6.1.8.](#page-38-0) Ako je brzina manja od 0, zapisuje se vrijednost 0, ako je veća od 100, zapisat će se vrijednost 100. Može se primijetiti kako se brzina koja se šalje prema pretvaraču, šalje samo u pozitivnim vrijednostima. Ako je potrebno gibati se u suprotnom smjeru (negativni o/min) uključuje se bit za suprotan smjer, uz pozitivnu referencu brzine. Međutim, brzina se direktno ne šalje prema pretvaraču u postotcima, nego kao INT tip podatka što se može vidjeti u iDB-u. Stoga se brzina zapisana u postotcima (0- 100%) mora skalirati u INT (0-16384). Instrukcija koja omogućuje zapisivanje matematičkih operacija naziva se *Calculate.* Pomoću ove instrukcije se zapiše izraz 6.1.1 kojim se izvršava spomenuto skaliranje.

$$
Dirive speed INT = \left(\frac{act\ val-perc\ low}{perc\ high-perc\ low} * (int\ high-int\ low)\right) + int\ low \qquad (6.1.1),
$$

gdje je:

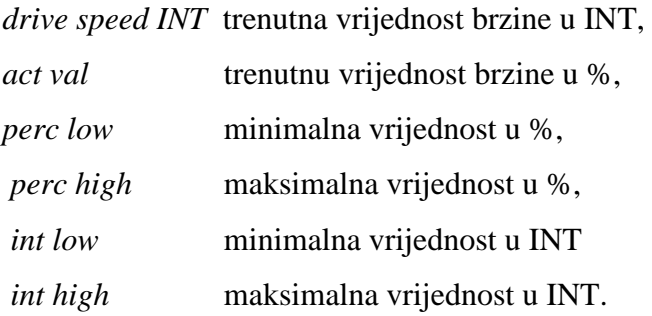

Kada je izvršeno skaliranje izlazna vrijednost iz instrukcije *Calculate* se preslikava u kontrolnu riječ reference brzine prema pretvaraču. Prethodno opisano je prikazano isto tako na [Slika 6.1.8.](#page-38-0)

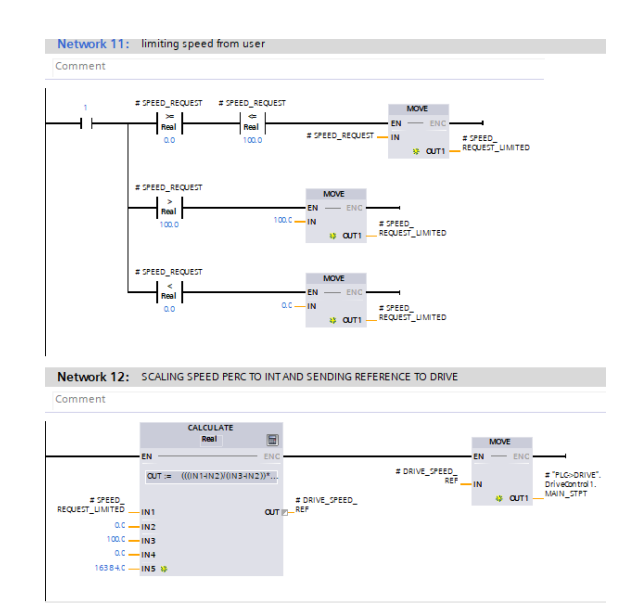

<span id="page-38-0"></span>*Slika 6.1.8. Ograničavanje, skaliranje i mapiranje brzine koja se šalje prema pretvaraču*

Ovakav raspored uključivanja bitova, odnosno slanja varijabli prema pretvaraču naziva se sekvencom upravljanja te je definirana u priručniku pretvarača. [12]

Nakon što se završilo sa zapisivanjem vrijednosti prema pretvaraču, potrebna je funkcija koja će te podatke poslati putem komunikacije, odnosno pomoću telegrama. Slično kao i sa primanjem podataka sa pretvarača, uvodi se funkcija DPWR\_DAT kojoj je potrebno definirati hardver adresu na kojoj se nalazi telegram te struktura iBD-a u kojem su zapisane varijable u smjeru komunikacije PLC->pretvarač, što je prikazano na [Slika 6.1.9.](#page-39-0)

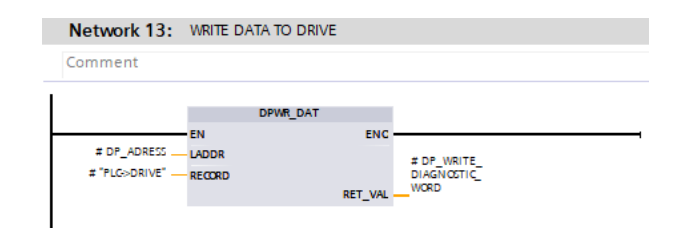

*Slika 6.1.9. Instrukcija za upisivanje varijabli koje se šalju prema pretvaraču*

<span id="page-39-0"></span>Nadalje, varijablama koje predstavljaju bitove prisutnih stanja pretvarača (statusna riječ) aktiviramo izlazne varijable iz FB-a. Tako je na [Slika 6.1.10](#page-39-1) prikazano dobivanje statusa *ready, preset, run, fault, remote mode* te *reverese direction*. Isto tako kako bi se dobila vrijednost trenutne brzine vrtnje koristi se statusna riječ SPD\_ACT\_VALUE, koja je INT tip podatka te je skaliramo po maksimalnom broju okretaja, odnosno od -2100 do 2100 o/min. Jednadžba kojom se skalira je već prikazana izrazom. Network u kojem se odvija spomenuto skaliranje je prikazan isto tako na [Slika 6.1.10.](#page-39-1)

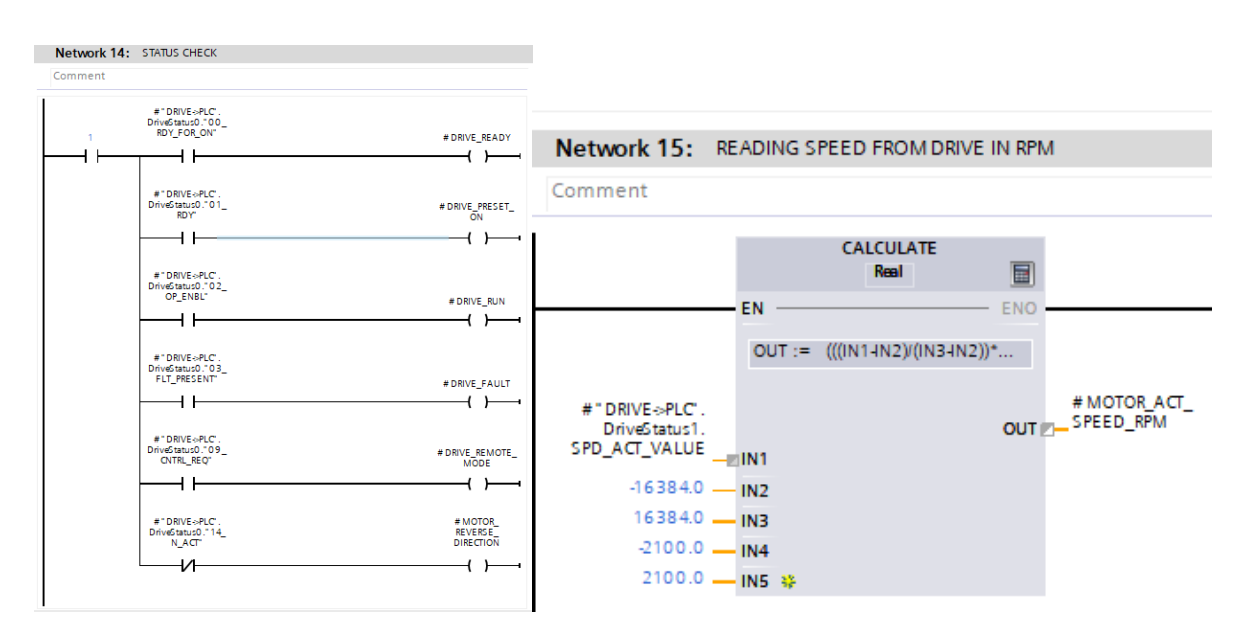

*Slika 6.1.10. Čitanje statusnih bitova pretvarača te trenutne brzine* 

### <span id="page-39-1"></span>**6.2 Izračun trenutne pozicije**

Sljedeći programski blok ovog projekta, u kojem je izvršen izračun trenutne pozicije naziva se POMAK\_CLC. Prikazan je na [Slika 6.2.1](#page-40-0) kao FC koji je pozvan u Cyclic interrupt (OB30).

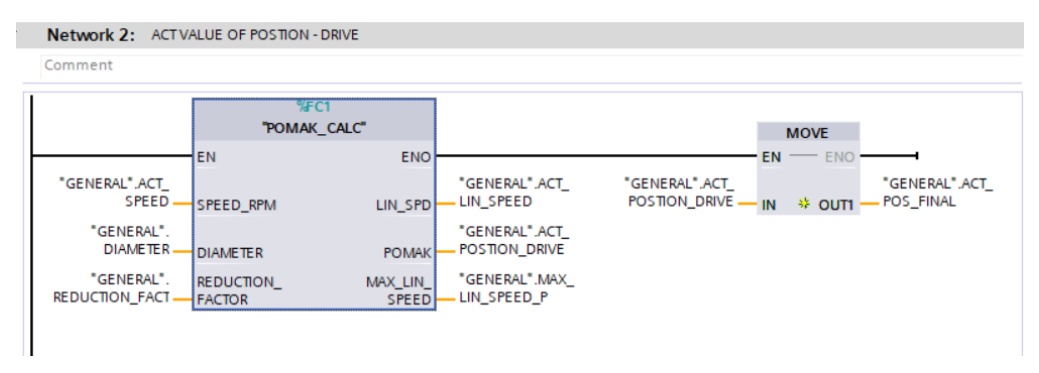

*Slika 6.2.1. Funkcija izračuna trenutne pozicije iz brzine*

<span id="page-40-0"></span>Trenutna pozicija se dobiva na temelju trenutne brzine sa pretvarača. Međutim, kako je u poglavlju 3 opisano, potrebno je brzinu sa pretvarača, koja je u o/min, pretvoriti u linearnu brzinu, u mm/s, odnosno brzinu kojom se pozicioner giba. Ulazne varijable su time, brzina sa pretvarača, promjer bubnja te redukcijski faktor. Izlazne varijable su trenutna brzina kojom se pozicioner giba (mm/s), trenutna pozicija te vrijednost maksimalne linearne brzine koju pozicioner dostiže.

Sve navedene varijable koje se koriste za ulaz i izlaz iz bloka su zapisane u *General DB* koji je prikazan u Dodatku B.

Prvi network funkcije POMAK\_CLC je izračun maksimalne linearne brzine, [Slika 6.2.2.](#page-40-1)

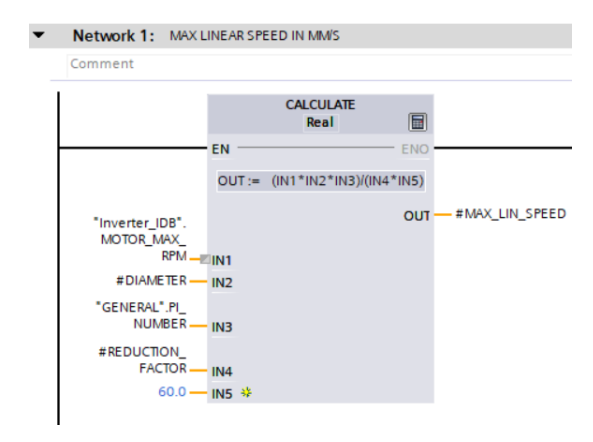

*Slika 6.2.2. Izračun maksimalne postignute linearne brzine*

<span id="page-40-1"></span>Temelji se na izračunu korištenjem instrukcije *Calculate* kojom zapisuje izraz (3.1) putem zamjene linearne i kružne trenutne vrijednosti brzine njihovim maksimalnim vrijednostima. Istim izrazom (3.1) je izvršeno računanje trenutne linearne brzine u sljedećem networku, [Slika](#page-41-0)  [6.2.3.](#page-41-0)

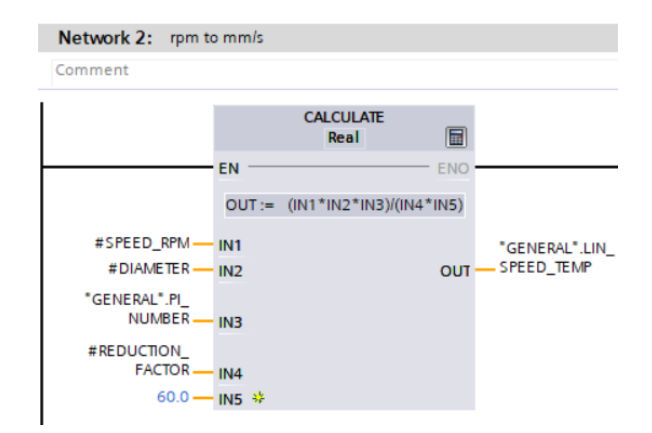

*Slika 6.2.3. Izračun trenutne linearne brzine*

<span id="page-41-0"></span>Kako bi se izračunala pozicija, primjenom Tustinove aproksimacije, potrebno je osim trenutne brzine poznavati i vrijednost brzine iz prethodnog ciklusa. Vrijeme trajanja ciklusa određeno je korištenjem Cyclic interrupt OB-a. Ono se postavlja kod kreiranja bloka, međutim postoji i funkcija koja računa trajanje ciklusa te je prikazana na [Slika 6.2.4](#page-41-1) sa svojom unutrašnjom strukturom. *Cyclic runtime* funkcija se poziva na početku OB-a.

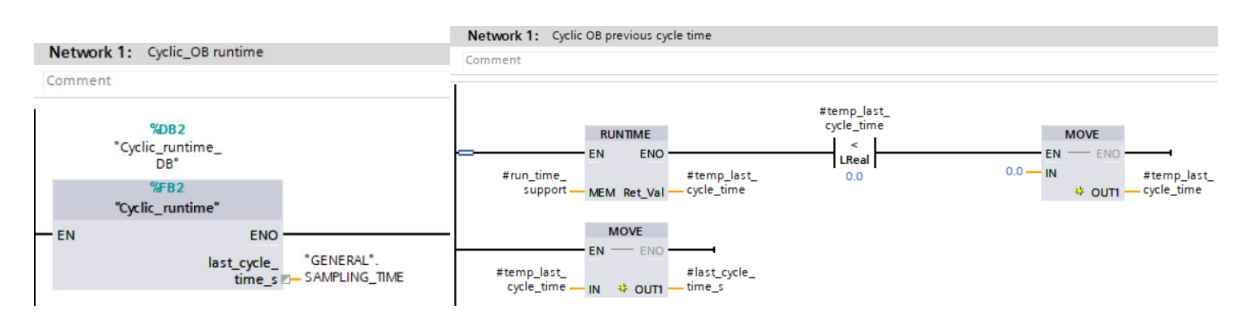

*Slika 6.2.4. Funkcijski blok izračuna trajanja ciklusa*

<span id="page-41-1"></span>Ukratko, na temelju instrukcije RUNTIME, zapisuje se trajanje ciklusa i dovodi na izlaz funkcijr *Cyclic runtime*. Ta je vrijednost pomoću varijable SAMPLING\_TIME korištena za izračun pozicije iz brzine. Instrukcijom Calculate izračunava se trenutna pozicija upotrebom formule Tustinove apoksimacije, te je potrebno nakon te linije koda, spremiti trenutnu brzinu u posebnu varijablu SPEED\_PREV, kojom će se u idućem ciklusu označavati brzina trenutnog ciklusa. Također je izvršeno mapiranje trenutne brzine i pozicije na izlaz iz bloka. Navedeno je prikazano na [Slika 6.2.5.](#page-42-0)

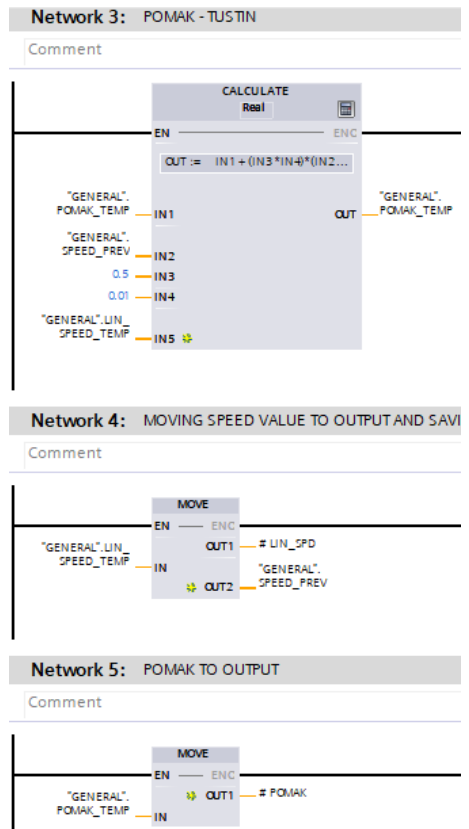

*Slika 6.2.5. Izračun trenutne pozicije korištenjem Tustinove aproksimacije*

### <span id="page-42-0"></span>**6.3 Realizacija pozicionera**

Pozicioner je FB koji na temelju trenutne i konačne pozicije te konfiguracijskih parametara izračunava brzinu potrebnu za gibanje tijekom te putanje. Na temelju te brzine, računa se i teorijska pozicija koja se postiže. Princip rada pozicionera je opisan u matematičkom modelu, ali će ovdje biti još uključeni posebni slučajevi zapisani programskim kodom. Ulazne varijable u blok su komande pokretanja i zaustavljanja pozicionera. One su spremljene u HMI COMMANDS DB-u prikazanom u Dodatku C. Aktualna pozicija, koja dolazi sa bloka POMAK\_CLC, je također ulazni parametar kao i konačna pozicija. Izlaz iz bloka su brzina i teoretska pozicija te stanje POS\_ACTIVE koje označuje aktivnost pozicioniranja. FB pozicionera je prikazan na [Slika 6.3.1,](#page-43-0) pozvan je u Cyclic interrupt OB-u nakon bloka POMAK\_CALC.

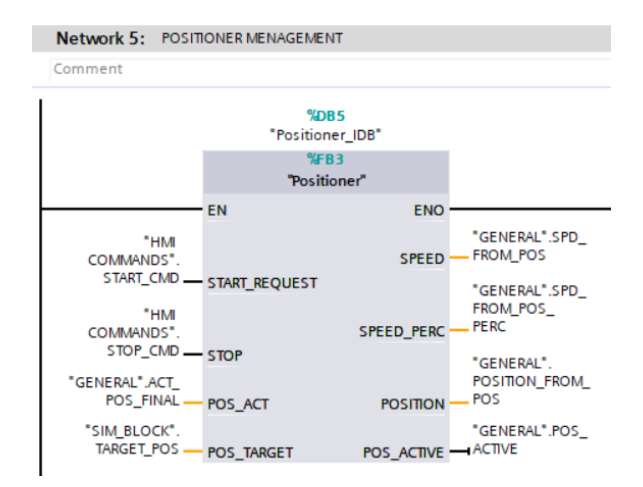

*Slika 6.3.1. Funkcijski blok upravljanja pozicionerom*

<span id="page-43-0"></span>Iz razloga što je blok pozicionera FB, ima svoj DB, odnosno iDB koji je prikazan u Dodatku D. Vrijedi spomenuti da su konfiguracijski parametri zapisani u iDB-u kao *Static* varijable te će one biti poslane u komunikaciji sa HMI-a.

Struktura bloka *Positioner* započinje sa definiranjem smjera pozicioniranja. Ako je trenutna pozicija veća od konačne pozicije te izvan graničnih (treshold) vrijednosti tada se gibanje odvija u negativnom smjeru. Treshold vrijednost se dobiva na temelju razlike trenutne i konačne pozicije koja ne prelazi 0.001mm. Dakle, pozicioniranje će se odvijati kada je razlika u poziciji veća od treshold vrijednosti. S druge strane, pozicioniranje u pozitivnom smjeru podrazumijeva konačnu poziciju veću od trenutne. Nadalje, ako su uvjeti za smjer pozicioniranja aktivni, aktivira se pomoćna varijable koja označava da su uvjeti za pozicioniranje zadovoljeni. Prethodno opisano prikazuje [Slika 6.3.2](#page-43-1) u obliku prva tri network*-*a.

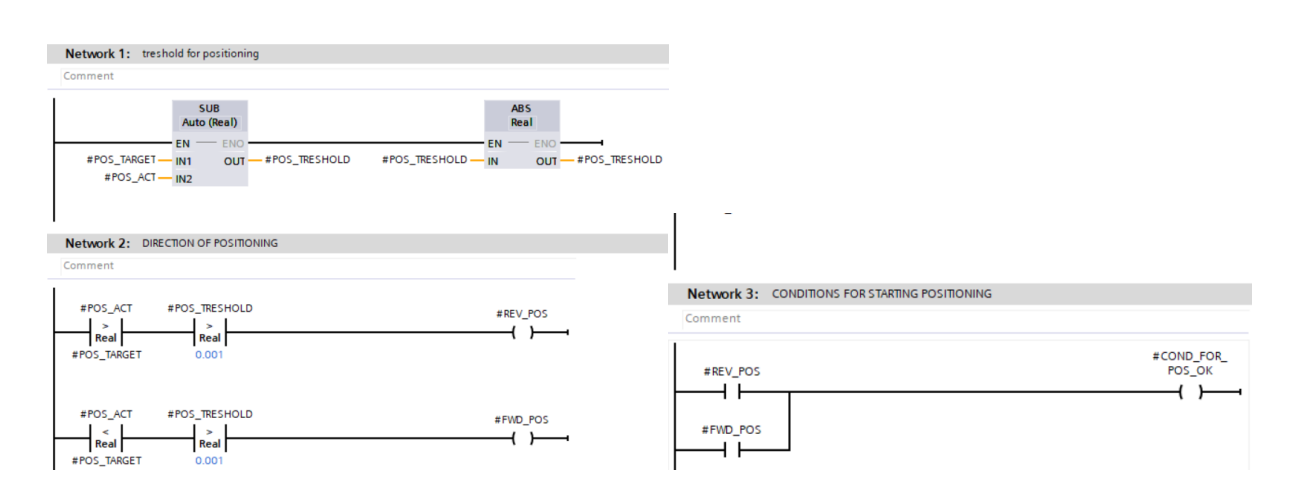

*Slika 6.3.2. Uvjeti definiranja smjera kod pozicioniranja*

<span id="page-43-1"></span>Sljedeća dva network-a napisana su u SCL programskom jeziku iz razloga što je lakše i pregledniji zapisati petlje te se jednostavnije služiti matematičkim operacijama. Oba network-a se odnose na proračun teoretskih pozicija za različite slučajeve gibanja, pri čemu prvi network služi za pozitivan smjer, dok drugi za negativan smjer pozicioniranja. Iz razloga što su identične matematičke operacije samo zapisane drugačijim predznacima, ovdje će biti opisan samo segment koji se odnosi na pozitivan smjer. Prikazan je na [Slika 6.3.3.](#page-44-0)

| Comment       |                                                                                            |
|---------------|--------------------------------------------------------------------------------------------|
|               | 1 HIF 4FWD POS= TRUE THEN                                                                  |
| 2日            | IF #PHASE. FIRST PHASE = TRUE THEN                                                         |
| $3 -$         | $\#DEC$ SPACE := (SQR( $\#SPEED$ ) - SQR( $\#SLW$ SPEED CONST)) / (2 * $\#DEC$ );          |
| $\frac{1}{2}$ | #SLW SPD POS := #POS TARGET - #SLW SPEED DIST;                                             |
| 5             | $\#DEC$ TO SLW SPD POS := $\#SLW$ SPD POS - $\#DEC$ SPACE;                                 |
| 6白            | IF #SPEED < #SLW SPEED CONST OR #NO SLW SPEED THEN                                         |
| 7             | $\#DEC TO O := \#POS TARGET - SQR(\#SPEED) / (2 * \#DEC);$                                 |
| 8             | END IF;                                                                                    |
| 9日            | IF $#SIM$ SPEED DIST = 0 THEN                                                              |
| 10            | $\text{FDEC SPACE} := \text{SOR}(\text{fSPEED}) / (2 * \text{fDEC});$                      |
| 11            | $\#DEC$ TO SLW SPD POS := $\#POS$ TARGET - $\#DEC$ SPACE;                                  |
| 12            | $\#DEC TO O := \#DEC TO SIM SPD POS;$                                                      |
| 13            | END IF;                                                                                    |
| 14            | <b>ELSE</b>                                                                                |
| 15            | $\#DEC$ SPACE := (SQR( $\#FST$ SPEED CONST) - SQR( $\#SLW$ SPEED CONST)) / (2 * $\#DEC$ ); |
| 16            | $#SLW$ SPD POS := $#POS$ TARGET - $#SLW$ SPEED DIST;                                       |
| 17            | $\#DEC$ TO SLW SPD POS := $\#SLW$ SPD POS - $\#DEC$ SPACE;                                 |
| 18            | $\#DEC TO O := \#POS TARGET - SQR(\#SLW SPEED CONST) / (2 * #DEC);$                        |
| 19 白          | IF #SLW SPEED DIST = 0 THEN                                                                |
| 20            | $\#DEC$ SPACE := SQR( $\#FST$ SPEED CONST) / (2 * $\#DEC$ );                               |
| 21            | $\#DEC$ TO SLW SPD POS := $\#POS$ TARGET - $\#DEC$ SPACE;                                  |
| 22            | #DEC TO 0 := #DEC TO SLW SPD POS;                                                          |
| 23            | END IF;                                                                                    |
| 24            | END IF;                                                                                    |
| 25<br>END IF; |                                                                                            |

*Slika 6.3.3. SCL zapis izračuna teorijskih parametara*

<span id="page-44-0"></span>Teorijske pozicije koje je potrebno izračunati označuju prijelomne točke u kojima se gibanje nastavlja nekom drugom fazom (brzinom). Faze gibanja su akceleracija, viša konstantna brzina, deceleracija sa više na nižu konstantnu brzinu, niža konstantna brzina te deceleracije do konačne pozicije. Pošto ih ima 5, nazvane su u programu kao prva, druga, treća, četvrta i peta faza te će se ovako i referirati u radu. Teorijske pozicije koje je potrebno odrediti zapisane su u [Tablica 6.3.1](#page-44-1) sa njihovim prikladnim varijablama korištenim u programu.

<span id="page-44-1"></span>

| Varijabla          | Teorijska pozicija                        |
|--------------------|-------------------------------------------|
| DEC_TO_SLW_DWN_POS | početak deceleracije sa više na nižu      |
|                    | konstantnu brzinu                         |
| SLW_SPD_POS        | Početak niže konstantne brzine            |
| DEC_TO_0           | Početak deceleracije do konačne pozicije  |
| DEC SPACE          | Duljina puta deceleracije sa više na nižu |
|                    | konstantnu brzinu                         |

*Tablica 6.3.1. Opis teorijskih pozicija na temelju varijabli*

Ako se vratimo na [Slika 6.3.3. SCL zapis izračuna teorijskih parametara,](#page-44-0) prvi uvjet izračuna parametara je prisutnost varijable smjera pozicioniranja. Nadalje, početak svakog gibanja započinje akceleracijom, odnosno prvom fazom. Kada se gibamo prvom fazom za izračun DEC\_TO\_SLW\_DWN\_POS i DEC\_TO\_0 koristimo trenutnu brzinu iz razloga što ove pozicije ne moraju biti određene višom, odnosnom nižom brzinom.

Uvjet koji se još mora naglasiti kako bi se definirala DEC\_TO\_0 pozicija je, da nije prisutno gibanje nižom konstantom brzinom, odnosno trenutna brzina nije postigla vrijednost niže konstantne brzine. Ovaj izračun samo vrijedi ako se gibanje izvršava u prvoj fazi. Time će se u ovom slučaju dobiti gibanje koje sadržava samo akceleraciju i deceleraciju.

Još jedan uvjet koji je prisutan uz gibanje u prvoj fazi je provjera vrijednosti varijable SLW\_SPEED\_DIST, koja označava je li definirano gibanje nižom konstantom brzinom. Ako nije, odnosno ako je vrijednost ove udaljenosti nula, potrebno je definirati da se usporavanje u konačnu poziciju izvršava sa najviše postignute brzine. Formule koje se koriste za izračun ovih parametara su opisane u poglavlju 3.

Sljedeće što je u kodu definirano je izračun parametara dok se gibanje ne odvija u prvoj fazi. To znači da će se teorijske pozicije izračunati na temelju viših i nižih konstantnih brzina iz razloga što upravo one definiraju preostale faze. Isto je tako i u ovom slučaju potrebno staviti uvjet kada nema gibanja nižom konstantom brzinom da se usporavanje do konačne pozicije odvije sa više konstantne brzine.

Preostali program se nastavlja u LD-u. [Slika 6.3.4](#page-46-0) prikazuje sljedećih tri network-a. Kreće se sa provjerom valjanosti definiranih konfiguracijskih parametara. Ako su oni zadovoljeni preko varijable PARAMETERS OK se šalju na HMI, kao statusna potvrda. Zahtjev za pokretanjem pozicionera se odvija putem HMI komande, koja se dovodi na ulaz bloka. Međutim mora se zadovoljiti nekoliko uvjeta prije nego se on stvarno pokrene, odnosno izvrši pozicioniranje. Uvjet za smjer pozicioniranja mora biti aktivan, aktivan uvjet za valjanost parametara, potvrda sa pretvarača da je spreman za pokretanje motora te ne smije biti već aktivno pozicioniranje u toku.

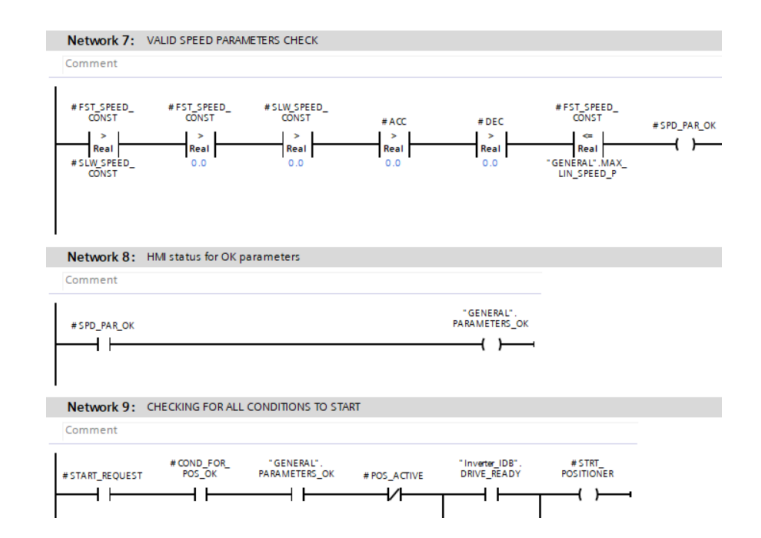

*Slika 6.3.4. Provjera ispravnosti parametara te pokretanje pozicioniranja*

<span id="page-46-0"></span>Sljedeći dio programa pozicionera se odnosi na definiranje faza i prijelaza između faza na osnovu trenutne pozicije u kojoj se nalazimo te teorijske pozicije koje označavaju upravo taj prelazak iz faze u fazu. Isto tako nekad će uvjet za prelazak biti i trenutna brzina u odnosu na konstante višu i nižu brzinu. [Slika 6.3.5](#page-46-1) prikazuje uvjete za prijelaz iz prve u drugu fazu.

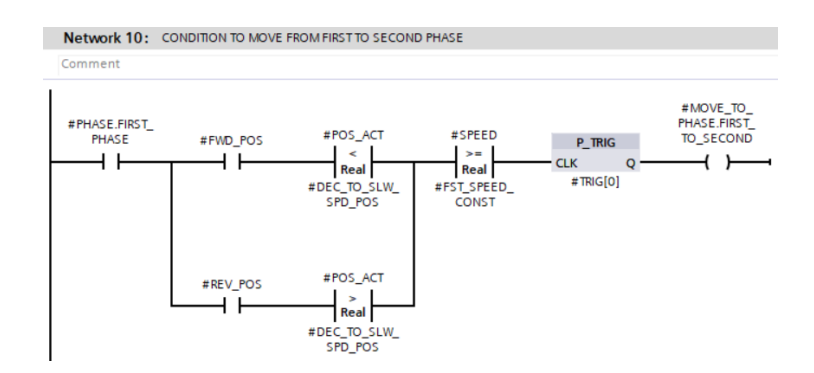

*Slika 6.3.5. Uvjet za prelazak iz prve u drugu fazu*

<span id="page-46-1"></span>Kako bi se kreirali uvjeti, koriste se instrukcija P\_TRIG, odnosno okidač pozitivnog brida.

P\_TRIG aktivira izlaz samo za jedan ciklus kada se na ulaz dovede pozitivan brid. Pozitivan brid označava promjenu stanja sa 0 u 1, gdje 0 predstavlja neaktivnost, a 1 aktivnost neke varijable ili linije koda.

Jedan od uvjeta, koji mora postojati kako bi se dogodio prijelaz iz prve u drugu fazu je već gibanje u prvoj fazi. Ako je to slučaj, uspoređuje se trenutna pozicija sa onom teorijskom koja označava prijelaz u treću fazu. Dakle, ako je trenutna pozicija manja od pozicije usporavanja sa više u nižu konstantnu brzinu, može se prijeći u drugu fazu kada trenutna brzina dosegne vrijednost više konstantne brzine. U negativnom smjeru situacija je obratna, prelazak iz prve u drugu fazu događa se ako je trenutna pozicija veća od pozicije usporavanja sa više u nižu

konstantnu brzinu kada trenutna brzina dostigne vrijednost više konstantne brzine. Trenutna brzina se računa na kraju programskog bloka te će njen izračun biti kasnije prikazan. Kada ovaj uvjet za prelazak postane aktivan, on će služiti kao uvjet za definiranje gibanja u drugoj fazi. Sljedeći network, na [Slika 6.3.6,](#page-47-0) prikazuje uvjet koji će se ostvariti ako se prethodni uvjet nije ostvario, a to je prelazak iz prve u treću fazu.

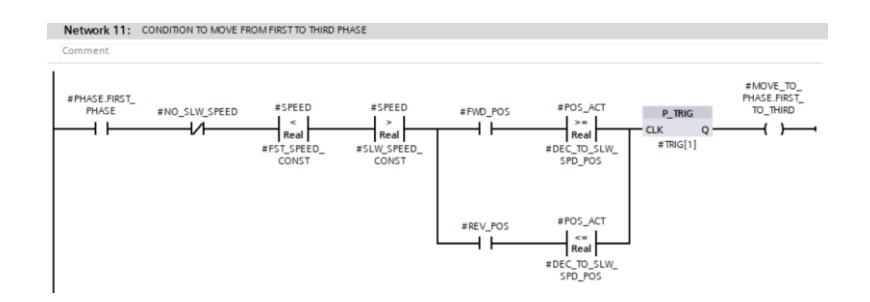

*Slika 6.3.6. Uvjet za prelazak iz prve u treću fazu*

<span id="page-47-0"></span>Prijelaz sa prve u treću fazu događa se kada je trenutna pozicija prešla teorijsku poziciju usporavanja sa više konstantne brzine u nižu, ali trenutna brzina nije uspjela postići vrijednost više konstantne brzine te je naše gibanje primorano "zaobići" drugu fazu.

Prijelaz iz prve u četvrtu fazu, prikazan je na [Slika 6.3.7.](#page-47-1) Dogodit će se kada je trenutna pozicija veća i od pozicije usporavanja sa više konstantne brzine na nižu i od pozicije početka gibanja nižom konstantnom brzinom.Također, dodatni uvjet je još da brzina tada poprimi vrijednost niže konstantne brzine.

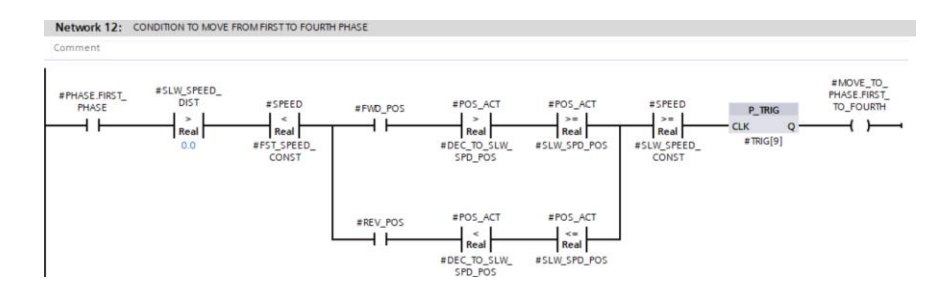

*Slika 6.3.7. Uvjet za prelazak iz prve u četvrtu fazu*

<span id="page-47-1"></span>Posljednji prijelaz iz prve faze koji je još moguć je direktan prijelaz iz prve u petu fazu, odnosno u usporavanje do konačne pozicije. Prikazan je na [Slika 6.3.8.](#page-48-0) Događa se kada je trenutna pozicija tijekom gibanja u prvoj fazi veća od pozicije usporavanja do konačne pozicije u pozitivnom smjeru gibanja.

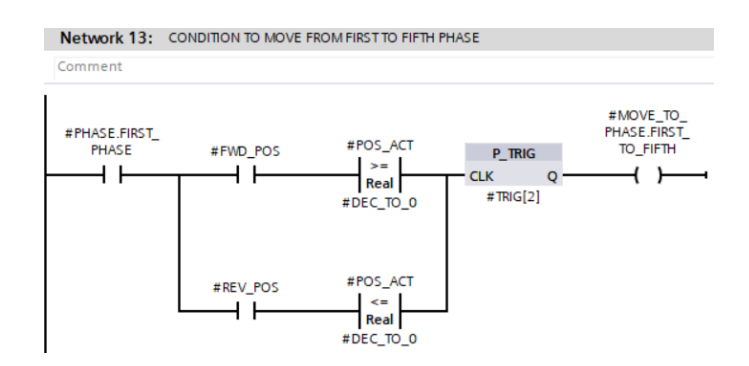

*Slika 6.3.8. Uvjet za prelazak iz prve u petu fazu*

<span id="page-48-0"></span>Nakon uvjeta koji se dogode pri prelasku iz prve faze u neku sljedeću, definira se gibanje prve faze na [Slika 6.3.9.](#page-48-1) Ono je aktivno kada se pokrene pozicioner i samoodržavanjem je izvedeno da ostaje aktivno sve dok se ne aktivira neki od uvjeta koji prekida gibanje u prvoj fazi. Samoodržavanje je postupak koji se primjenjuje kada je potrebno izlaznu varijablu držati aktivnom nakon odsustva ulazne varijable koja je aktivira. Drži se aktivnom upravo sama sobom te se zato naziva samoodržavanje. Ulazna varijabla je u ovom slučaju STRT\_POSITIONER te on samo za jedan ciklus aktivira izlaznu varijablu FIRST\_PHASE koja već u istom ciklusu drži sama sebe aktivnom jer u idućem ciklusu ulazna varijabla više neće biti aktivna. Tako će uvjeti koji jedino mogu prekinuti gibanje u prvoj fazi biti prelasci u neku od preostalih faza ili komanda za zaustavljanje pozicioniranja.

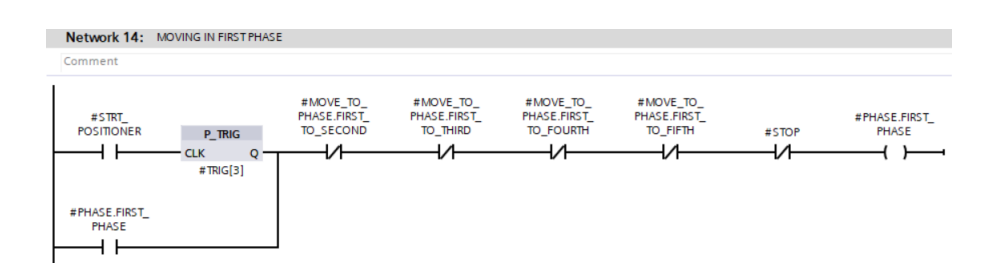

*Slika 6.3.9. Gibanje u prvoj fazi*

<span id="page-48-1"></span>Nadalje se opisuju uvjeti prelaska koji prethode gibanju u drugoj fazi. Kada je gibanje u drugoj fazi aktivno, u treću se fazi prelazi ako je trenutna pozicija veća od pozicije usporavanja sa više konstantne brzine u nižu, ali mora biti manja od pozicije početka gibanja nižom konstantnom brzinom. Ovo je prikazano na [Slika 6.3.10.](#page-49-0)

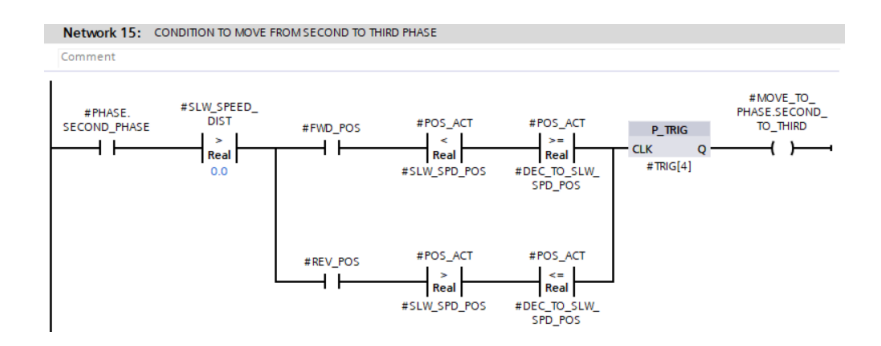

*Slika 6.3.10. Uvjet za prelazak iz druge u treću fazu*

<span id="page-49-0"></span>Sa druge faze moguće je također prelazak u petu fazu. Ovakav se prelazak odnosi kada nema gibanja nižom konstantnom brzinom, odnosno SLW\_SPEED\_DIST je jednak nula. Time se dobiva usporavanje do konačne pozicije sa više konstantne brzine direktno. [Slika 6.3.11](#page-49-1) prikazuje uvjet prelaska sa druge u petu fazu.

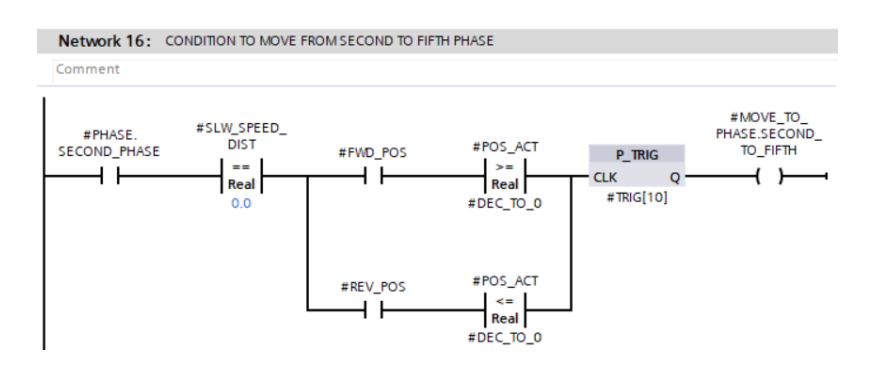

*Slika 6.3.11. Uvjet za prelazak iz druge u petu fazu*

<span id="page-49-1"></span>Sljedeća linija koda odnosi se na definiranje gibanja drugom fazom, prikazana je na [Slika 6.3.12.](#page-49-2) Gibanje drugom fazom moguće je aktivirati uvjetom koji označuje prelazak sa prve u drugu fazu. Tada se pomoću samoodržavanja gibanje nastavlja odvijati u drugoj fazi sve dok ga jedan od uvjeta ne prekine. To su uvjeti prelaska s druge u treću fazu ili sa druge u petu fazu ili komanda za zaustavljanje pozicioniranja.

<span id="page-49-2"></span>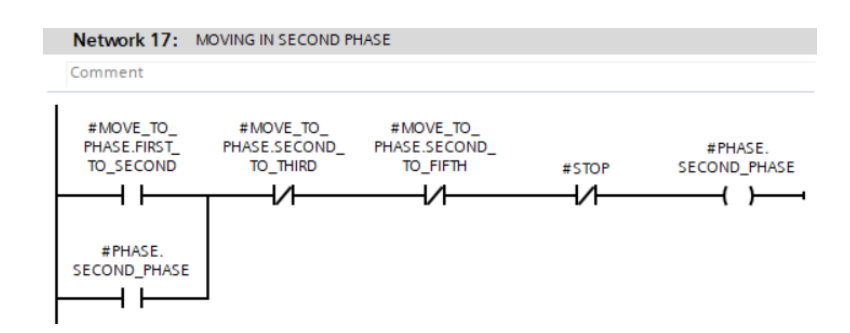

*Slika 6.3.12. Gibanje u drugoj fazi*

Nadalje, kada se gibanje odvija u fazi deceleracije sa više na nižu konstantnu brzinu te se brzina spusti do niže konstantne brzine, aktivira se prijelaz u četvrtu fazu. Uvjet je samo da trenutna pozicija nije veća od pozicije usporavanja do konačne pozicije. Opisano je prikazano na [Slika](#page-50-0)  [6.3.13](#page-50-0) pomoću koda.

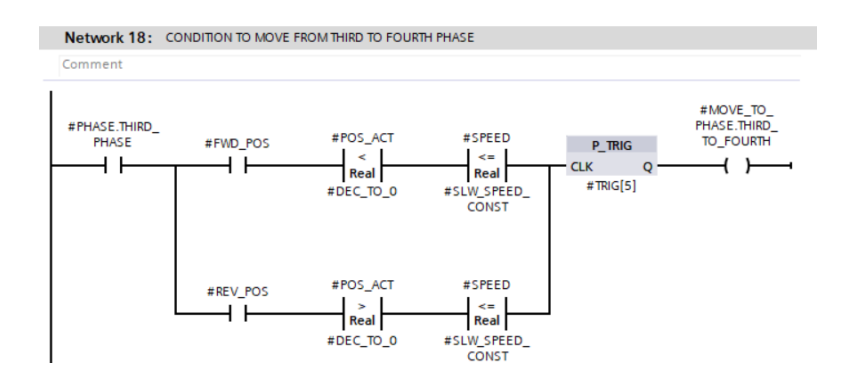

*Slika 6.3.13. Uvjet za prelazak iz treće u četvrtu fazu*

<span id="page-50-0"></span>Nakon ovog uvjeta može se definirati gibanje u trećoj fazi, prikazano na [Slika 6.3.14.](#page-50-1) Gibanje u trećoj fazi moguće je aktiviranjem uvjeta prelaska s prve ili druge faze u treću fazu. Kada je gibanje u trećoj fazi aktivno, uvjet prelaska s treće u četvrtu ili stop komanda ga prekida.

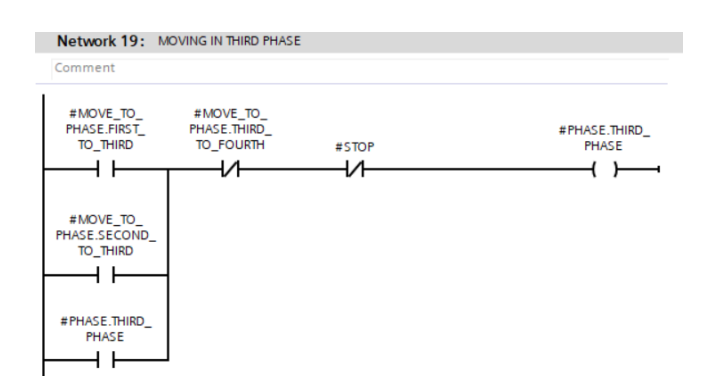

*Slika 6.3.14. Gibanje u trećoj fazi*

<span id="page-50-1"></span>Sljedeći uvjet prelaska koji je moguće izvršiti je sa četvrte u petu fazu kojeg prikazuje [Slika](#page-51-0)  [6.3.15.](#page-51-0) Događa se kada trenutna pozicija prelazi teorijsku točku usporavanja do konačne pozicije.

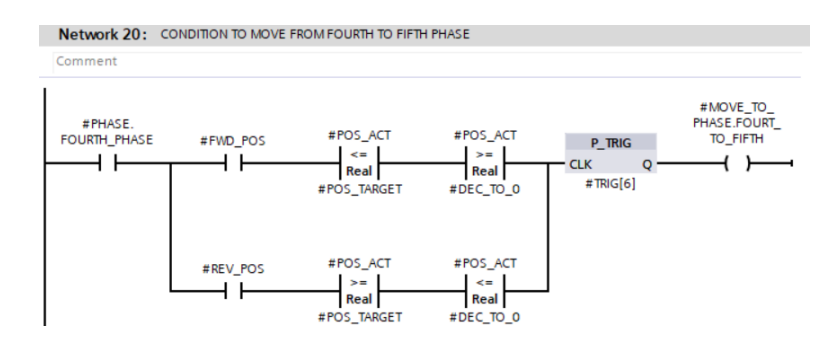

*Slika 6.3.15. Uvjet za prelazak iz četvrte u petu fazu*

<span id="page-51-0"></span>Nakon toga se može definirati gibanje četvrte faze, prikazano na [Slika 6.3.16.](#page-51-1) Po istom principu kao i za prošle faze, gibanje četvrtom fazom aktivira se prilikom prelaska ili s treće ili s prve faze u četvrtu, a prekida prelaskom s četvrte u petu fazu ili komandom za zaustavljanje.

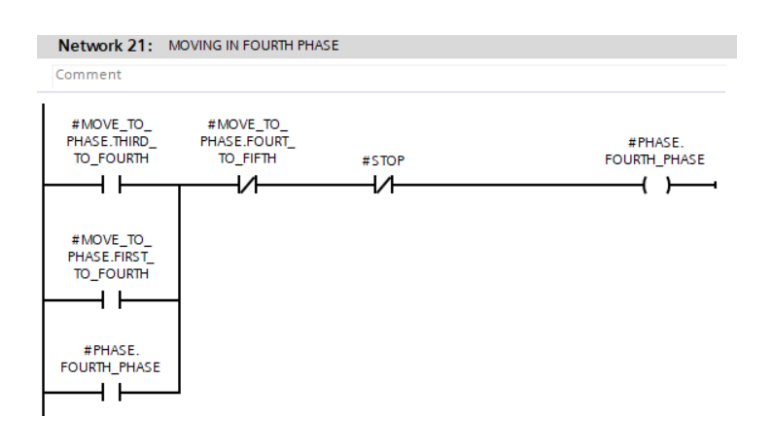

*Slika 6.3.16. Gibanje u četvrtoj fazi*

<span id="page-51-1"></span>Preostao je još uvjet koji će označit završetak gibanja, prikazan na [Slika 6.3.17.](#page-52-0) Za to će se iskoristiti N\_TRIG instrukcija koja aktivira izlaz dolaskom negativnog brida, odnosno promjenom stanja sa 1 na 0. Time varijable koje označuju smjer pozicioniranja prestanu biti aktivne kada su unutar zadanih graničnih vrijednosti, tada se aktivira i varijabla koja označava završetak pozicioniranja. Na [Slika 6.3.17](#page-52-0) je isto tako prikazano definiranje gibanja petom fazom. Aktivira se uvjetom prelaska sa prve, druge ili četvrte faze u petu, a prekida se uvjetom završetka pozicioniranja ili komandom stop.

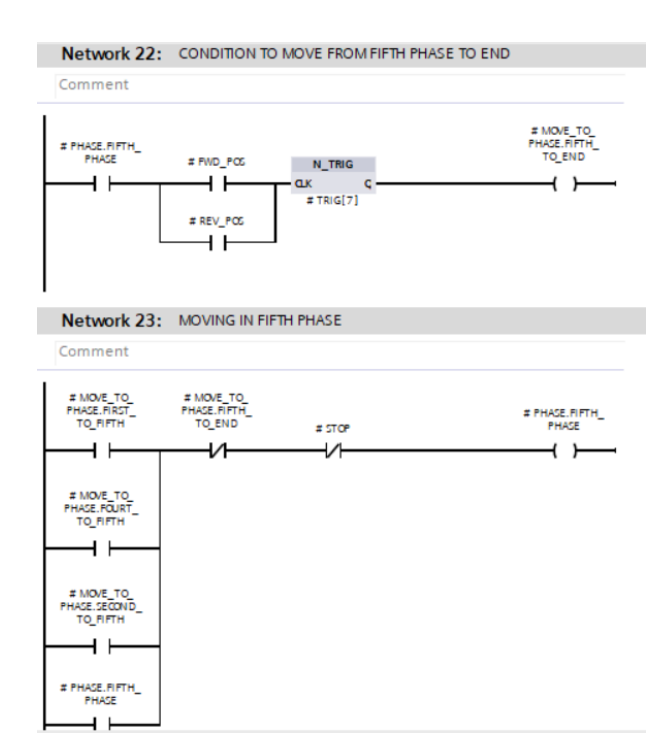

*Slika 6.3.17. Uvjet za završetak gibanja te gibanje u petoj fazi*

<span id="page-52-0"></span>Ovime su definirani svi prijelazi između faza i opisana gibanja svake od faza. Sljedeći network prikazuje status aktivnog pozicioniranja, a aktivan je ako je gibanje u bilo kojoj od faza aktivno. [Slika 6.3.18](#page-52-1) prikazuje status POS\_ACTIVE koji se izvodi iz FB-a te predstavlja aktivnost pozicioniranja.

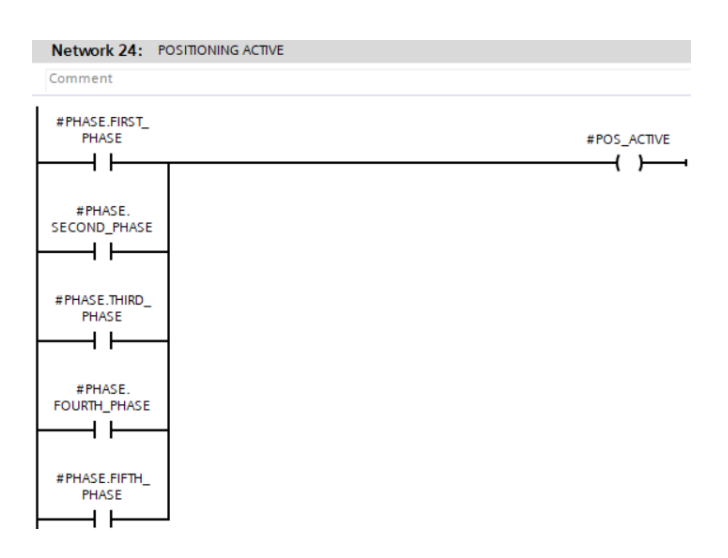

*Slika 6.3.18. Aktivno pozicioniranje*

<span id="page-52-1"></span>Sljedeći korak koji se treba izvršiti je izračun trenutne brzine u ovisnosti o fazi u kojoj se gibanje odvija. [Slika 6.3.19](#page-53-0) prikazuje izračun brzine prve faze korištenjem instrukcije *Calculate*. Već je poznato kako je prva faza faza akceleracije. Proračun brzine se temelji na umnošku akceleracije

(konfiguracijski parametar) i vremena uzorkovanja. Vrijeme uzorkovanja je varijabla koja označuju vrijeme trajanja ciklusa te se time svakog ciklusa dobivena brzina zbraja sa brzinom prethodnog ciklusa. U ovoj fazi brzina linearno raste.

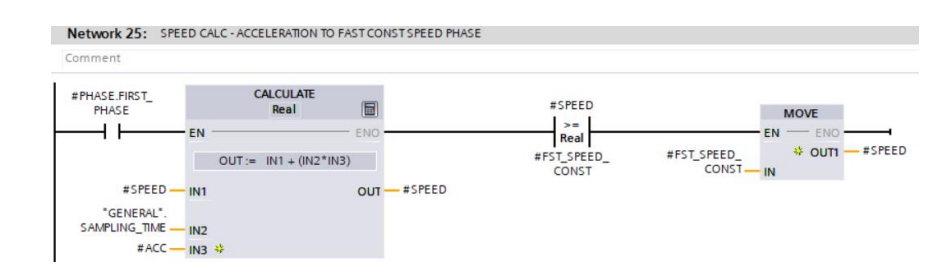

*Slika 6.3.19. Izračun brzine prve faze*

<span id="page-53-0"></span>Kada se gibanje odvija u drugoj fazi, fazi konstantne više brzine, brzina se svaki ciklus samo zapisuje kao brzina više konstantne brzine. [Slika 6.3.20](#page-53-1) prikazuje izračun brzine u drugoj fazi.

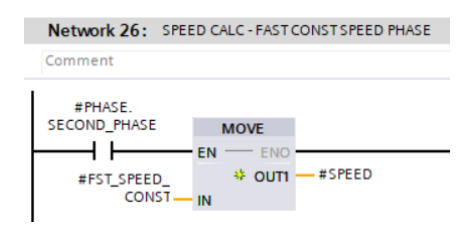

*Slika 6.3.20. Izračun brzine druge faze*

<span id="page-53-1"></span>Izračun brzine u trećoj fazi temelji se na deceleraciji. Brzina se na temelju prethodne brzine oduzima za umnožak deceleracije i vremena uzorkovanja, prikazano na [Slika 6.3.21.](#page-53-2)

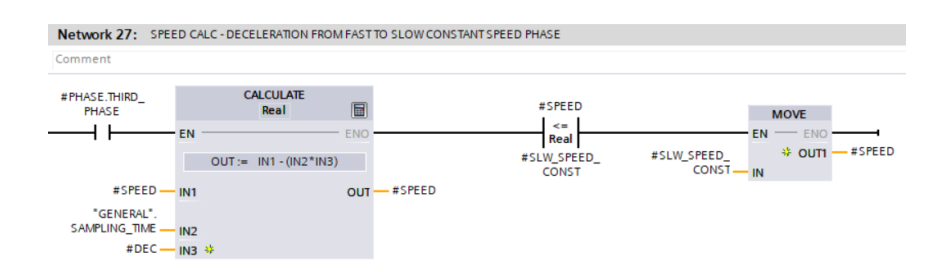

*Slika 6.3.21. Izračun brzine treće faze*

<span id="page-53-2"></span>Četvrta faza je faza niže konstantne brzine. Slično kao i u drugoj fazi, brzina se samo zapisuje kao vrijednost niže konstantne brzine što je prikazano na [Slika 6.3.22.](#page-54-0)

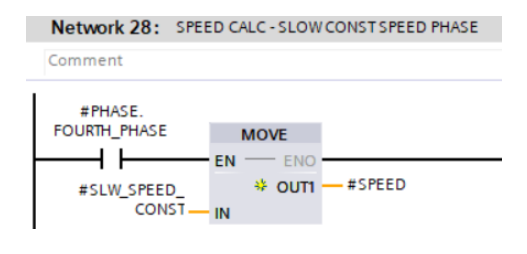

*Slika 6.3.22. Izračun brzine četvrte faze*

<span id="page-54-0"></span>U posljednjoj fazi, fazi deceleracije do konačne pozicije, brzina se računa kao i u trećoj fazi, što je prikazano na [Slika 6.3.23.](#page-54-1)

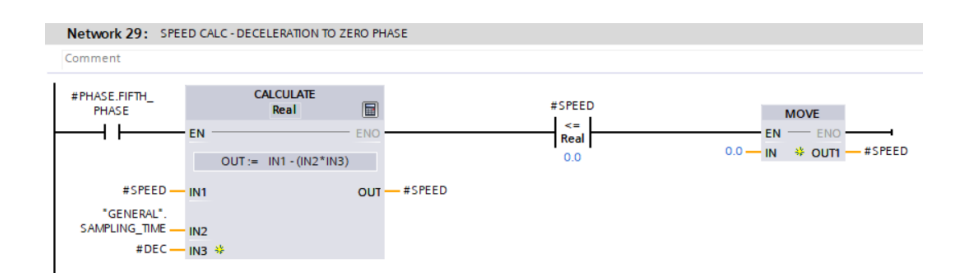

*Slika 6.3.23. Izračun brzine pete faze*

<span id="page-54-1"></span>Kada nije aktivna niti jedna od faza, odnosno pozicioniranje se ne izvršava, trenutna brzina kojom se potrebno gibati je nula. Isto tako, ako se uključi stop komanda, potrebno je zaustaviti pozicioner, odnosno spustiti brzinu na 0. Ovo je zapisano u network-u sa [Slika 6.3.24.](#page-54-2)

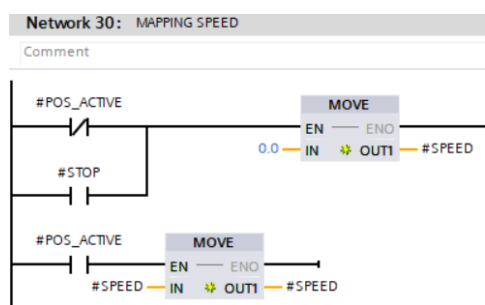

*Slika 6.3.24. Mapiranje brzine*

<span id="page-54-2"></span>Može se primijetiti kako je brzina uvijek pozitivna, kao što je već bilo spomenuto u ovom radu. Trenutna brzina koja je prethodno bila izračunata se šalje prema pretvaraču u pozitivnim vrijednosti, dok se negativne vrijednosti (suprotan smjer vrtnje) dobiva aktiviranjem varijable za promjenu smjera. Nakon što je izračunata brzina, iz nje se može dobiti pozicija integriranjem. Ta pozicija je teorijska, odnosno ona pozicija u kojom bi se trebali nalaziti ako se pozicioner giba zadanom brzinom te nisu prisutne poremećajne veličine u sustavu. Izračun pozicije za pozitivan i negativan smjer gibanja prikazan je na [Slika 6.3.25](#page-55-0) te se temelji na zapisu formule Tustinove aproksimacije, izraz (3.3) putem instrukcije *Calculate*.

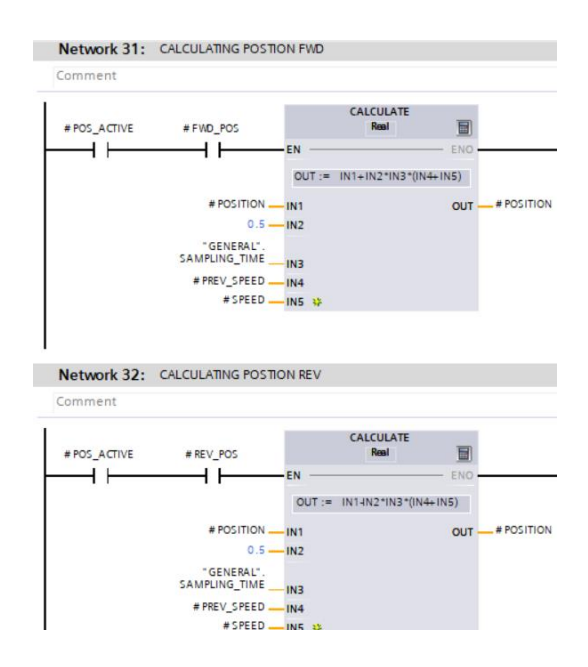

*Slika 6.3.25. Izračun teorijske pozicije*

#### <span id="page-55-0"></span>**6.4 Projektiranje regulatora**

Nakon što se izradio blok upravljanja pretvarača te je izrađen algoritam upravljanja pozicionerom kreće se na projektiranje regulatora. Svrha regulatora je smanjenje greške koje nastaje između trenutne pozicije sa pretvarača i teorijske pozicije iz pozicionera. Greška u idealnom slučaju ne nastaje, međutim u realnim slučajevima se može pojaviti zbog inercije koja sprečava teorijsko gibanje, trenja i slično. Međutim, u ovom radu će se ovakve situacije zamijeniti generiranjem poremećajnih veličina kako bi se ispitao rad regulatora.

Projektiranje regulatora se nastavlja u Cyclic interrupt OB-u odmah nakon network-a gdje se pozvao blok pozicionera. Započinje se sa postavljanjem treshold vrijednosti regulatora što je prikazano na [Slika 6.4.1.](#page-56-0)

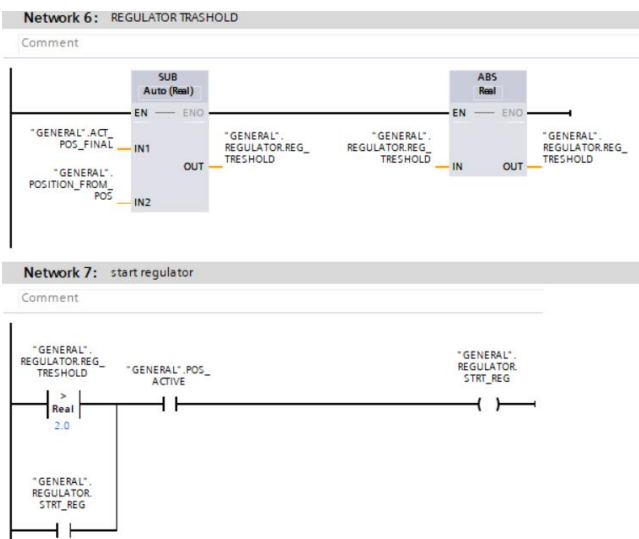

*Slika 6.4.1. Izračun treshold vrijednosti za pokretanje regulatora*

<span id="page-56-0"></span>Granična vrijednost se odnosi na razliku trenutne i teorijske pozicije. Ako je ta razlika veća od 2mm, pokreće se regulator te je aktivan dokle je god aktivno pozicioniranje. Kada je pokretanje regulatora zadovoljeno, poziva se funkcija PI\_REGULATOR, prikazana na [Slika 6.4.2.](#page-56-1) Ovom je funkcijom opisan rad regulator na principu PI djelovanja.

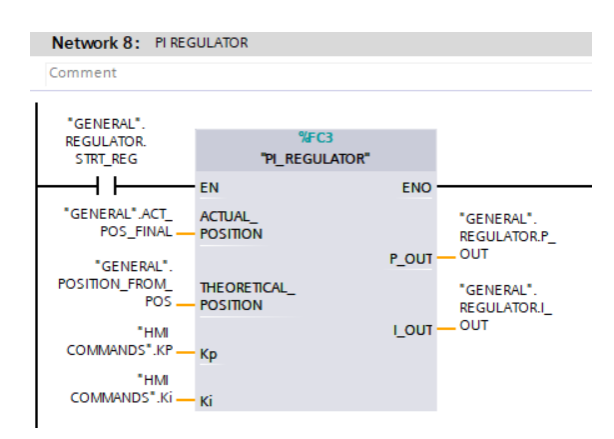

*Slika 6.4.2. Funkcijski blok PI regulatora*

<span id="page-56-1"></span>Funkcija regulatora kao ulazne veličine ima teorijsku i trenutnu poziciju te pojačanja regulacijskih djelovanja Kp i Ki. Pojačanja su varijable koja se postavljaju putem HMI-a. Izlazi iz regulatora su P i I korekcijsko djelovanje.

Sadržaj strukture bloka temelji se na izračunu varijable greške preko koje se definira P korekcijsko djelovanje prikazano na [Slika 6.4.3.](#page-57-0) Greška je razlika trenutne i teorijske pozicije. P djelovanje predstavlja umnožak te greške sa pojačanjem Kp.

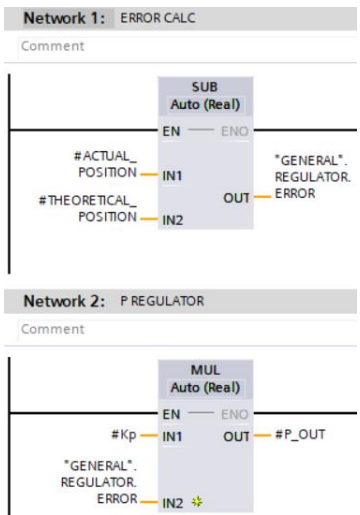

*Slika 6.4.3. Izračun pogreške pozicije te P regulacijskog djelovanja*

<span id="page-57-0"></span>Na [Slika 6.4.4](#page-57-1) je prikazan izračun I korekcijskog djelovanja. Poznato je kako izlaz iz I regulatora predstavlja integral greške. Tako je moguće pomoću Tustinove aproksimacije izračunati površinu ispod greške na temelju vrijednosti greške trenutnog i prošlog ciklusa, vremena uzorkovanja te pojačanja, Ki.

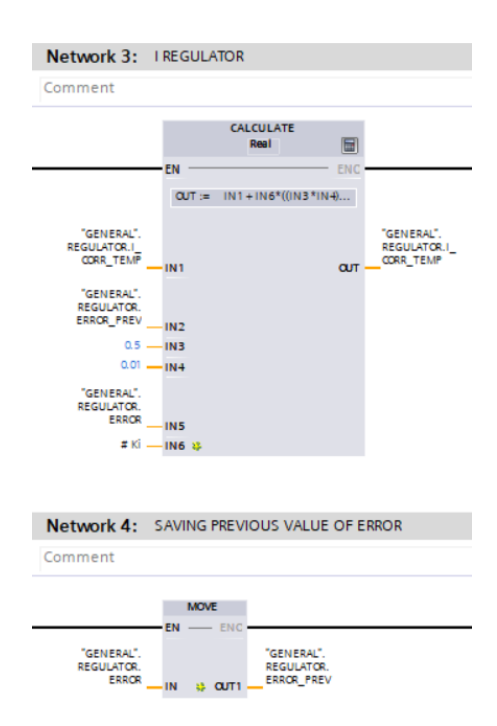

*Slika 6.4.4. Izračun I regulacijskog djelovanja*

<span id="page-57-1"></span>Iz razloga što nakon pozicioniranja uvijek ostane neka mala vrijednost greške, vrijednost I korekcijskog djelovanja će se povećavati izračunom površine ispod greške (integrala) iako se pozicioniranje ne izvršava. Time se u network-u ispod pozivanja regulatora u Cyclic interrupt-u I djelovanje mora resetirati na nulu, što prikazuje [Slika 6.4.5.](#page-58-0) Kada pozicioniranje postane neaktivno, zapisano pomoću N\_TRIG instrukcije, vrijednost nula se zapisuje u I korekcijsko djelovanje.

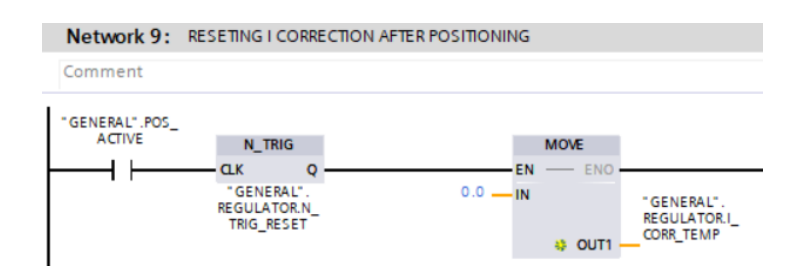

*Slika 6.4.5. Resetiranje I regulacijskog djelovanja*

<span id="page-58-0"></span>Nakon dobivanja pojedinačnih korekcijskih djelovanja regulatora, potrebno ih je zbrojiti kako bi se dobilo PI djelovanje. Na [Slika 6.4.6](#page-58-1) je prikazano dobivanje PI djelovanja te isto tako ograničavanje njegove vrijednosti. PI korekcijsko djelovanje predstavlja vrijednost brzine koju je potrebno dodati ili oduzeti od brzine koja se šalje pretvaraču. Iz tog se ta vrijednost mora ograničiti u granicama u kojim se brzina šalje prema pretvaraču, a to je od nula do maksimalne moguće.

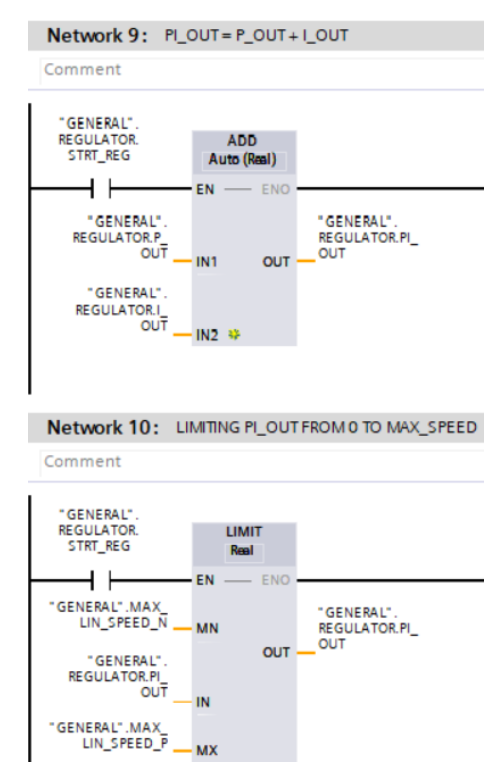

<span id="page-58-1"></span>*Slika 6.4.6. Dobivanje PI regulacijskog djelovanja te ograničavanje s obzirom na brzinu*

Sljedeće je potrebno odrediti kako će se regulacijsko djelovanje iskoristiti na način da ispravlja prisustvo poremećajnih veličina. Poremećajne veličine mogu djelovati na dva načina na trenutnu poziciju. Prvi način je da povećaju brzinu te se time nalazimo u većoj trenutnoj poziciji u odnosu na teorijsku. Kako bi se u tom slučaju putem regulacijskog djelovanja ispravila pogreška potrebno je smanjiti trenutnu brzinu jer se pozicioner nalazi "ispred" teorijske putanje. Brzina koja se šalje pretvaraču smanjuje se na način da se brzina iz pozicionera (koja se prije direktno slala pretvaraču) umanji za vrijednost korekcijskog djelovanja, što je opisano na [Slika 6.4.7.](#page-59-0)

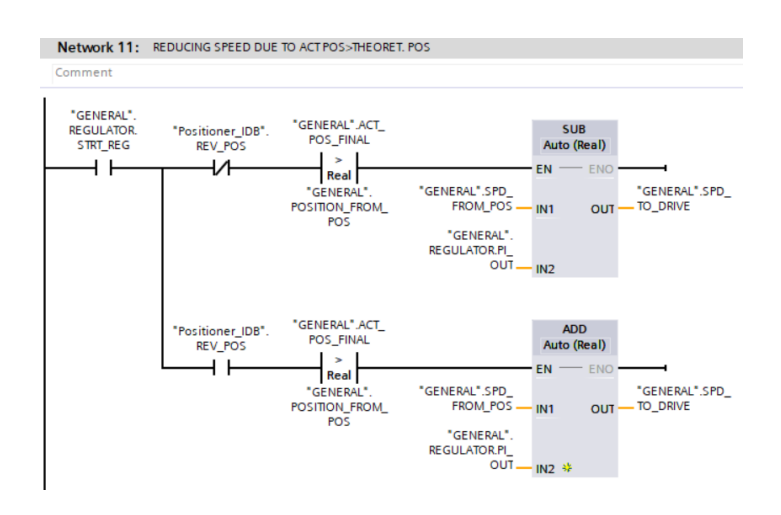

*Slika 6.4.7. Smanjivanje konačne brzine prema pretvaraču*

<span id="page-59-0"></span>Drugi slučaj, kako poremećajne veličine mogu djelovati na trenutnu poziciji, je umanjiti brzinu te se tako trenutna pozicija očitava kao manja od teorijske. Tada je potrebno korekcijskim djelovanjem regulatora povećati brzinu koja se šalje prema pretvaraču. Povećanje brzine prema pretvaraču dobiva se u slučaju kada se od brzina iz pozicionera oduzme korekcijsko djelovanje PI regulatora iz razloga što je ono negativno u ovom slučaju, što je prikazano n[aSlika 6.4.8.](#page-59-1)

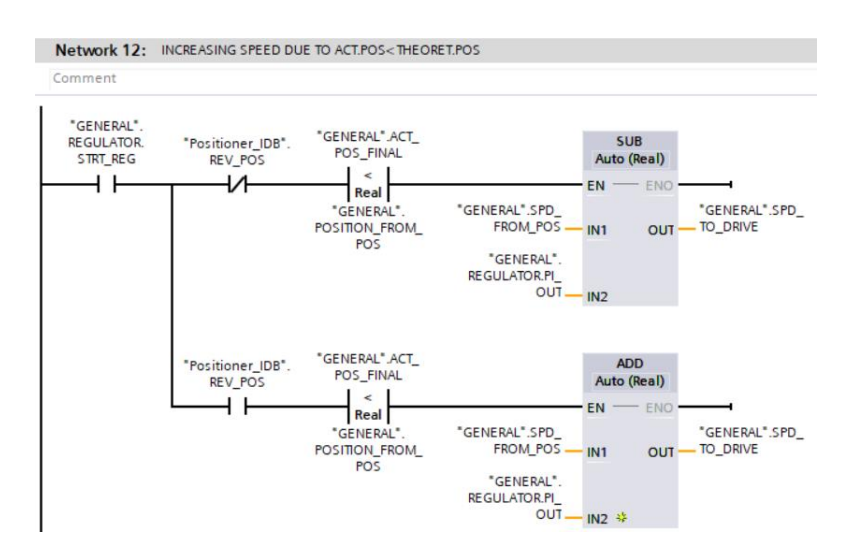

<span id="page-59-1"></span>*Slika 6.4.8. Povećanje konačne brzine prema pretvaraču*

U sljedećem se network-u zapisuje brzina koja se šalje pretvaraču u slučaju kada regulator nije uključen. To je brzina iz pozicionera. Nadalje se limitira brzina koja se šalje prema pretvaraču, ako je ona veća od maksimalne, šalje se maksimalna vrijednost, ako je manja od nule, šalje se nula. Sljedeće je prikazano u dva network-a na [Slika 6.4.9.](#page-60-0)

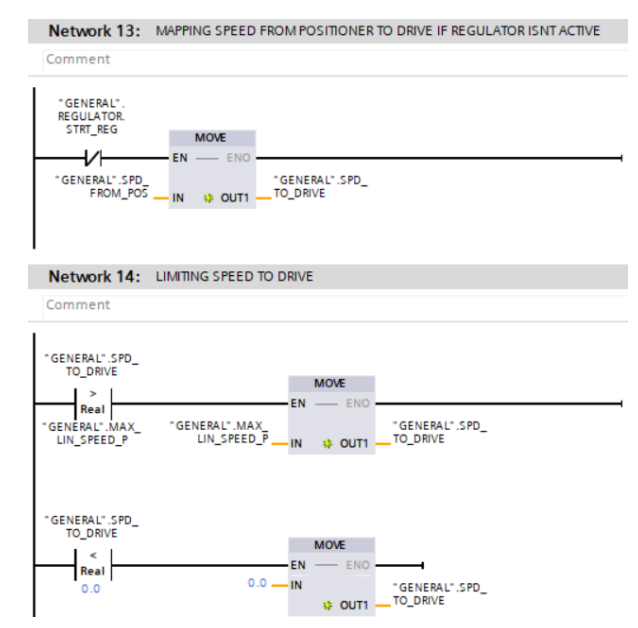

*Slika 6.4.9. Mapiranje i limitiranje brzine prema pretvaraču*

<span id="page-60-0"></span>Posljednja što još treba napraviti kako bi se brzina poslala u ispravnim jedinicama prema pretvaraču je skalirati. Brzina sa kojom se do sada radilo je linearna brzina u mm/s, pošto je pretvarač izveden tako da prihvaća brzinu u postotcima, linearna brzina (0- maksimalna linearna) je skalirana po brzini u postotcima (0-100%). Isto tako je na [Slika 6.4.10](#page-60-1) prikazano korištenje instrukcije *RampFunction*. Ona se koristi kada su prisutni skokovi koje je potrebno rampirati. Skokovi u ovom slučaju mogu nastati korištenjem regulatora kada korekcijsko djelovanje momentalno pojavom greške poprima neku vrijednost ispravljanja.

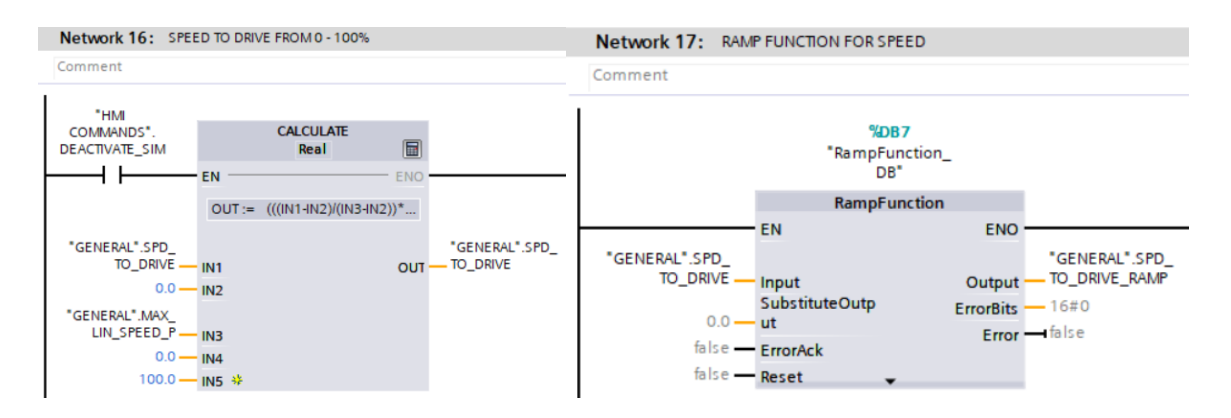

<span id="page-60-1"></span>*Slika 6.4.10. Skaliranje brzine prema pretvaraču te korištenje Ramp funkcije*

## **7 IZRADA HMI VIZUALIZACIJE**

Kako bi se izvedeno programsko rješenje moglo iskoristiti u praktične svrhe u realnom svijetu potrebno je osigurati mogućnost kontrole i nadzora nad sustavom. Više puta je spomenuto kako se ulazni parametri definiraju u sustavu od strane operatera na osnovu primjene pozicionera te karakteristika procesa koji se automatizira. Time će se primjerice, u jednom procesu koristiti visoke vrijednosti akceleracije zbog potrebe brze reakcije sustava, dok će u nekom drugom odgovarati i postepeno ubrzavanje. Slično je i s pojačanjima regulatora koja su različita za svaki proces u ovisnosti o tipu poremećajne veličine. Time mora postojati mogućnost promjene ulaznih parametara, uz praćenje ponašanja sustava, a to je omogućeno HMI uređajima. Izrada vizualizacije HMI zaslona odnosi se upravo na postavljanje različitih elemenata kojima je moguće izvršiti naredbe, promjenu parametara, te nadzor nad procesnim i statusnim veličinama u grafičkom ili brojčanom obliku. Prije nego će se opisivati zasloni koji se koriste u ovakvom sustavu, bit će predstavljen dio komunikacije varijabli koju je potrebno izvršiti između PLC i HMI dijela.

#### **7.1 Razmjena varijabli između PLC-a i HMI-a**

Tablica *HMI tags* u sekciji HMI uređaja navigacijskog stabla prikazana je na [Slika 7.1.1.](#page-61-0) Njome su definirane sve varijable koje će sudjelovati u komunikaciji sa PLC-om.

|                              | <b>HMI</b> tags        |                         |           |                              |          |                                   |                                   |                |                                     |
|------------------------------|------------------------|-------------------------|-----------|------------------------------|----------|-----------------------------------|-----------------------------------|----------------|-------------------------------------|
|                              | Name A                 | Tag table               | Data type | Connection                   | PLC name | PLC tag                           | Address Access mode               |                | Acqu Source comment                 |
| $\blacksquare$               | <b>ACC</b>             | Default tag    v   Real |           | <b>E HM Conne</b> PLC 2      |          | Positioner_IDB.ACC<br><b>Read</b> | v <symbolic access=""></symbolic> | $15$ $m$       | acc-confq.paramter                  |
| $\blacksquare$               | ACT SPEED RPM          | Default tag table Real  |           | HMI Connectio PLC 2          |          | GENERAL ACT SPEED                 | <symbolic access=""></symbolic>   | 1 <sub>5</sub> | actual speed from drive [%]         |
| 包                            | DEACTIVATE_SIM         | Default tag table Bool  |           | HMI_Connectio PLC_2          |          | "HMI COMMANDS".DEACTIVATE_SIM     | <symbolic access=""></symbolic>   | 1 <sub>5</sub> | deactivate simulation.              |
| $\blacksquare$               | <b>DEC</b>             | Default tag table Real  |           | HMI Connectio PLC 2          |          | Positioner IDB.DEC                | <symbolic access=""></symbolic>   | 1 <sub>5</sub> | dec - confq. paramter               |
| $\blacksquare$               | DECREASE_RED_FAC       | Default tag table Bool  |           | HMI_Connectio PLC_2          |          | "HMI COMMANDS".DECREASE RED       | <symbolic access=""></symbolic>   | 1 <sub>s</sub> | deacrease reduction factor          |
| 一                            | <b>DRIVE FAULT</b>     | Default tag table Bool  |           | HMI Connectio PLC 2          |          | Inverter IDB.DRIVE FAULT          | <symbolic access=""></symbolic>   | 1 <sub>s</sub> |                                     |
| $\sqrt{10}$                  | DRIVE_PRESET           | Default tag table Bool  |           | HMI_Connectio PLC_2          |          | Inverter_IDB.DRIVE_PRESET_ON      | <symbolic access=""></symbolic>   | 1 <sub>s</sub> |                                     |
| $\bigoplus$                  | DRIVE READY            | Default tag table Bool  |           | HMI Connectio PLC 2          |          | Inverter IDB.DRIVE READY          | <symbolic access=""></symbolic>   | 1 <sub>s</sub> |                                     |
| K                            | <b>DRIVE RUN</b>       | Default tag table Bool  |           | HMI Connectio PLC 2          |          | Inverter IDB.DRIVE RUN            | <symbolic access=""></symbolic>   | 1 <sub>s</sub> |                                     |
| $\blacksquare$               | <b>EMERGENCY</b>       | Default tag table Bool  |           | HMI Connectio PLC 2          |          | "HMI COMMANDS".EMERGENCY          | <symbolic access=""></symbolic>   | 1 <sub>5</sub> | emergency cmd for inverter.         |
| $\bigoplus$                  | <b>FST SPEED CONST</b> | Default tag table Real  |           | HMI Connectio PLC 2          |          | Positioner_IDB.FST_SPEED_CONST    | <symbolic access=""></symbolic>   | 1 <sub>5</sub> | fast const. speed - confq. paramter |
| $\blacksquare$               | INCREASE RED FAC       | Default tag table Bool  |           | HMI Connectio PLC 2          |          | "HMI COMMANDS".INCREASE RED F     | <symbolic access=""></symbolic>   | 1 <sub>s</sub> | increase reduction factor           |
| $\blacksquare$               | Кi                     | Default tag table Real  |           | HMI Connectio PLC 2          |          | "HMI COMMANDS".Ki                 | <symbolic access=""></symbolic>   | 1 <sub>5</sub> | Igain                               |
| 一個                           | KP                     | Default tag table Real  |           | HMI_Connectio PLC_2          |          | "HMI COMMANDS".KP                 | <symbolic access=""></symbolic>   | 1 <sub>s</sub> | Pgain                               |
| $\left  \frac{1}{2} \right $ | MOTOR DIRECTION        | Default tag table Bool  |           | HMI Connectio PLC 2          |          | Inverter IDB.MOTOR REVERSE DIRE   | <symbolic access=""></symbolic>   | 1 <sub>5</sub> |                                     |
| 画                            | PARAMETERS OK          | Default tag table Bool  |           | HMI_Connectio PLC_2          |          | GENERAL.PARAMETERS_OK             | <symbolic access=""></symbolic>   | 1 <sub>s</sub> | HMI status for OK parameters        |
| $\bigoplus$                  | POSITION ACTUAL        | Default tag table Real  |           | HMI_Connectio PLC_2          |          | GENERAL ACT POS FINAL             | <symbolic access=""></symbolic>   | 1 <sub>5</sub> | actual position to HMI              |
| $\bigoplus$                  | POSITION_FROM_POS      | Default tag table Real  |           | HMI_Connectio PLC_2          |          | GENERAL.POSITION_FROM_POS         | <symbolic access=""></symbolic>   | 1 <sub>5</sub> | position from positioner [mm]       |
| $\blacksquare$               | REDUCTION FACTOR       | Default tag table Real  |           | HMI Connectio PLC 2          |          | <b>GENERAL.REDUCTION FACT</b>     | <symbolic access=""></symbolic>   | 1 <sub>s</sub> | reduction factor                    |
| $\blacksquare$               | SLW_SPEED_CONST        | Default tag table Real  |           | HMI_Connectio PLC_2          |          | Positioner_IDB.SLW_SPEED_CONST    | <symbolic access=""></symbolic>   | 1 <sub>s</sub> | slow const.speed - confq. paramte   |
| $\blacksquare$               | SLW SPEED DIST         | Default tag table Real  |           | HMI Connectio PLC 2          |          | Positioner IDB.SLW SPEED DIST     | <symbolic access=""></symbolic>   | 1 <sub>5</sub> | slow speed distance - confq. para   |
| $\left  \frac{1}{2} \right $ | SPEED FROM POS         | Default tag table Real  |           | HMI Connectio PLC 2          |          | GENERAL.SPD_FROM_POS              | <symbolic access=""></symbolic>   | 1 <sub>5</sub> | speed from postioner [mm/s]         |
| $\blacksquare$               | <b>START CMD</b>       | Default tag table Bool  |           | HMI Connectio PLC 2          |          | "HMI COMMANDS".START CMD          | <symbolic access=""></symbolic>   | 1 <sub>s</sub> | start command                       |
| Ð                            | STOP_CMD               | Default tag table Bool  |           | HMI_Connectio PLC_2          |          | "HMI COMMANDS".STOP_CMD           | <symbolic access=""></symbolic>   | 1 <sub>s</sub> | stop command                        |
| K                            | <b>STRT POSITIONER</b> | Default tag table Bool  |           | HMI Connectio PLC 2          |          | <b>GENERAL.POS ACTIVE</b>         | <symbolic access=""></symbolic>   | 1 <sub>5</sub> | positioning active                  |
| $\blacksquare$               | Tag ScreenNumber       | Default tag table Int   |           | <internal tag=""></internal> |          | <undefined></undefined>           |                                   | 15             |                                     |
| $\left  \cdot \right $       | TARGET POS             | Default tag table Real  |           | HMI Connectio PLC 2          |          | SIM BLOCK.TARGET_POS              | <symbolic access=""></symbolic>   | 1 <sub>s</sub> | target position                     |

*Slika 7.1.1. HMI Tags tablica*

<span id="page-61-0"></span>Komunikacija vanjskih tagova se odvija na temelju simboličkog pristupa. Temelji se na odabiru potrebne varijable sa PLC DB-a za koju se namjerava napraviti HMI tag. Postoji jedna varijabla koja je unutarnji tag, Tag\_ScreenNumber. Ona predstavlja broj zaslona pomoću koje će se izraditi padajući izbornik za prebacivanje između zaslona.

## **7.2 Izrada početnog zaslona i predloška**

Predložak koji će se koristiti na svakom zaslonu prikazan je na [Slika 7.2.1.](#page-62-0) Sadrži logo Siemens tvrtke, datum i vrijeme, gumb za početni zaslon, gumb za isključivanje HMI uređaja te padajući izbornik.

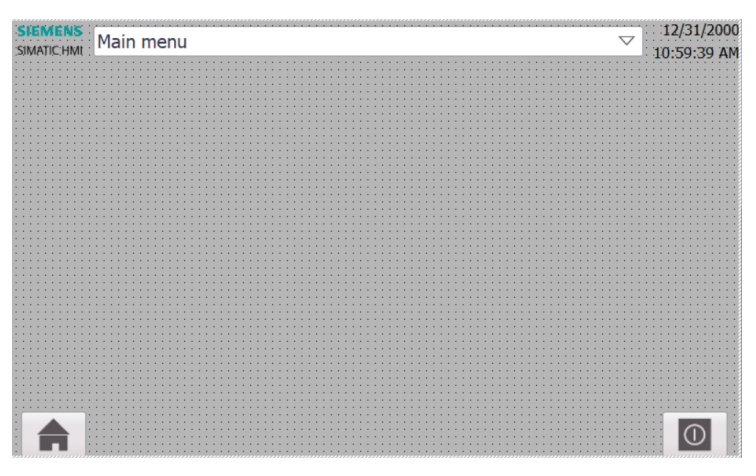

*Slika 7.2.1. Predložak zaslona*

<span id="page-62-0"></span>Padajući izbornik služi kao navigacija između zaslona. Potrebno je napraviti tekstualnu listu te je učitati u dodatnim postavkama izbornika. Tekstualna lista je prikazana na [Slika 7.2.2,](#page-62-1) a sastoji se od svih korištenih zaslona uz dodijeljene brojčane oznake.

|     | <b>Text list entries</b> |           |                       |
|-----|--------------------------|-----------|-----------------------|
|     | <b>Default</b>           | $Value -$ | Text                  |
| F   |                          |           | Main menu             |
| H   |                          |           | Positioner menagmenet |
| t.  |                          |           | Inverter menagmenet   |
| H   |                          |           | Trend                 |
| 1.4 |                          |           | PID                   |

*Slika 7.2.2. Tekstualna lista*

<span id="page-62-1"></span>Početni zaslon je prikazan na [Slika 7.2.3.](#page-63-0) Prikazuje temu rada, te također gumbe kojima je moguć prelazak na druge zaslone, pored padajućeg izbornika.

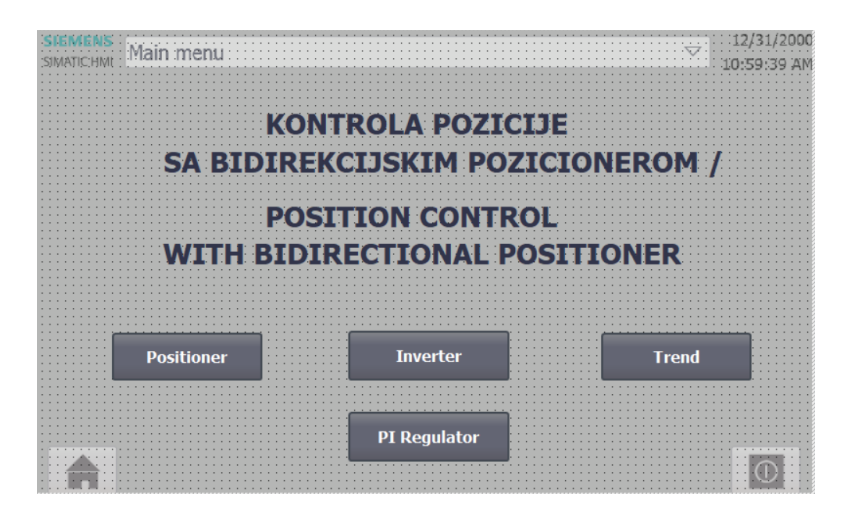

*Slika 7.2.3. Početni zaslon*

### <span id="page-63-0"></span>**7.3 Zaslon frekvencijskog pretvarača**

Na [Slika 7.3.1](#page-63-1) je prikazan zaslon koji omogućuje nadzor nad radom frekvencijskog pretvarača. Emergency je komanda koja treba biti aktivna tijekom ispravnog načina rada. Isto tako je prikazan trenutni smjer okretaja motora. Statusne varijable načina rada pretvarača su *run, ready, preset i fault*. Također ovdje se prati brzina vrtnje motora u okretajima u minuti te postotcima.

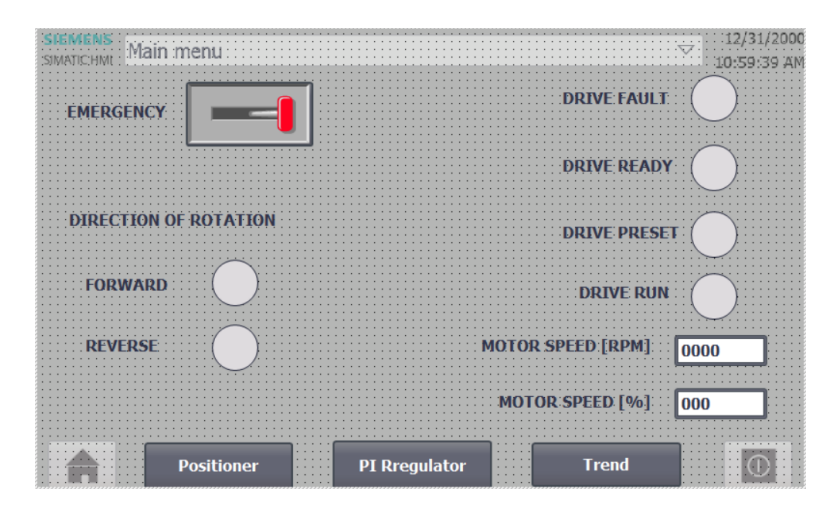

*Slika 7.3.1. Zaslon frekvencijskog pretvarača*

### <span id="page-63-1"></span>**7.4 Zaslon pozicionera**

Zaslon u kojem se unose ulazni parametri pozicionera te nadziru njegove izlazne veličine, prikazan je na [Slika 7.4.1.](#page-64-0)

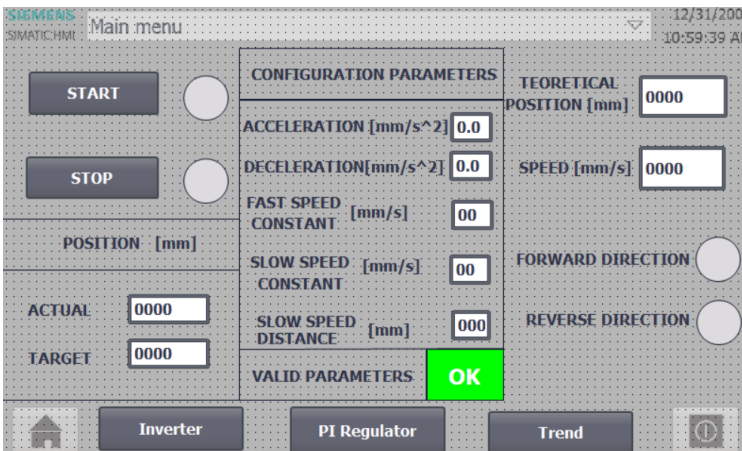

*Slika 7.4.1. Zaslon pozicionera*

<span id="page-64-0"></span>Stoga moguće je primijetiti komande za pokretanje i zaustavljanje pozicionera, polja za unos konfiguracijskih parametara te konačne pozicije. Izlazne veličine koje se promatraju su trenutna i teorijska pozicija u milimetrima, brzina pozicionera u mm/s te smjer izvršavanja pozicioniranja. Isto tako prije nego se kreće u rad sa postavljenim parametrima, polje "Valid Parameters" obavještava jesu li uneseni parametri ispravni.

## **7.5 Zaslon grafičkog prikaza procesnih vrijednosti**

Zaslon koji služi za nadzor procesnih vrijednosti putem grafičkog prikaza naziva se Trend, a prikazan je na [Slika 7.5.1.](#page-64-1) Trend označava element unutar vizualizacije kojim je moguće postići praćenje neke varijable promjenom u vremenu.

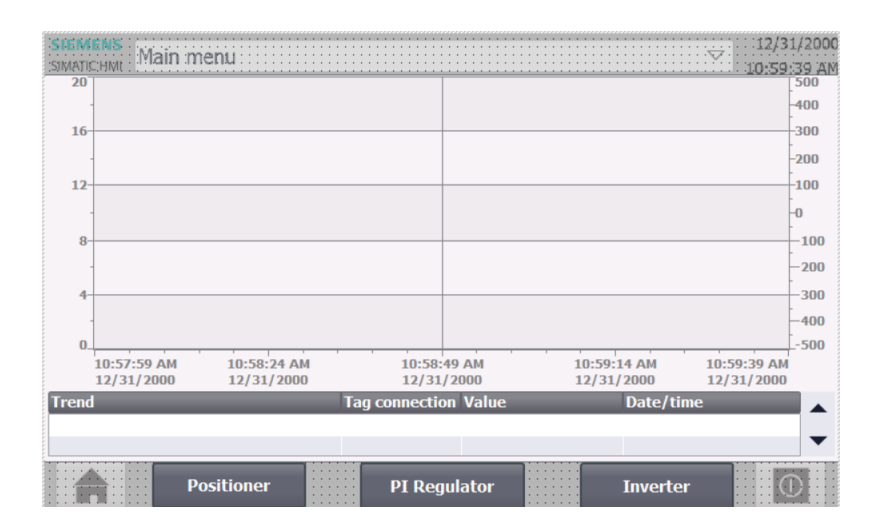

*Slika 7.5.1. Zaslon grafičkog prikaza procesnih vrijednosti*

<span id="page-64-1"></span>U dodatnim se postavkama dodaju tagovi koji predstavljaju varijable PLC-a koje se žele prikazivati. U ovom se slučaju graf odnosi na prikaz trenutne pozicije te brzine koja se šalje pretvaraču. Ordinata funkcije brzine je smještena na lijevoj strani trenda (mm/s), dok je ordinata

funkcije pozicije smještena na desnoj strani(mm). U ovom se radu testiranje sustava (u idućem poglavlju) neće raditi pomoću ovakvih trendova sa HMI-a, ali na [Slika 7.5.2](#page-65-0) je prikazana promjena brzine i pozicije u vremenu prilikom jednog testiranja.

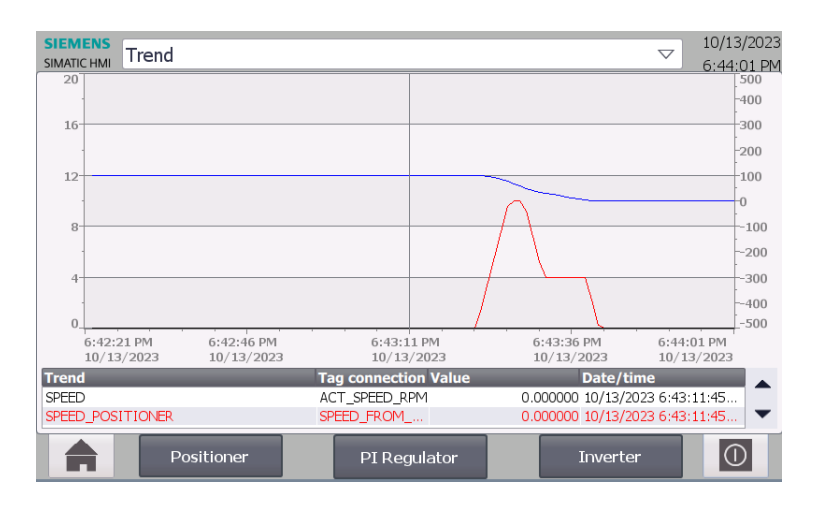

*Slika 7.5.2. Prikaz trenda pri testiranju programa*

### <span id="page-65-0"></span>**7.6 Zaslon PI regulatora**

Zaslon koji se odnosi na upravljanje regulatorom prikazan je na [Slika 7.6.1.](#page-65-1) Sastoji se od polja za unos pojačanja Kp i Ki te trenda. Trend prikazuje odnos trenutne i teorijske pozicije zato što se na temelju tog odnosa i regulator upotrebljava.

|                             |                           | $-600$                    |
|-----------------------------|---------------------------|---------------------------|
|                             |                           | $-450$                    |
|                             |                           | $-300$                    |
|                             |                           | $-150$                    |
|                             |                           | $-0$                      |
|                             |                           | $-150$                    |
|                             |                           | $-300$                    |
|                             |                           | $-450$                    |
|                             |                           | $-600$                    |
|                             |                           | $-750$                    |
| 10:58:24 AM<br>12/31/2000   | 10:59:39 AM<br>12/31/2000 |                           |
| <b>Tag connection Value</b> | Date/time                 |                           |
|                             | 10:58:49 AM<br>12/31/2000 | 10:59:14 AM<br>12/31/2000 |

<span id="page-65-1"></span>*Slika 7.6.1. Zaslon PI regulatora*

## **8 TESTIRANJE PROGRAMSKOG ALGORITMA SUSTAVA**

Testiranje sustava temelji se na prikazu rezultata dobivenih izvedbom programskog rješenja u poglavlju 6 korištenjem laboratorijskog postava. Rezultati će se prikazati pomoću tzv. Trace-a, a odnosit će se na prikaz različitih karakteristika sustava koje su bile prezentirane putem programskog koda. Karakteristike sustava se odnose na različite slučajeve kojima se postiže gibanje od trenutne do konačne pozicije, kako promjena konfiguracijskih parametara utječe na gibanje, utjecaj poremećajnih veličina, odnosno ispravljanje regulatora i slično. Trace je funkcija unutar PLC sekcije navigacijskog stabla koja omogućuje snimanje varijabli u vremenu, slično kao element Trend u HMI vizualizaciji, međutim prikladnija je za prikaz rezultata u smislu opcija koje pruža za očitavanja vrijednosti.

Prvi korak je odrediti varijable koje će se koristiti u Trace-u, što je prikazano na [Slika 7.6.1.](#page-66-0) Varijable koje se koriste su trenutna i teorijska pozicija, brzina iz pozicionera, rampirana brzina koja se šalje pretvaraču te izlaz iz PI regulatora.

| positioner ▶ PLC 2 [CPU 1516-3 PN/DP] ▶ Traces ▶ Trace |   |                            |                |           |             |     |
|--------------------------------------------------------|---|----------------------------|----------------|-----------|-------------|-----|
|                                                        |   |                            |                |           |             |     |
| थ 코 종 광 작 및 <i>이</i> 점 <i>굴 굴</i>                      |   |                            |                |           |             |     |
|                                                        |   |                            |                |           |             |     |
| Configuration                                          |   | Configuration _________    |                |           |             |     |
| <b>Signals</b>                                         |   |                            |                |           |             |     |
| $\blacktriangleright$ Recording conditions             |   | <b>Signals</b>             |                |           |             |     |
| Sampling                                               |   |                            |                |           |             |     |
| <b>Trigger</b>                                         |   |                            |                |           |             |     |
| Measurements on devic                                  |   | Name                       |                | Data type | Address     | Com |
|                                                        |   | GENERAL".SPD_FROM_POS      |                | Real      |             |     |
|                                                        |   | GENERAL" POSITION FROM POS |                | Real      |             |     |
|                                                        | 3 | GENERAL".ACT_POS_FINAL     |                | Real      |             |     |
|                                                        | 4 | GENERAL".REGULATOR.PI_OUT  |                | Real      |             |     |
|                                                        | 5 | GENERAL".SPD TO DRIVE RAMP |                | Real      |             |     |
|                                                        | 6 |                            | $\blacksquare$ |           | <add></add> |     |
|                                                        |   |                            |                |           |             |     |
|                                                        |   |                            |                |           |             |     |

*Slika 7.6.1. Konfiguracija Trace-a*

#### <span id="page-66-0"></span>**8.1 Idealan slučaj sa potpunim profilom brzine**

Slučaj kada je gibanje obuhvaćenom potpunim profilom brzine te nema poremećajnih veličina je prikazan na [Slika 8.1.1.](#page-67-0) Odgovara [Slika 3.1](#page-14-0) u poglavlju 3 preko koje je postavljen matematički model sustava. Parametri korišteni za ovakav slučaj su prikazani u [Tablica 8.1.1.](#page-67-1) Iz [Slika 8.1.1.](#page-67-0)  [Pozicioniranje potpunim profilom brzine](#page-67-0) je moguće vidjeti kako potpuni profil brzine uključuje fazu akceleracije, fazu konstantne više brzine, fazu deceleracije sa više na nižu konstantnu brzinu, fazu niže konstantne brzine te fazu deceleracije do konačne pozicije. Postavljeni su vertikalni kursori kako bi se prikazala udaljenost gibanja nižom konstantom brzinom. Ovaj slučaj je testiran bez prisustva poremećajnih veličina te se time trenutna i teorijska brzina poklapaju. Iz tog je razloga izlaz iz regulatora nula, odnosno nije došlo do njegovog uključivanja.

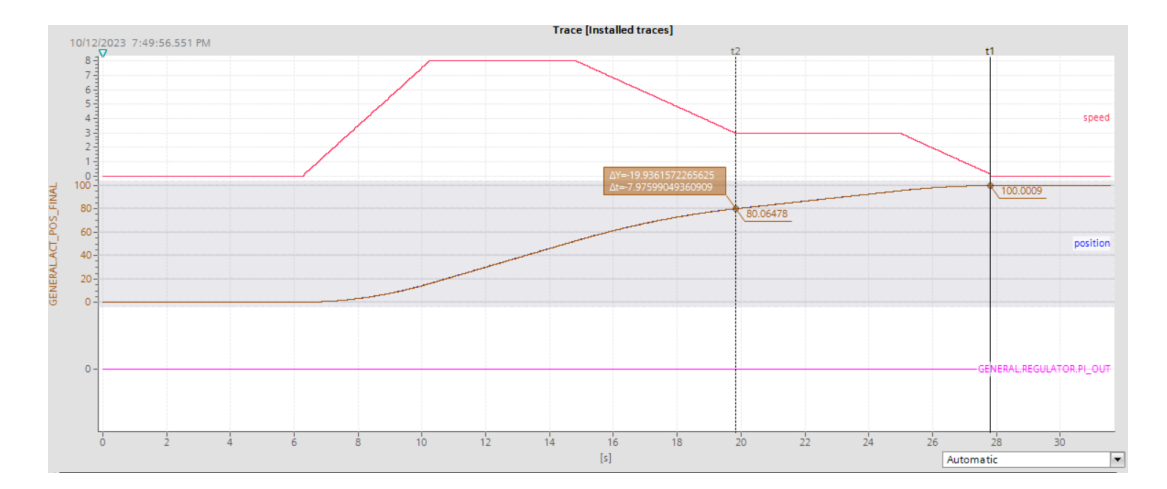

*Slika 8.1.1. Pozicioniranje potpunim profilom brzine*

<span id="page-67-1"></span><span id="page-67-0"></span>*Tablica 8.1.1. Ulazni i konfiguracijski parametri pozicioniranja potpunim profilom brzine*

| Naziv parametra                                   | Vrijednost parametra |
|---------------------------------------------------|----------------------|
| Trenutna pozicija                                 | $0 \text{ mm}$       |
| Konačna pozicija                                  | $100 \text{ mm}$     |
| Akceleracija                                      | 2 mm/s <sup>2</sup>  |
| Deceleracija                                      | 1 mm/s <sup>2</sup>  |
| Udaljenost gibanja nižom konst.<br><b>brzinom</b> | $20 \text{ mm}$      |
| Viša konstantna brzina                            | $8 \text{ mm/s}$     |
| Niža konstantna brzina                            | $3 \text{ mm/s}$     |

#### **8.2 Gibanje koristeći akceleraciju i deceleraciju**

Sljedeće pozicioniranje koje je demonstrirano je slučaj kada se tijekom ubrzavanja ne stiže do vrijednosti više/niže konstantne brzine pa nastupa deceleracija do konačne pozicije, što je prikazano na [Slika 8.2.1.](#page-68-0) Parametri koji su korišteni za dobivanje ovog slučaja prikazani su u [Tablica 8.2.1.](#page-68-1) Može se primijetiti da je niža konstantna brzina 10 mm/s, a najveća moguća brzina koja se postiže kako bi se deceleracijom od 0.5 mm/s<sup>2</sup> stiglo do konačne pozicije je nešto viša od 7mm/s. Također ovo je slučaj kada se pozicioniranje izvršava u negativnom smjeru, koji je definiran kada je trenutna pozicija veća od konačne pozicije.

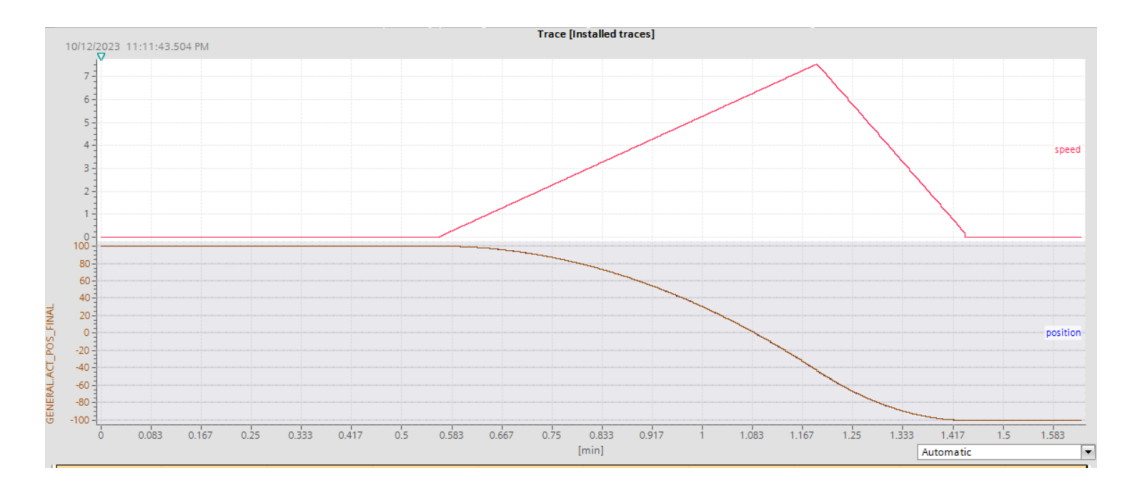

*Slika 8.2.1. Pozicioniranje akceleracijom i deceleracijom*

<span id="page-68-1"></span><span id="page-68-0"></span>*Tablica 8.2.1. Ulazni i konfiguracijski parametri pozicioniranja akceleracijom i deceleracijom*

| Naziv parametra                                 | Vrijednost parametra    |
|-------------------------------------------------|-------------------------|
| Trenutna pozicija                               | $100 \text{ mm}$        |
| Konačna pozicija                                | $-100$ mm               |
| Akceleracija                                    | $0.2 \, \text{mm/s}^2$  |
| Deceleracija                                    | $0.5$ mm/s <sup>2</sup> |
| Udaljenost gibanja nižom<br>konstantnom brzinom | $50 \text{ mm}$         |
| Viša konstantna brzina                          | $18 \text{ mm/s}$       |
| Niža konstantna brzina                          | $10 \text{ mm/s}$       |

# **8.3 Gibanje koristeći profil akceleracija – deceleracija - niža konstantna brzina – deceleracija**

Pozicioniranje kod kojeg se ne doseže vrijednost više konstantne brzine te se zbog toga nastavlja u fazi deceleracije sa više u nižu konstantnu brzine prikazano je na [Slika 8.3.1.](#page-69-0) Parametri korišteni kod ovakvog pozicioniranja prikazani su u [Tablica 8.3.1.](#page-69-1)

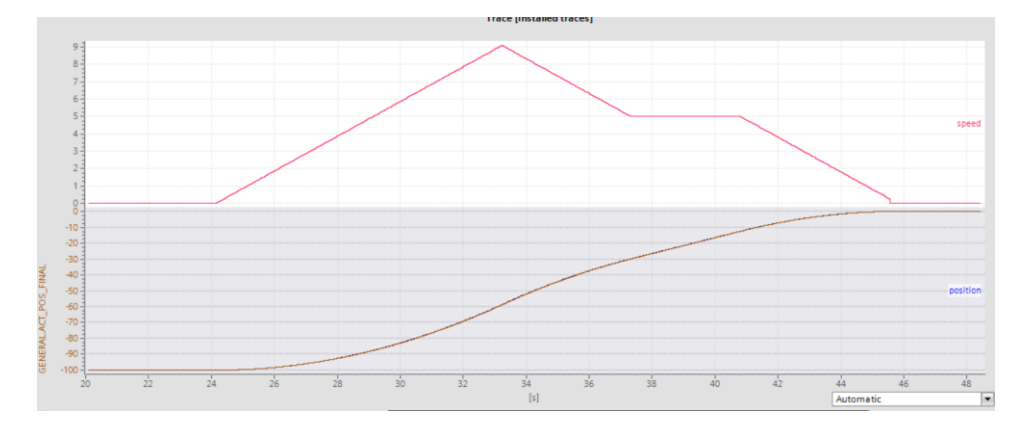

<span id="page-69-0"></span>*Slika 8.3.1. Pozicioniranje akceleracija - deceleracija - niža konstantna brzina- deceleracija*

<span id="page-69-1"></span>*Tablica 8.3.1. Ulazni i konfiguracijski parametri pozicioniranja akceleracija - deceleracija- niža konstantna brzina - deceleracija*

| Naziv parametra                                 | Vrijednost parametra |
|-------------------------------------------------|----------------------|
| Trenutna pozicija                               | $-100$ mm            |
| Konačna pozicija                                | $0 \text{ mm}$       |
| Akceleracija                                    | 1 mm/s <sup>2</sup>  |
| Deceleracija                                    | 1 mm/s <sup>2</sup>  |
| Udaljenost gibanja nižom<br>konstantnom brzinom | $30 \text{ mm}$      |
| Viša konstantna brzina                          | $10 \text{ mm/s}$    |
| Niža konstantna brzina                          | $5 \text{ mm/s}$     |

#### **8.4 Gibanje profilom akceleracija – niža konstantne brzina – deceleracija**

Nešto drugačija situacija nego u prošlom slučaju, pozicija u kojoj se treba početi gibati nižom konstantnom brzinom je prijeđena, ali brzina nije poprimila nižu konstantnu vrijednost te se ubrzavanje nastavlja. Kada brzina poprima nižu konstantnu vrijednost, gibanje se nastavlja do pozicije deceleracije u konačnu poziciju. [Slika 8.4.1](#page-70-0) prikazuje navedeni profil brzine tijekom pozicioniranja. Ulazni i konfiguracijski parametri ovog slučaja su prikazani u [Tablica 8.4.1.](#page-70-1)

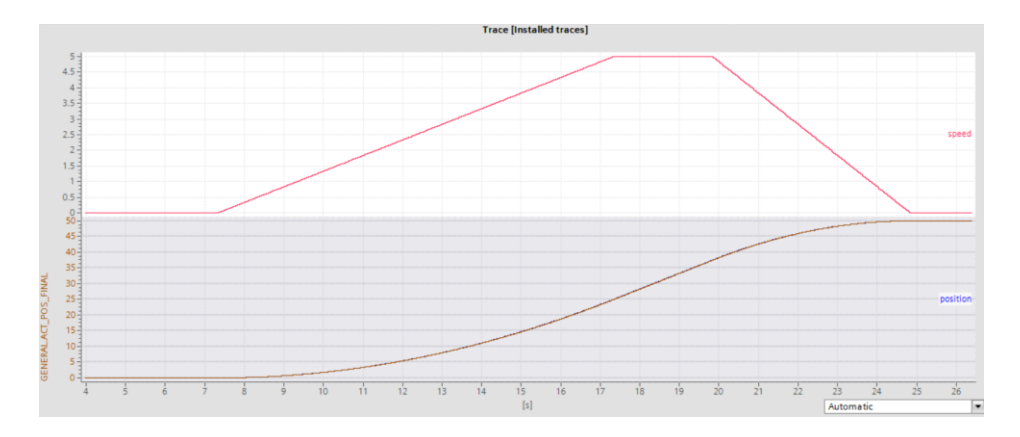

*Slika 8.4.1. Pozicioniranje bez više konstantne brzine*

<span id="page-70-1"></span><span id="page-70-0"></span>*Tablica 8.4.1. Ulazni i konfiguracijski parametri pozicioniranja bez više konstantne brzine*

| Naziv parametra                                 | Vrijednost parametra    |
|-------------------------------------------------|-------------------------|
| Trenutna pozicija                               | $0 \text{ mm}$          |
| Konačna pozicija                                | $50 \text{ mm}$         |
| Akceleracija                                    | $0.5$ mm/s <sup>2</sup> |
| Deceleracija                                    | 1 mm/s <sup>2</sup>     |
| Udaljenost gibanja nižom<br>konstantnom brzinom | $30 \text{ mm}$         |
| Viša konstantna brzina                          | $10 \text{ mm/s}$       |
| Niža konstantna brzina                          | $5 \text{ mm/s}$        |

#### **8.5 Gibanje profilom brzine bez niže konstantne brzine**

Kada je slučaj da se pozicioniranje ne želi izvršavati putem faze niže konstantne brzine, tada se obično parametar za udaljenost gibanja nižom konstantnom brzinom postavlja u vrijednost nula. Slučaj kada se gibanje izvršava profilom brzine akceleracija - viša konstantna brzina – deceleracija je prikazan na [Slika 8.5.1.](#page-70-2)

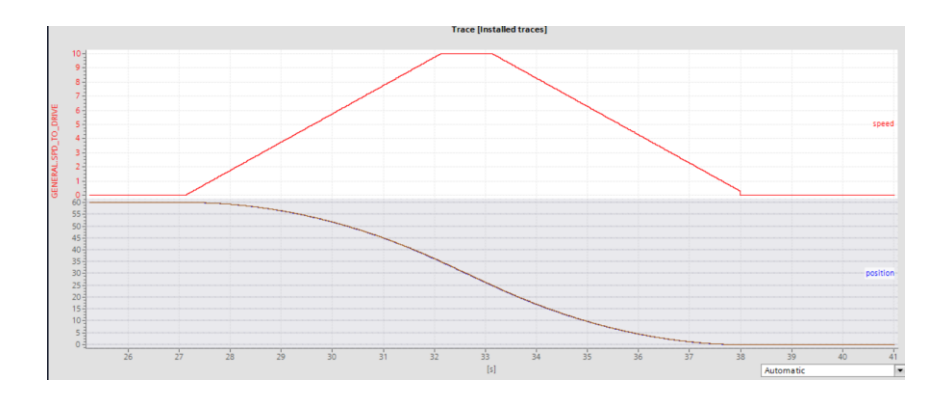

<span id="page-70-2"></span>*Slika 8.5.1. Pozicioniranje bez niže konstantne brzine*

[Tablica 8.5.1](#page-71-0) prikazuje parametre korištene kod slučaja bez niže konstantne brzine. Može se primijetiti kako je maksimalna postignuta brzina upravo viša konstantna brzina.

| Naziv parametra                                 | Vrijednost parametra |
|-------------------------------------------------|----------------------|
| Trenutna pozicija                               | $0 \text{ mm}$       |
| Konačna pozicija                                | $10 \text{ mm}$      |
| Akceleracija                                    | 9 mm/s <sup>2</sup>  |
| Deceleracija                                    | 9 mm/s <sup>2</sup>  |
| Udaljenost gibanja nižom<br>konstantnom brzinom | $0 \text{ mm}$       |
| Viša konstantna brzina                          | $10 \text{ mm/s}$    |
| Niža konstantna brzina                          | $5 \text{ mm/s}$     |

<span id="page-71-0"></span>*Tablica 8.5.1. Ulazni i konfiguracijski parametri pozicioniranja bez niže konstantne brzine*

### **8.6 Testiranje regulatora utjecajem poremećajnih veličina**

Kao što je već bilo spomenuto regulator dolazi u stanje rada kada pogreška trenutne i teorijske pozicije bude veća od 2 mm. Kako bi se ostvario taj slučaj u simulacijskom okruženju, potrebno je izraditi blokove u programu koji će (jednim dijelom) na neki način spriječiti točan izračun pozicije.

Prva poremećajna veličina je odgođen izračun trenutne pozicije. Kako bi se ona mogla simulirati potrebno je dodati TON timer zbog kojeg će se trenutna pozicija računati dvije sekunde nakon pokrenutog simuliranja. [Slika 8.6.1](#page-71-1) prikazuje TON timer prije bloka izračuna trenutne pozicije.

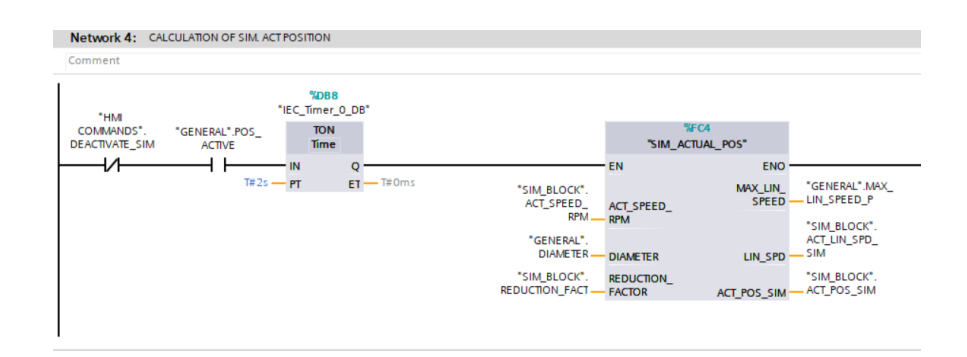

*Slika 8.6.1. Izvedba poremećajne veličine odgođenog izračuna trenutne pozicije*

<span id="page-71-1"></span>[Slika 8.6.2](#page-72-0) prikazuje razliku brzine iz pozicionera te one konačne koja se šalje pretvaraču zbog razlike trenutne pozicije u odnosu na teorijsku. U približenom prikazu vidljivo je kako trenutna pozicija zaostaje za teorijskom, odnosno poprima manju vrijednost te se na temelju toga brzina
sa pozicionera mora povećati za vrijednost korekcijskog djelovanja PI regulatora. Rezultat toga je konačna brzina označena plavom bojom koja se šalje pretvaraču.

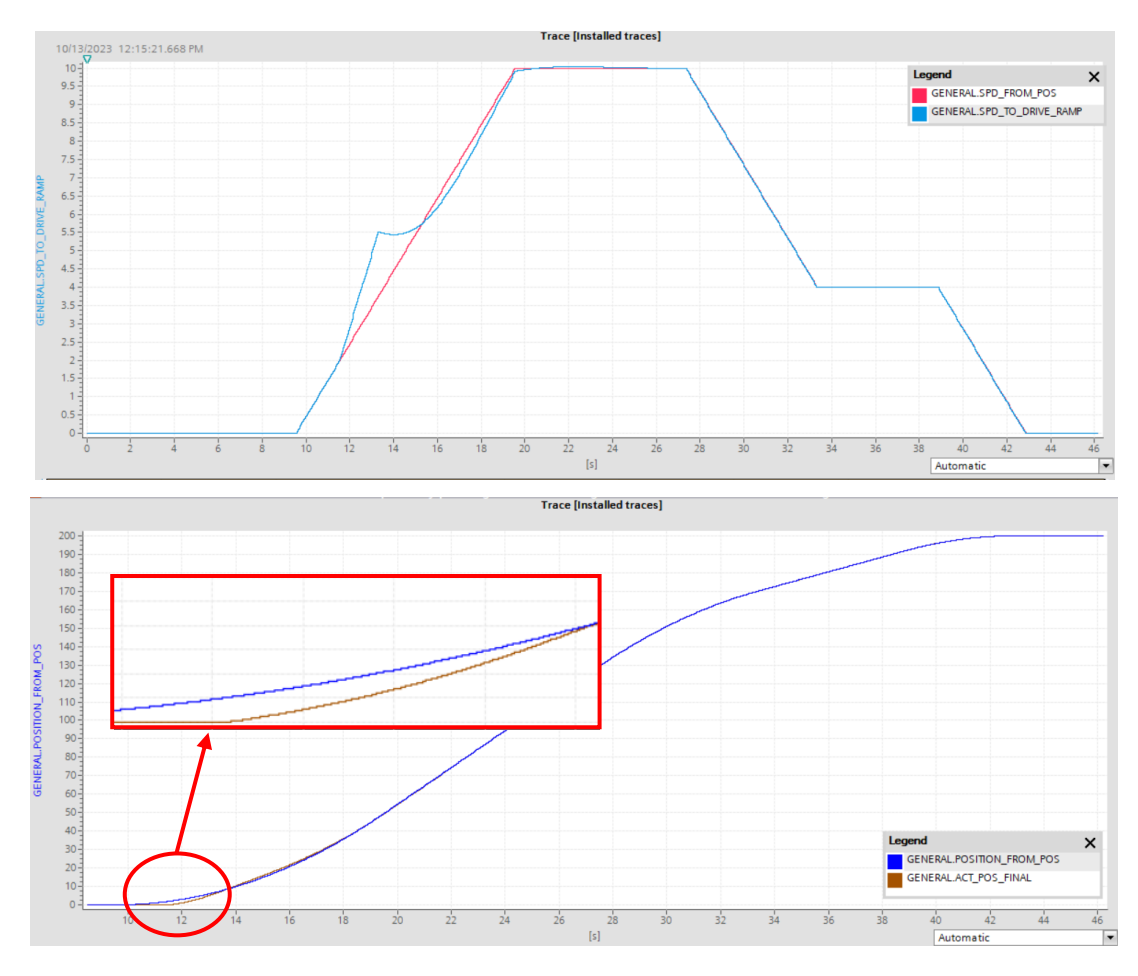

*Slika 8.6.2. Prikaz brzine i pozicije tijekom djelovanja regulatora pri utjecaju poremećajne veličine*

[Slika 8.6.3](#page-73-0) prikazuje regulacijsko djelovanje PI regulatora. Skok koji je prisutan na početku je rezultat uključenja regulatora i parametara regulatora koji su odabrani. Konačna brzina se rampira kako se ovaj skok ne bi prenio na brzinu prema pretvaraču. Nakon tog skoka, regulator na temelju svog djelovanja smanjuje razliku teorijske i trenutne brzine. Pojačanja regulatora korištena u ovom slučaju su Kp = 0.8 te Ki = 0.65. Dobivena su uzastopnom provjerom rezultata na temelju najbržeg smanjivanja greške.

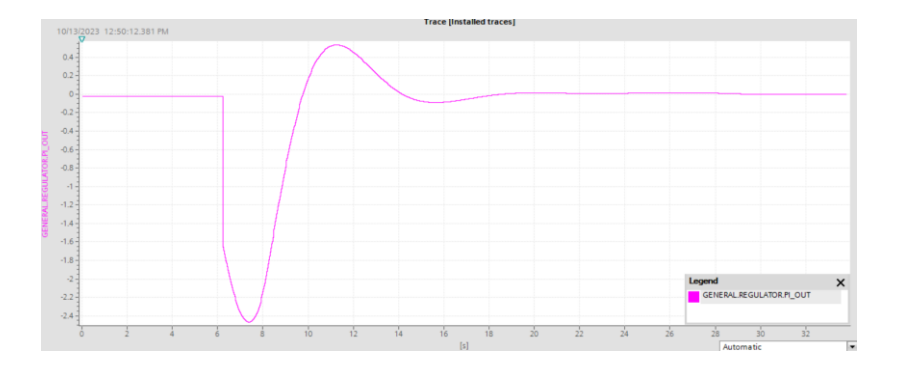

*Slika 8.6.3. Korekcijsko djelovanje regulatora*

<span id="page-73-0"></span>Druga poremećajna veličina djeluje na sustav na način da se trenutna pozicija oduzima tijekom faze akceleracije. Ovakav poremećaj se kreira dodavanjem linije koda sa [Slika 8.6.4](#page-73-1) nakon računanja trenutne pozicije iz brzine u funkciji POMAK. [Slika 8.6.4](#page-73-1) prikazuje oduzimanje pozicije za vrijednost od 0.002 tijekom svakog ciklusa kada se gibanje izvršava u prvoj fazi, fazi akceleracije.

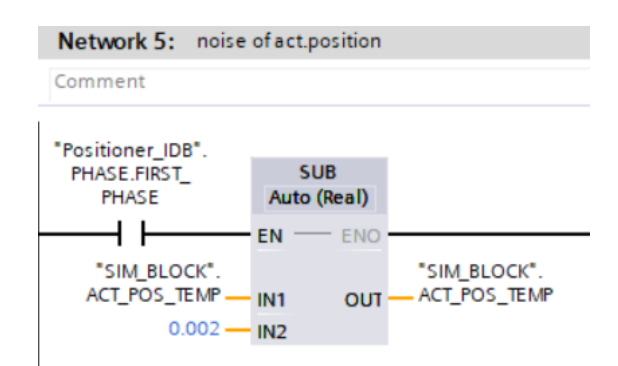

*Slika 8.6.4. Izvedba poremećajne veličine oduzimanja pozicije tijekom akceleracije*

<span id="page-73-1"></span>Na [Slika 8.6.5](#page-74-0) je prikazana grafička ovisnost brzine i pozicije u vremenu uz priloženo regulacijsko djelovanje. Pozicioniranje se u ovom slučaju izvršava u negativnom smjeru. Time se zbog veće trenutne od teorijske pozicije, brzina prema pretvaraču treba smanjiti. Parametri regulatora korišteni za ovaj slučaj su Kp = 1 i Ki =0.9.

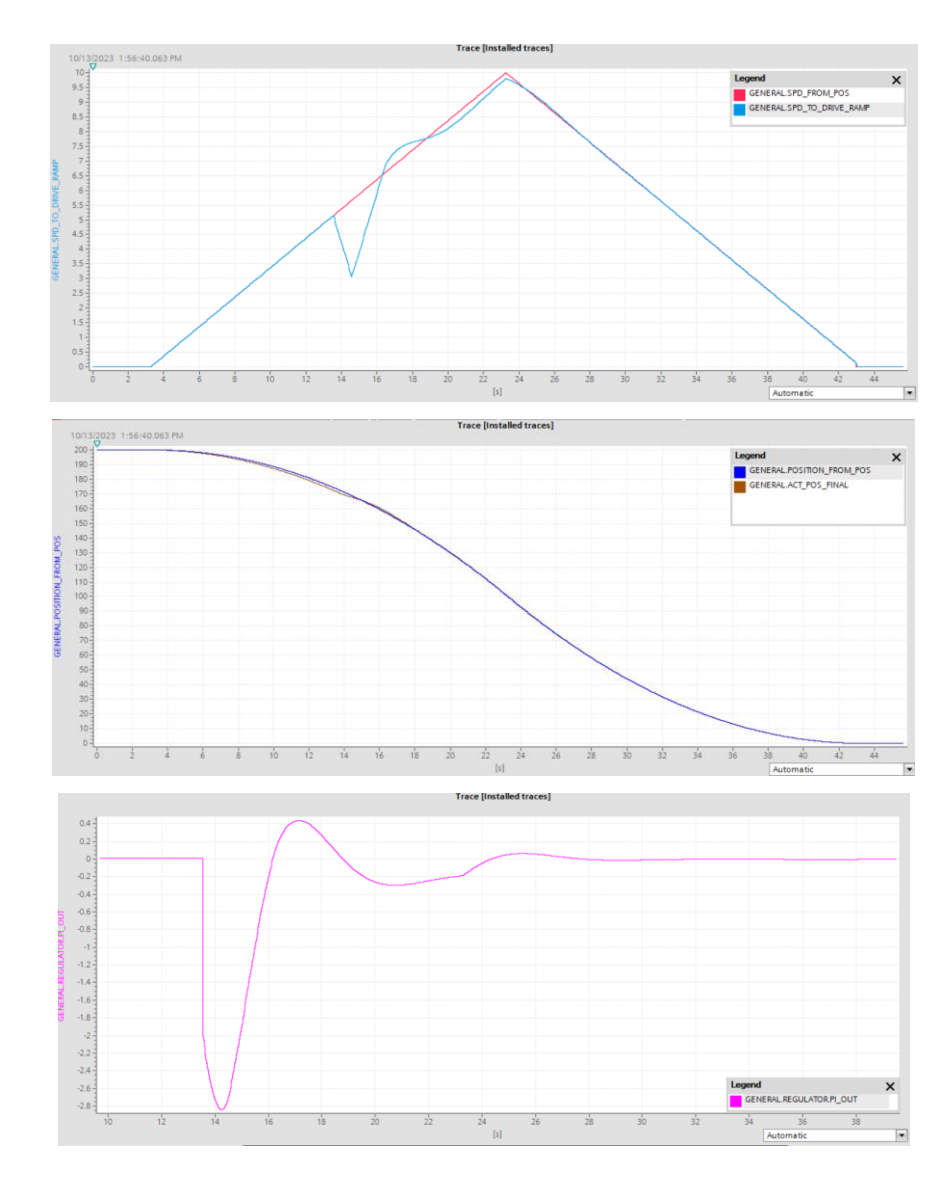

<span id="page-74-0"></span>*Slika 8.6.5. Prikaz brzine, pozicije i korekcijskog djelovanja pri utjecaju poremećajne veličine oduzimanja trenutne pozicije tijekom prve faze*

Posljednji slučaj koji će biti prikazan u ovom radu što se tiče poremećajnih veličina je promjena redukcijskog faktora. Njegovom se promjenom mijenja brzina kojom se pozicioner giba, a time i izračun trenutne pozicije. [Slika 8.6.6](#page-75-0) prikazuje brzinu, poziciju i korekciju regulatora. Promjena redukcijskog faktora odrađena je sa vrijednosti 300 na vrijednost 290. Smanjenje redukcijskog faktora dovodi do povećanja brzine koja se očituje sa pretvarača te se time i trenutna pozicija povećava. Kako bi se uklonila pogreška nastala u odnosu na teorijsku poziciju, potrebno je brzinu sa pozicionera povećati za iznos korekcijskog djelovanja. Parametri korišteni za ovaj regulator su  $Kp = Ki = 0.9$ .

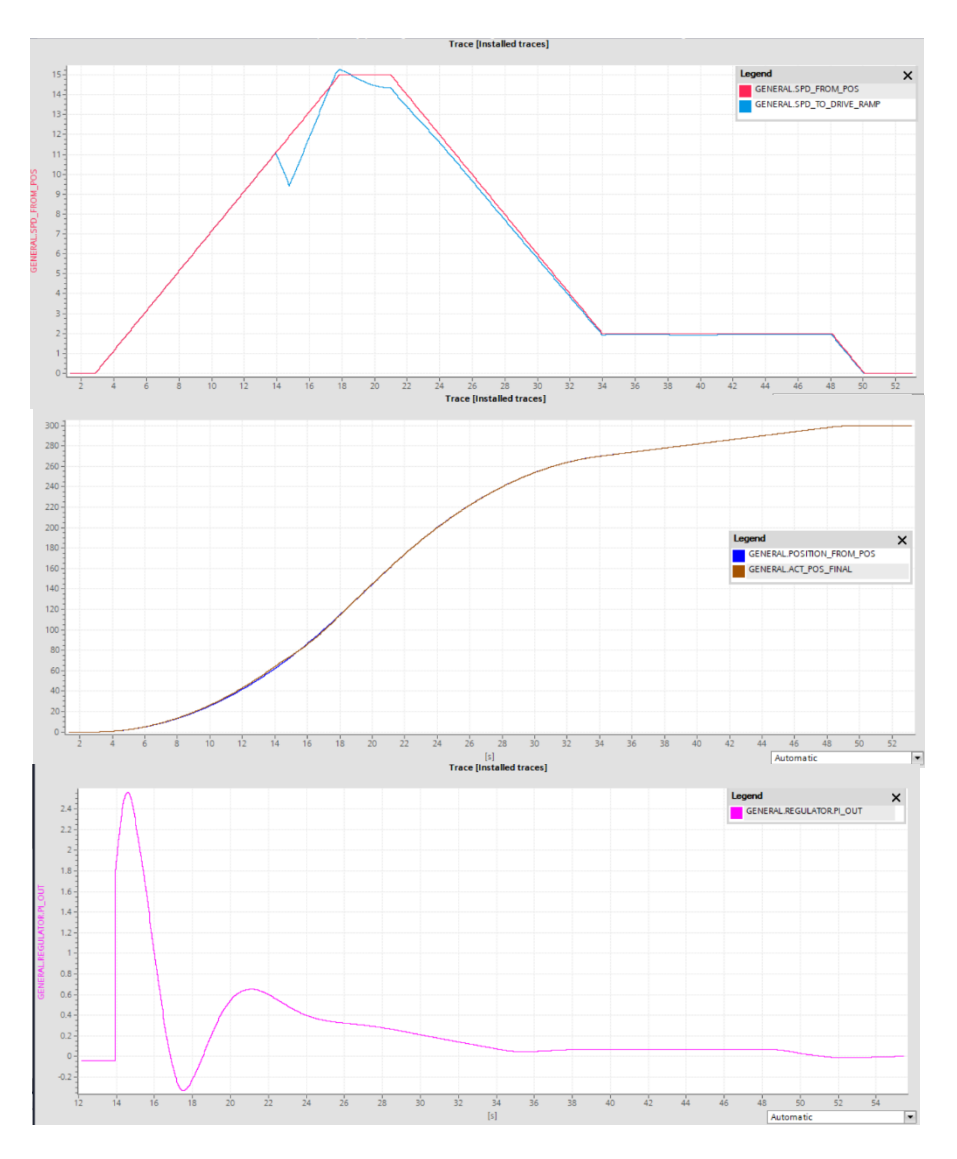

<span id="page-75-0"></span>*Slika 8.6.6. Prikaz brzine, pozicije i korekcijskog djelovanja pri utjecaju poremećajne veličine promjene redukcijskog faktora*

## **9 ZAKLJUČAK**

Kontrola pozicije je u svijetu automatizacije jedan od učestalijih elemenata kojim se ostvaruje visoka kvaliteta rada i povećanje efikasnosti procesa. Bazira se na principu uspoređivanju trenutne pozicije u kojoj se pozicioner nalazi sa onom teorijskom pozicijom, koja je dobivena matematičkim (teorijskim) putem. Izračun pozicija dobiven je upotrebom Tustinovog aproksimativnog postupka koji olakšava primjenu integrala brzine računalnim putem. Uloga regulatora u ovakvom sustavu je ispravljanje pogreške između trenutne i teorijske pozicije koja nastaje zbog poremećajnih veličina u realnom svijetu.

Glavni je cilj u ovom radu bio razviti algoritam upravljanja pozicionerom u programskom alatu *TIA Portal* te izvršiti razna testiranja njegovog rada. Detaljno je prikazan postupak programiranja PLC-a te vizualizacije HMI-a. Isto tako, prikazani su rezultati grafičkim putem na temelju tog programskog rješenja. Moguće je vidjeti kako se pozicioniranje izvršava od svega nekoliko centimetara do nekoliko desetina centimetara, iako ograničenja udaljenosti ne postoje. U ovisnosti o ulaznim i konfiguracijskim parametrima koji se koriste, moguće je napraviti nekoliko različitih profila brzine od kojih je svaki prikazan. Poremećajne veličine su se simulirale kako bi se provjerio rad regulatora te se može vidjeti da ovisno o vrsti poremećajne veličine, regulator nešto brže ili nešto sporije uspijeva ispraviti pogrešku.

#### **LITERATURA**

[1] Kuljača, Lj.; Vukić Z.: "Automatsko upravljanje sistemima", Školska knjiga, Zagreb, 1985.

[2] [Herbert M. Sauro:](https://royalsocietypublishing.org/doi/10.1098/rsif.2016.0848) "Control and regulation of pathways via negative feedback", s Interneta, [https://royalsocietypublishing.org/doi/10.1098/rsif.2016.0848,](https://royalsocietypublishing.org/doi/10.1098/rsif.2016.0848) 15. listopada 2023.

[3] Teja R.: "Open Loop System", s Interneta, [https://www.electronicshub.org/open-loop](https://www.electronicshub.org/open-loop-system/)[system/,](https://www.electronicshub.org/open-loop-system/) 15. listopada 2023.

[4] Electronic coach: ..Closed-Loop Control System", s Interneta, [https://electronicscoac](https://electronicscoach.com/closed-loop-control-system.html) [h.com/closed-loop-control-system.html,](https://electronicscoach.com/closed-loop-control-system.html) 15. listopada 2023.

[5] Siemens: "STEP 7 and WinCC Engineering V17 System Manual", s Interneta, [https://cache.industry.siemens.com/dl/files/671/109798671/att\\_1071920/v1/STEP\\_7\\_WinCC\\_V](https://cache.industry.siemens.com/dl/files/671/109798671/att_1071920/v1/STEP_7_WinCC_V17_enUS_en-US.pdf) [17\\_enUS\\_en-US.pdf,](https://cache.industry.siemens.com/dl/files/671/109798671/att_1071920/v1/STEP_7_WinCC_V17_enUS_en-US.pdf) 15. listopada 2023.

[6] Matika D.: "Automatsko upravljanje: 2. predavanje", 2020.

[7] Wikipedia: ..Programmable logic controller", s Interneta, [https://en.wikipedia.org/wiki/](https://en.wikipedia.org/wiki/Programmable_logic_controller) [Programmable\\_logic\\_controller,](https://en.wikipedia.org/wiki/Programmable_logic_controller) 15. listopada 2023.

[8] "Siemens SIMATIC S7-1500 CPU 1516-3 PN/DP", s Interneta, [https://www.quicktime](https://www.quicktimeonline.com/6es7516-3an02-0ab0) [online.com/6es7516-3an02-0ab0,](https://www.quicktimeonline.com/6es7516-3an02-0ab0) 15. listopada 2023.

[9]Siemens: "SIMATIC S7-1500 CPU 1516-3 PN/DP Manual", s Interneta, [https://cache.](https://cache.industry.siemens.com/dl/files/914/59191914/att_915307/v1/s71500_cpu1516_3_pn_dp_manual_en-US_en-US.pdf) industry.siemens.com/dl/files/914/59191914/att 915307/v1/s71500 cpu1516 3 pn dp manual [en-US\\_en-US.pdf,](https://cache.industry.siemens.com/dl/files/914/59191914/att_915307/v1/s71500_cpu1516_3_pn_dp_manual_en-US_en-US.pdf) 15. listopada 2023.

[10] Siemens: "SIMATIC S7-1500, S7-1500R/H, SIMATIC Drive controller, ET 200SP, ET 200pro Structure and use of CPU memory, Function manual" CPU 1516-3 PN/DP Manual", s Interneta, [https://cache.industry.siemens.com/dl/files/101/59193101/att\\_897341/v1/s71500\\_struc](https://cache.industry.siemens.com/dl/files/101/59193101/att_897341/v1/‌s71500‌_stru‌c‌t‌‌ure‌‌‌_and_‌‌use_of_the_PLC_‌‌memory_function_manual_en-US_en-US.pdf) ture and use of the PLC memory function manual en-US en-US.pdf, 15. listopada 2023.

[11]Siemens: "SIMATIC HMI KTP700 Basic", s Interneta, [https://mall.industry.siemens.com](https://mall.industry.siemens.com/mall/en/us/‌Catalog/Product/6AV21232GB030AX0) [/mall/en/us/Catalog/Product/6AV21232GB030AX0,](https://mall.industry.siemens.com/mall/en/us/‌Catalog/Product/6AV21232GB030AX0) 15. listopada 2023.

[12] Siemens: ..SINAMICS S120/S150 List manual et al. [https://cache.industry.](https://cache.industry.siemens.com/dl/files/911/99682911/att_863921/v1/S120_S150_List_Manual_LH1_0414_eng.pdf) [siemens.com/dl/files/911/99682911/att\\_863921/v1/S120\\_S150\\_List\\_Manual\\_LH1\\_0414\\_eng.pd](https://cache.industry.siemens.com/dl/files/911/99682911/att_863921/v1/S120_S150_List_Manual_LH1_0414_eng.pdf) [f,](https://cache.industry.siemens.com/dl/files/911/99682911/att_863921/v1/S120_S150_List_Manual_LH1_0414_eng.pdf) 15. listopada 2023.

### **POPIS OZNAKA I KRATICA**

- PLC Programmable logic controller
- HMI Human machine interface
- LED Light-emitting diode
- CPU Central processing unit
- AC Alternating current
- DC Direct current
- TIA Totally integrated automation
- LD Ladder diagram
- OB Organization block
- FB Function block
- FC Function
- DB Data block
- PI Proportional and integral
- o/min okretaji u minuti

# **SAŽETAK I KLJUČNE RIJEČI**

U ovom radu cilj je izraditi sustav kontrole pozicije koji omogućuje pomicanje nekog objekta u dva smjera po jednoj osi. Najprije se upoznajemo sa osnovnim konceptima regulacije i regulacijskih krugova. Nadalje se opisuje bidirekcijski pozicioner na temelju matematičkog modela te uređaji koji se koriste za dobivanje ovakvog sustava. Dan je opis softverskog alata *TIA Portal* preko kojeg je izvršeno programiranje PLC-a i vizualizacija HMI-a. Programskim rješenjem predstavljen je detaljan uvid u programski kod korišten pri razvoj algoritma upravljanja, također su prikazani zasloni HMI uređaja. Na kraju su odrađena testiranja sustava kontrole pozicije kako bi se utvrdila njegova ispravnost i točnost.

Ključne riječi : kontrola pozicije, regulacija, upravljanje, regulacijski krug, PI regulator, PLC, HMI, frekvencijski pretvarač, motor, Siemens, TIA Portal

#### **ABSTRACT AND KEY WORDS**

In this master's thesis, the goal is to create a position control system that allows moving an object in two directions along one axis. First, we get acquainted with the basic concepts of control and control systems. Furthermore, the bidirectional positioner based on a mathematical model and the devices used to obtain such a system are described. A description is given of the *TIA Portal* software tool through which PLC programming and HMI visualization were performed. The program solution presents a detailed insight into the program code used in the development of the control algorithm, and the screens of the HMI devices are also presented. At the end, the position control system was tested to determine its correctness and accuracy.

Keywords: position control, control, open loop system, closed loop system, PI controller, PLC, HMI, frequency converter, motor, Siemens, TIA Portal

# **DODATAK A - GENERAL DB**

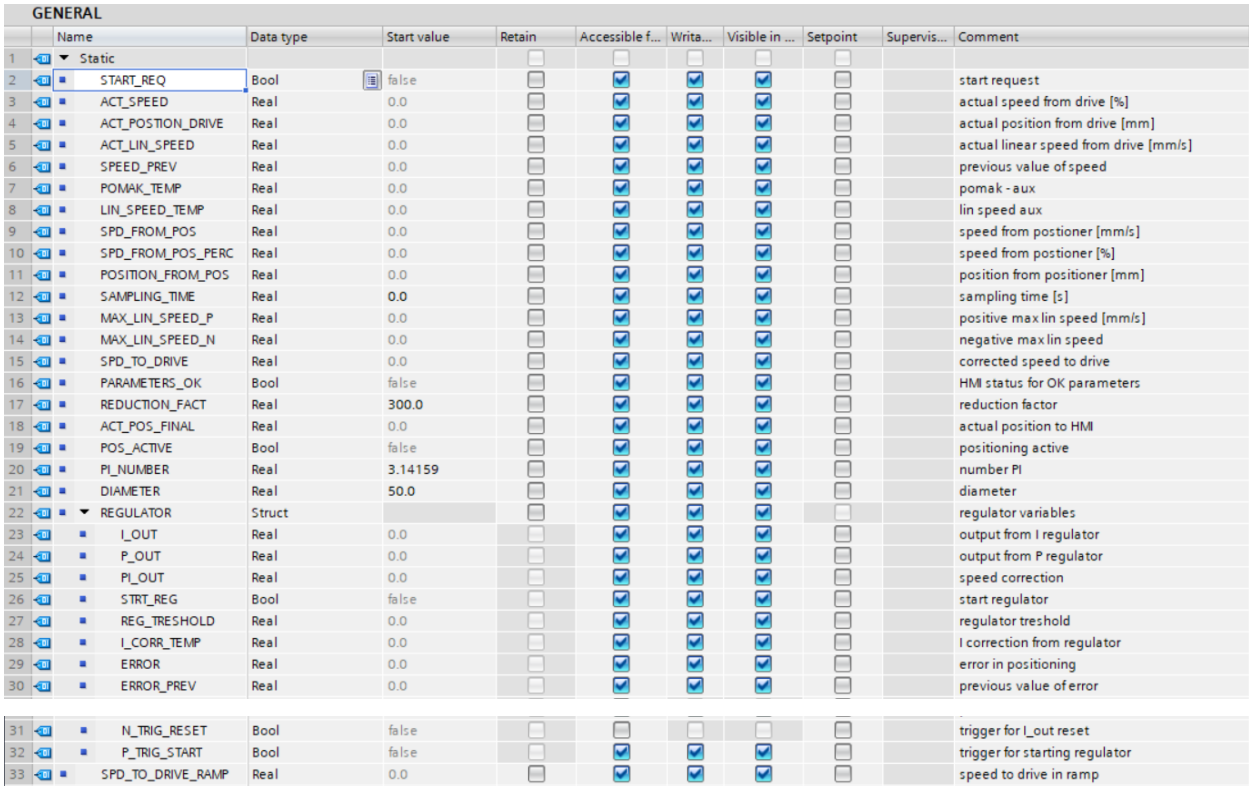

## **DODATAK B - INVERTER IDB**

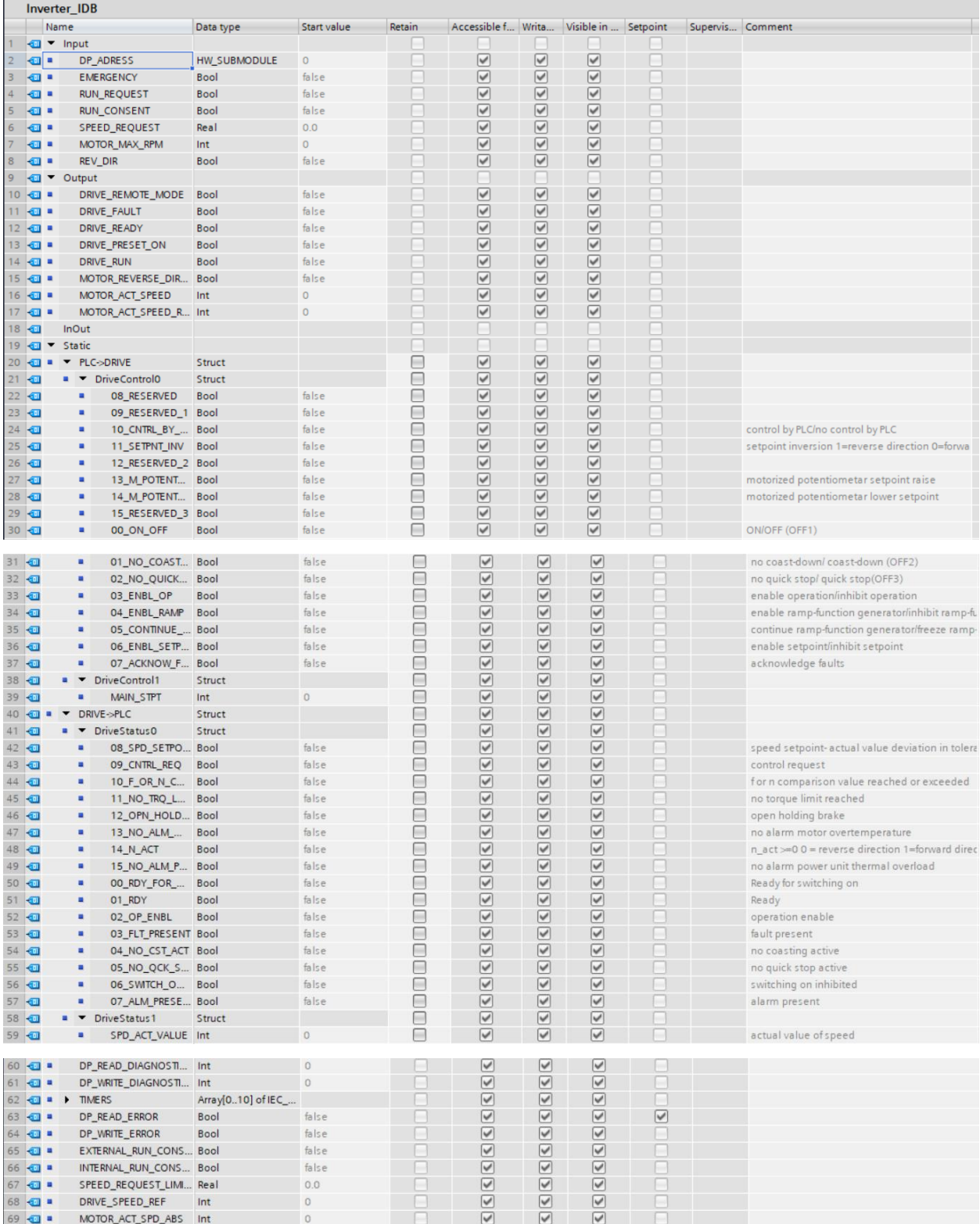

## **DODATAK C - HMI COMMANDS DB**

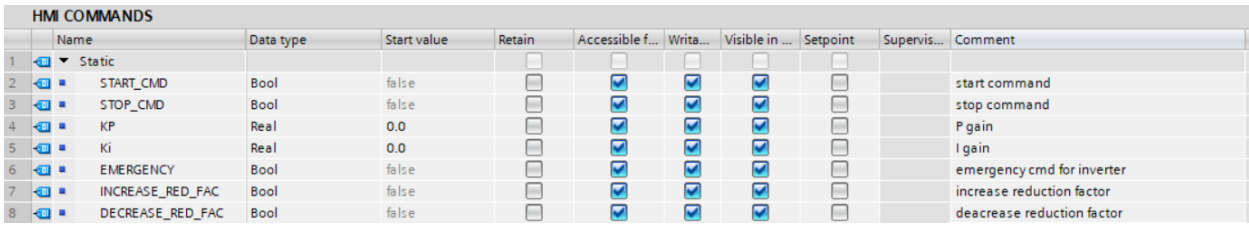

# **DODATAK D - POISTIONER DB**

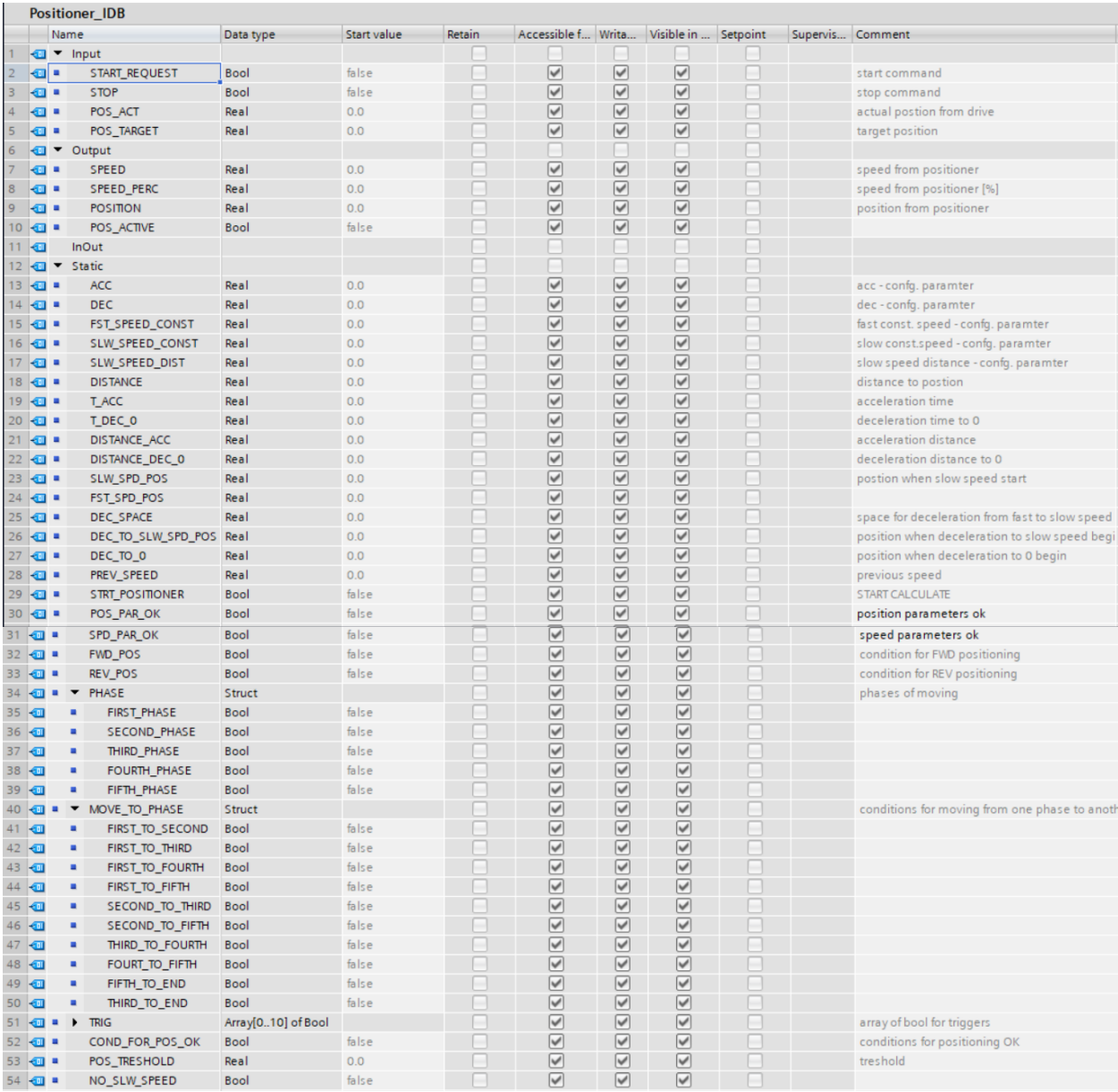